## Dell™ PowerVault™ MD1220 Storage Enclosures

# Getting Started With Your System

Začínáme se systémem Guide de mise en route Handbuch zum Einstieg Τα πρώτα βήματα με το σύστημά σας Rozpoczęcie pracy z komputerem Приступая к работе с системой Introducción al sistema Sistem Başlangıç Kılavuzuתחילת ערודה עם המערכת

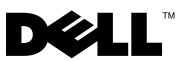

Dell™ PowerVault™ MD1220 Storage Enclosures

# Getting Started With Your System

Regulatory Model Series E04J

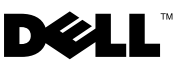

### Notes, Cautions, and Warnings

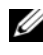

 $\mathscr{\mathscr{Q}}$  NOTE: A NOTE indicates important information that helps you make better use of your computer.

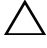

CAUTION: A CAUTION indicates potential damage to hardware or loss of data if instructions are not followed.

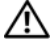

 $\bigwedge$  WARNING: A WARNING indicates a potential for property damage, personal injury, or death.

Regulatory Model Series E04J

\_\_\_\_\_\_\_\_\_\_\_\_\_\_\_\_\_\_\_\_

April 2010 P/N F571M Rev. A01

**Information in this document is subject to change without notice. © 2009 Dell Inc. All rights reserved.**

Reproduction of these materials in any manner whatsoever without the written permission of Dell Inc. is strictly forbidden.

Trademarks used in this text: *Dell*, the *DELL* logo, *OpenManage*, *PowerEdge*, and *PowerVault* are trademarks of Dell Inc.

Other trademarks and trade names may be used in this document to refer to either the entities claiming the marks and names or their products. Dell Inc. disclaims any proprietary interest in trademarks and trade names other than its own.

### Installation and Configuration

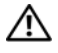

 $\sqrt{N}$  WARNING: Before performing the following procedure, review the safety instructions that came with the system.

### Unpacking the System

Unpack your system and identify each item.

### Installing the Rails and System in a Rack

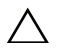

 $\triangle$  CAUTION: If installed in a closed or multi-unit rack assembly, the operating ambient temperature of the rack environment may be greater than room ambient. Therefore, consideration should be given to installing the equipment in an environment compatible with the maximum ambient temperature (Tma) specified by the manufacturer. For more information, see ["Technical](#page-8-0)  [Specifications" on page 7](#page-8-0).

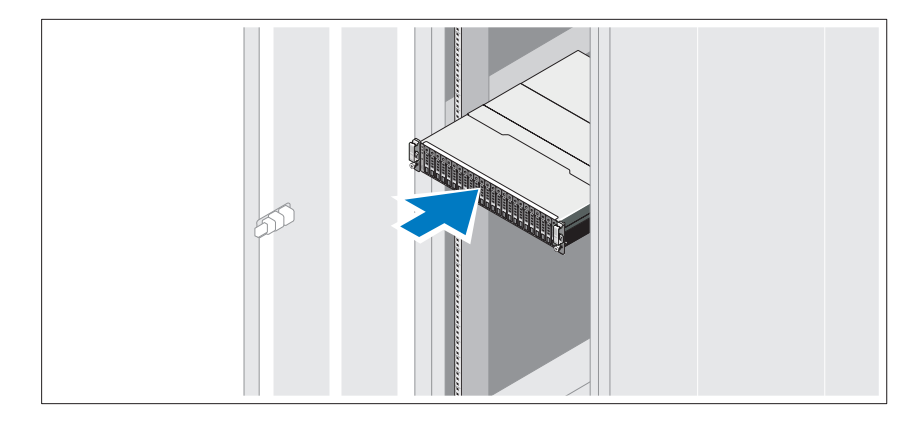

Assemble the rails and install the system in the rack following the safety instructions and the rack installation instructions provided with your system.

### Connecting the Power Cable(s)

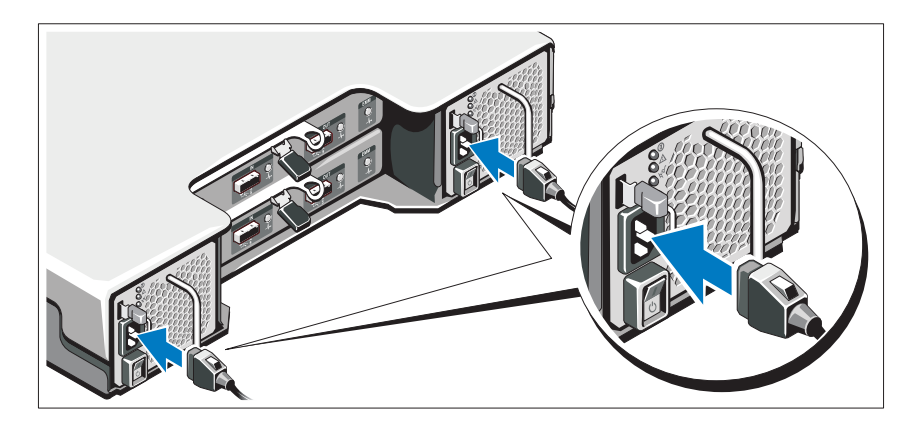

Ensure that the power switch is in the OFF position before connecting the power cable(s). Connect the system's power cable(s) to the system.

### Securing the Power Cable(s)

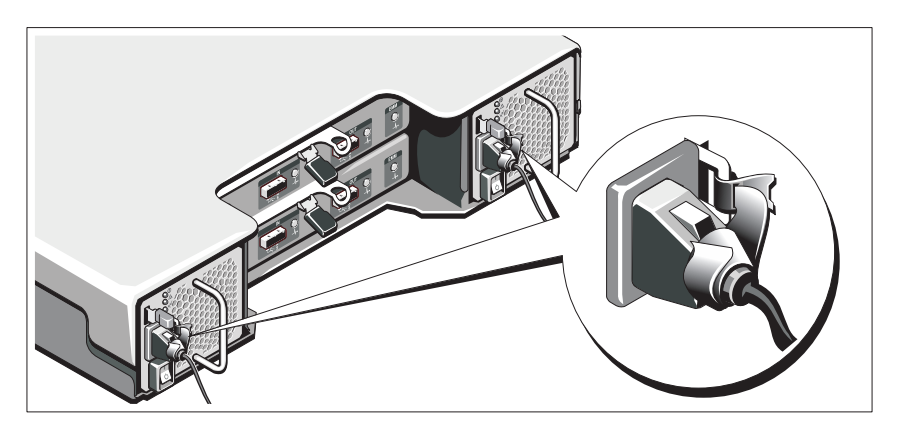

Bend the system power cable(s) as shown in the illustration and secure the cable(s) firmly to the bracket using the provided strap.

Plug the other end of the power cable(s) into a grounded electrical outlet or a separate power source such as an uninterrupted power supply (UPS) or a power distribution unit (PDU).

#### Turning On the System

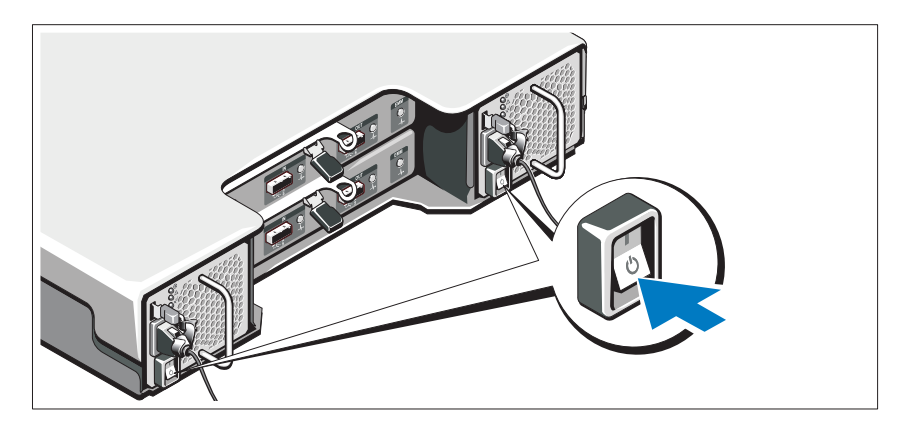

Press the power switch to the ON position. The power indicators should light.

U NOTE: Ensure that the storage enclosure is connected to the server and the mode switch is set to split or unified mode before turning on the system.

### Installing the Optional Bezel

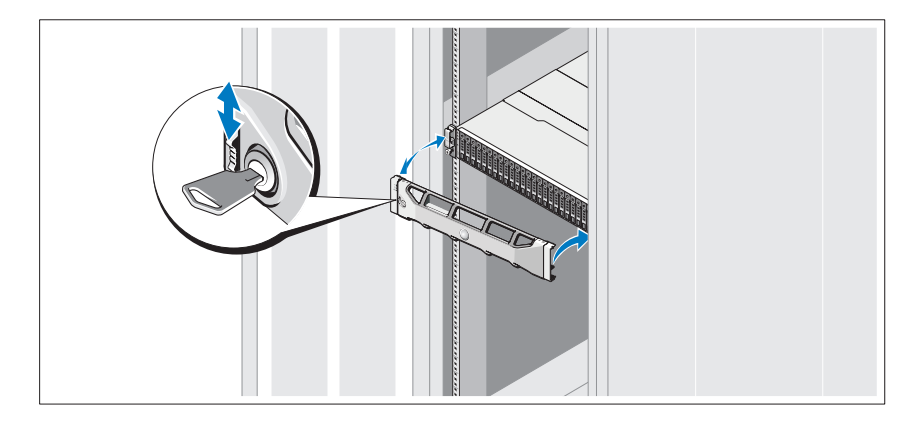

Install the bezel (optional).

### Other Information You May Need

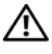

 $\sqrt{N}$  WARNING: See the safety and regulatory information that shipped with your system. Warranty information may be included within this document or as a separate document.

- The rack documentation included with your rack solution describes how to install your system into a rack.
- The Hardware Owner's Manual provides information about system features and describes how to troubleshoot the system and install or replace system components. This document is available online at support.dell.com/manuals.
- Any media that ships with your system that provides documentation and tools for configuring and managing your system, including those pertaining to the operating system, system management software, system updates, and system components that you purchased with your system.

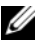

 $\mathscr{U}$  NOTE: Always check for updates on support.dell.com/manuals and read the updates first because they often supersede information in other documents.

### NOM Information (Mexico Only)

The following information is provided on the device described in this document in compliance with the requirements of the official Mexican standards (NOM):

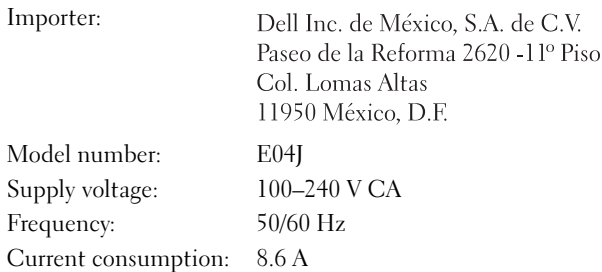

### <span id="page-8-0"></span>Technical Specifications

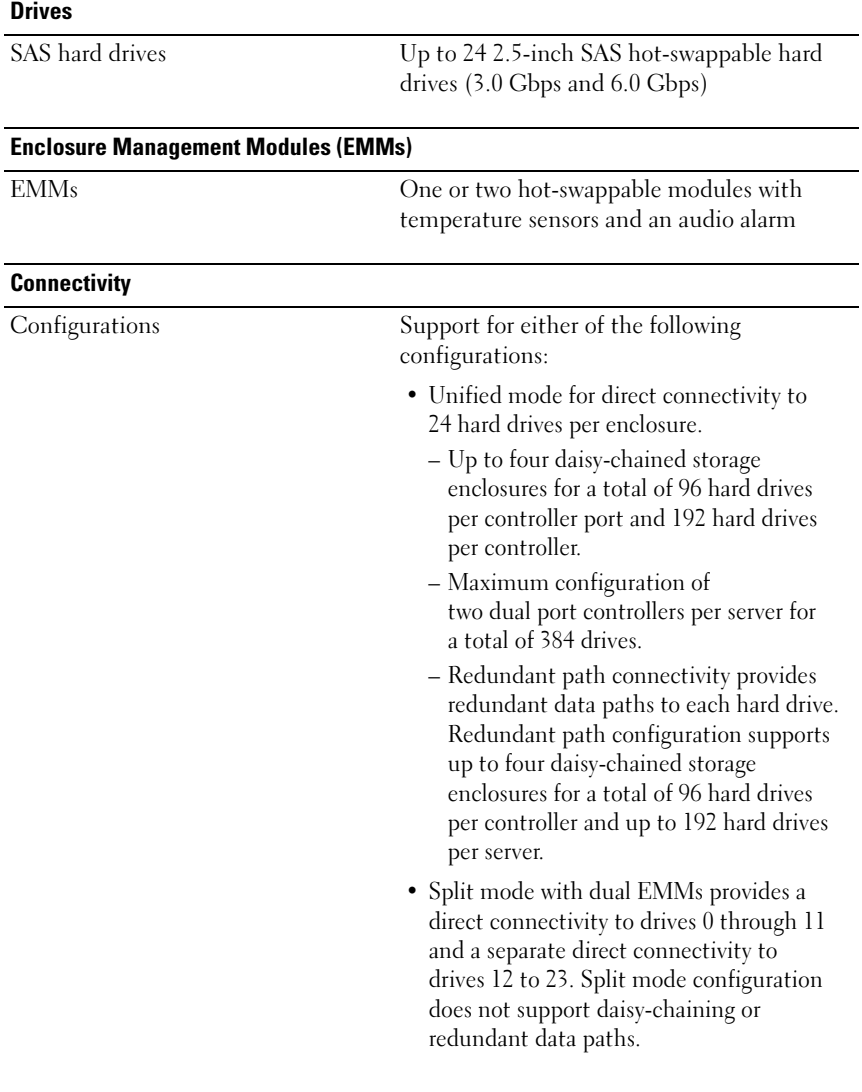

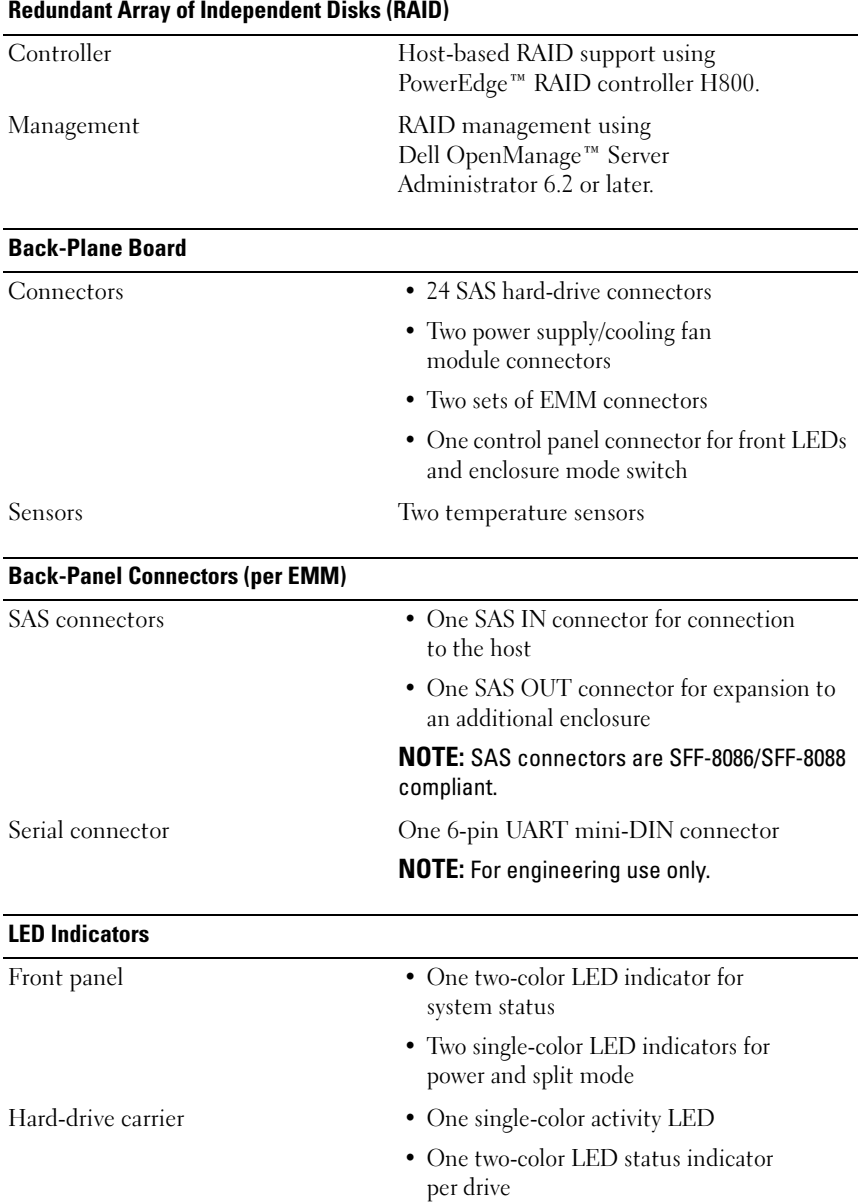

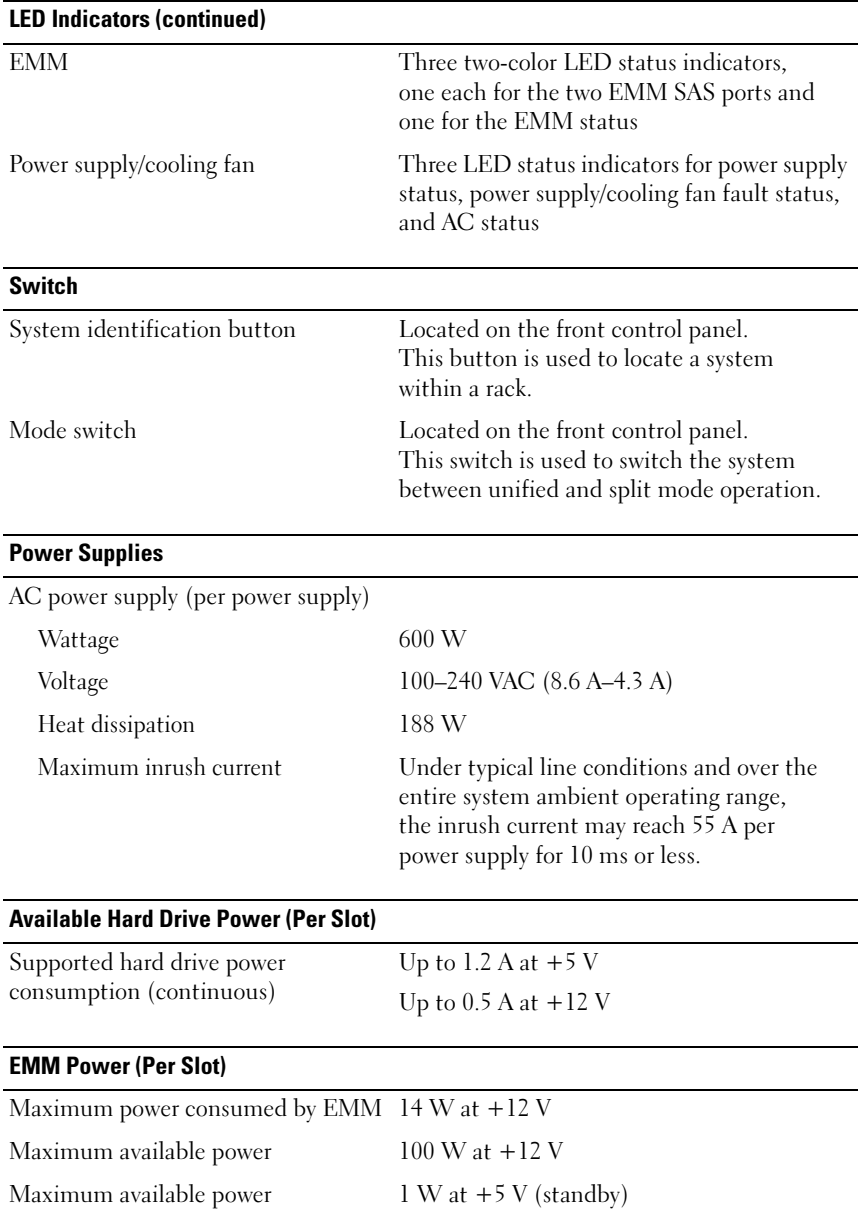

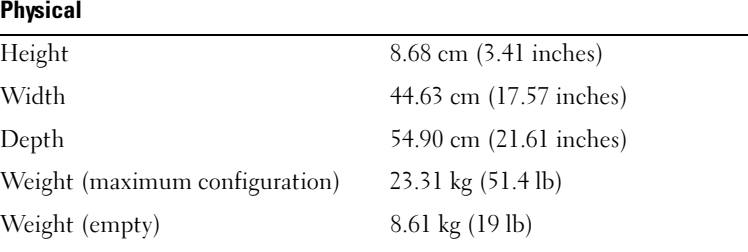

#### **Environmental**

NOTE: For additional information about environmental measurements for specific system configurations, see www.dell.com/environmental\_datasheets.

Temperature

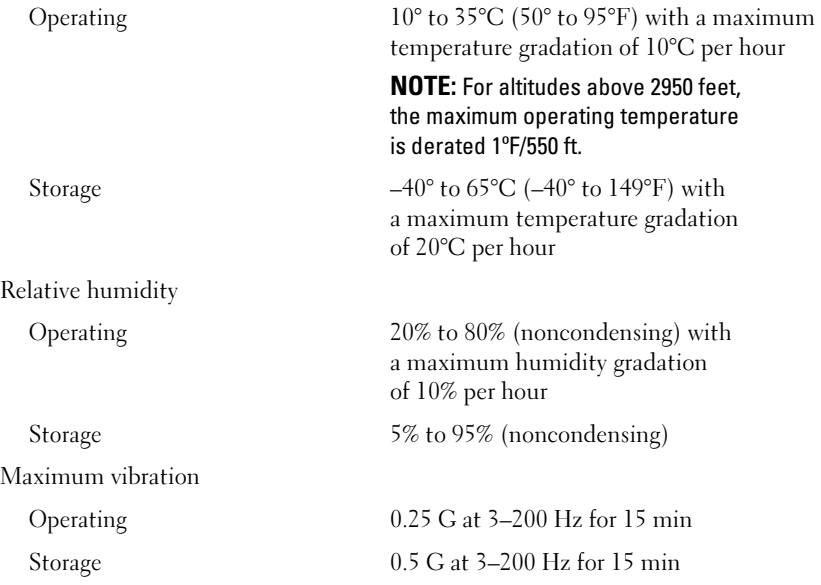

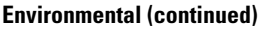

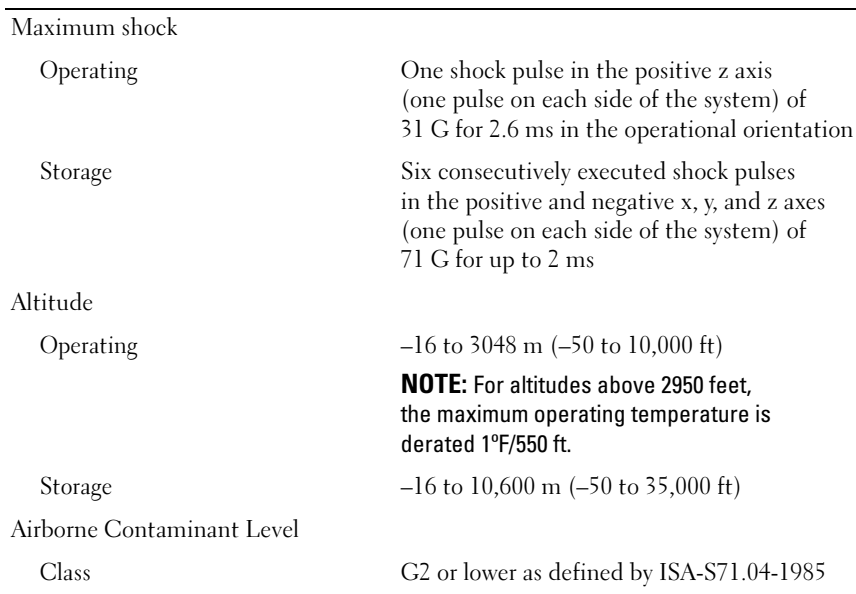

# Datová úložiště Dell™ PowerVault™ MD1220 Začínáme se systémem

**Regulační model série E04J**

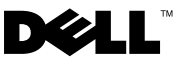

### **Poznámky a upozornění**

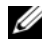

**POZNÁMKA:** POZNÁMKA označuje důležité informace, které pomáhají lepšímu využití počítače.

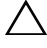

**UPOZORNĚNÍ: UPOZORNĚNÍ označuje nebezpečí poškození hardwaru nebo ztráty dat v případě nedodržení pokynů.**

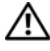

**VAROVÁNÍ: VAROVÁNÍ upozorňuje na potenciální nebezpečí poškození majetku, úrazu nebo smrti.**

**Regulační model série E04J**

\_\_\_\_\_\_\_\_\_\_\_\_\_\_\_\_\_\_\_\_ **Informace obsažené v tomto dokumentu podléhají zm**ě**nám bez p**ř**edchozího upozorn**ě**ní. © 2009 Dell Inc. Všechna práva vyhrazena.**

Jakákoli reprodukce těchto materiálů bez písemného povolení společnosti Dell Inc. je přísně zakázána.

Ochranné známky použité v tomto textu: *Dell*, logo *DELL* a *OpenManage*, *PowerEdge* a *PowerVault* jsou ochranné známky společnosti Dell Inc.

V tomto dokumentu mohou být použity další ochranné známky a obchodní názvy s odkazem na společnosti vlastnící tyto známky a názvy nebo na jejich produkty. Společnost Dell Inc. nemá vlastnické zájmy vůči ochranným známkám a obchodním názvům jiným než svým vlastním.

### **Instalace a konfigurace**

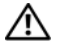

**VAROVÁNÍ: Před provedením následujícího postupu si prostudujte bezpečnostní pokyny dodané se systémem.**

#### **Rozbalení systému**

Rozbalte systém a identifikujte jeho jednotlivé součásti.

### **Instalace kolejniček a systému do stojanu**

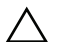

**UPOZORNĚNÍ: Pokud provedete instalaci do uzavřeného stojanu nebo do stojanu pro více jednotek, bude teplota v okolí stojanu při práci vyšší, než teplota v místnosti. Z tohoto důvodu byste měli dbát na to, aby bylo vybavení instalováno jen do prostředí kompatibilního s maximální teplotou okolí (Tma) stanovenou výrobcem. Více informací najdete v části ["Technické údaje"](#page-20-0)  [na straně 19](#page-20-0).**

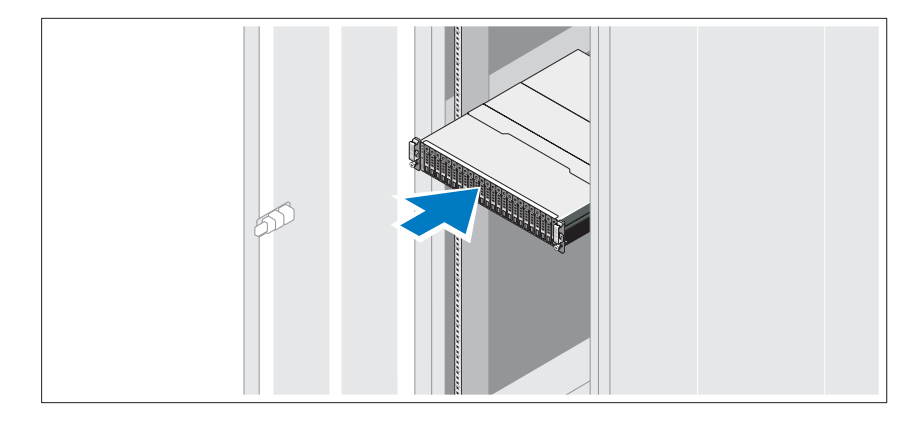

Sestavte kolejničky a nainstalujte systém do stojanu podle bezpečnostních pokynů a pokynů k instalaci do stojanu dodaných se systémem.

### **Připojení napájecích kabelů**

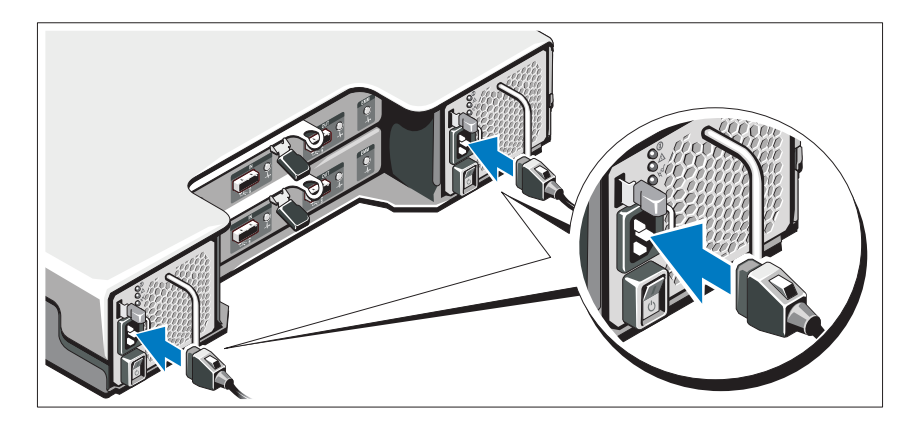

Předtím, než připojíte napájecí kabely, se prosím ujistěte, že se vypínač nachází v poloze VYPNUTÝ. Připojte napájecí kabel(y) k systému.

### **Zajištění napájecích kabelů**

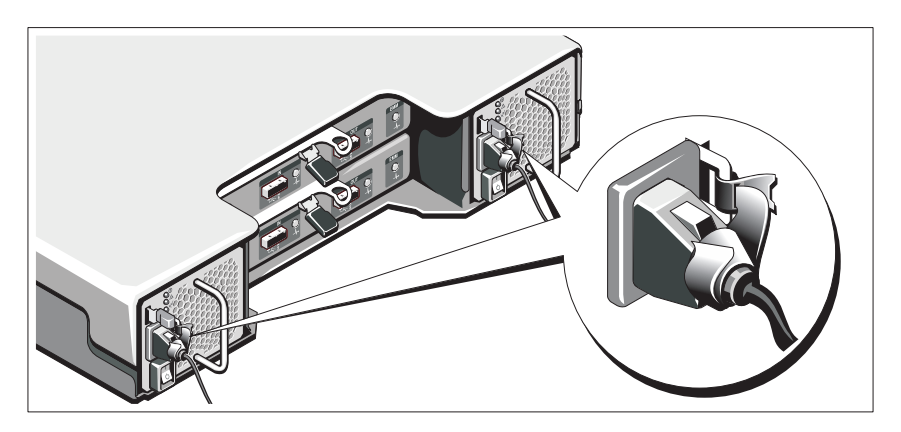

Ohněte napájecí kabely systému tak, jak je znázorněno na obrázku, a připevněte je dodanou páskou k držáku.

Poté zasuňte druhý konec napájecích kabelů do uzemněné elektrické zásuvky nebo je připojte k samostatnému zdroji napájení, například ke zdroji nepřerušitelného napájení (UPS) nebo jednotce rozvaděče (PDU).

### **Zapnutí systému**

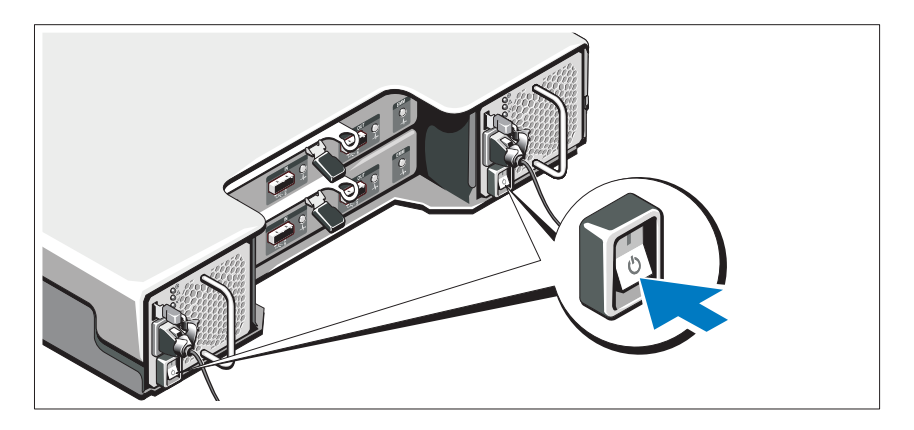

Přepněte vypínač do polohy ZAPNUTO. Indikátory napájení by se měly rozsvítit.

**POZNÁMKA:** Ujistěte se, že je datové úložiště připojeno k serveru a přepínač režimů je před zapnutím systému nastaven na režim "rozdělený" nebo "siednocený".

#### **Instalace volitelného čelního krytu**

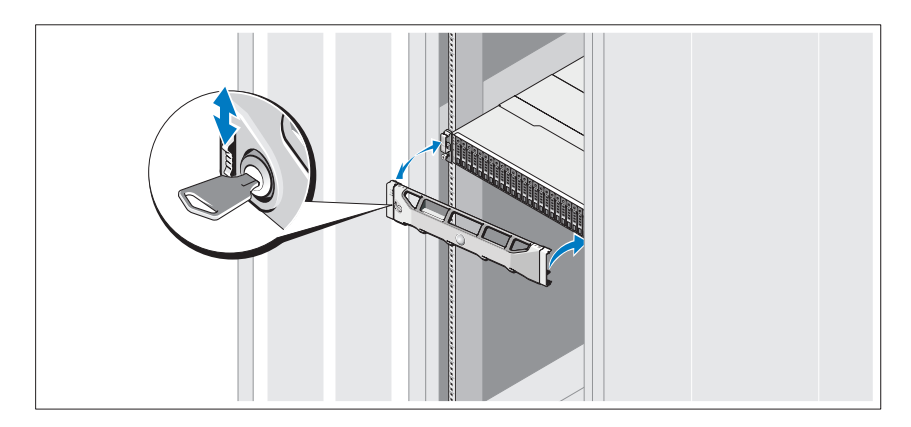

Nainstalujte čelní kryt (volitelný).

### **Další užitečné informace**

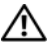

**VAROVÁNÍ: Prostudujte si informace o bezpečnosti a předpisech, které byly dodány se systémem. Informace o záruce jsou součástí tohoto dokumentu nebo jsou přiloženy samostatně.** 

- Pokyny k instalaci do stojanu dodané se stojanovým řešením popisují instalaci systému do stojanu.
- *Příručka majitele hardwaru* obsahuje informace o funkcích systému a popisuje řešení problémů se systémem a instalaci nebo výměnu komponent. Tento dokument je k dispozici online na adrese **support.dell.com/manuals**.
- Média dodaná se systémem obsahují dokumentaci a nástroje pro konfiguraci a správu systému. Mohou být dodána například média týkající se operačního systému, softwaru pro správu systému, aktualizací systému a komponenty zakoupené se systémem.

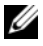

**20 POZNÁMKA:** Vždy nejprve zkontrolujte a pročtěte aktualizace uvedené na adrese **support.dell.com/manuals**, protože tyto aktualizace často nahrazují informace v ostatních dokumentech.

### **Informace NOM (pouze Mexiko)**

K zařízení popsanému v tomto dokumentu se vztahují v souladu s požadavky oficiální mexické normy NOM následující informace:

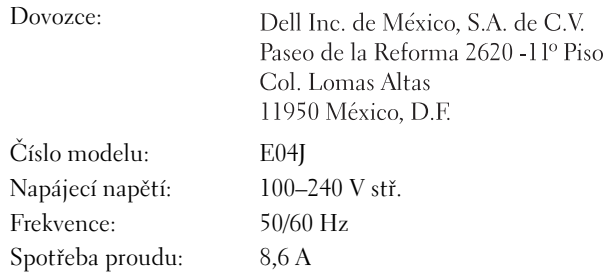

### <span id="page-20-0"></span>**Technické údaje**

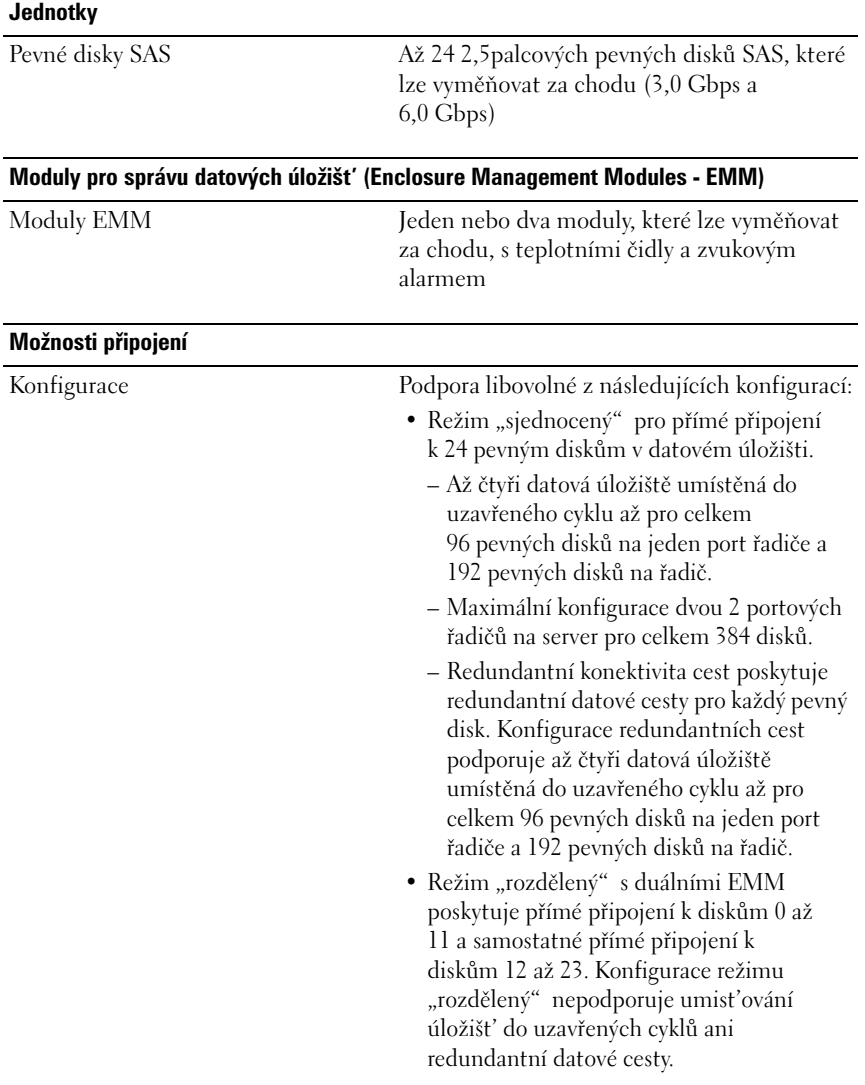

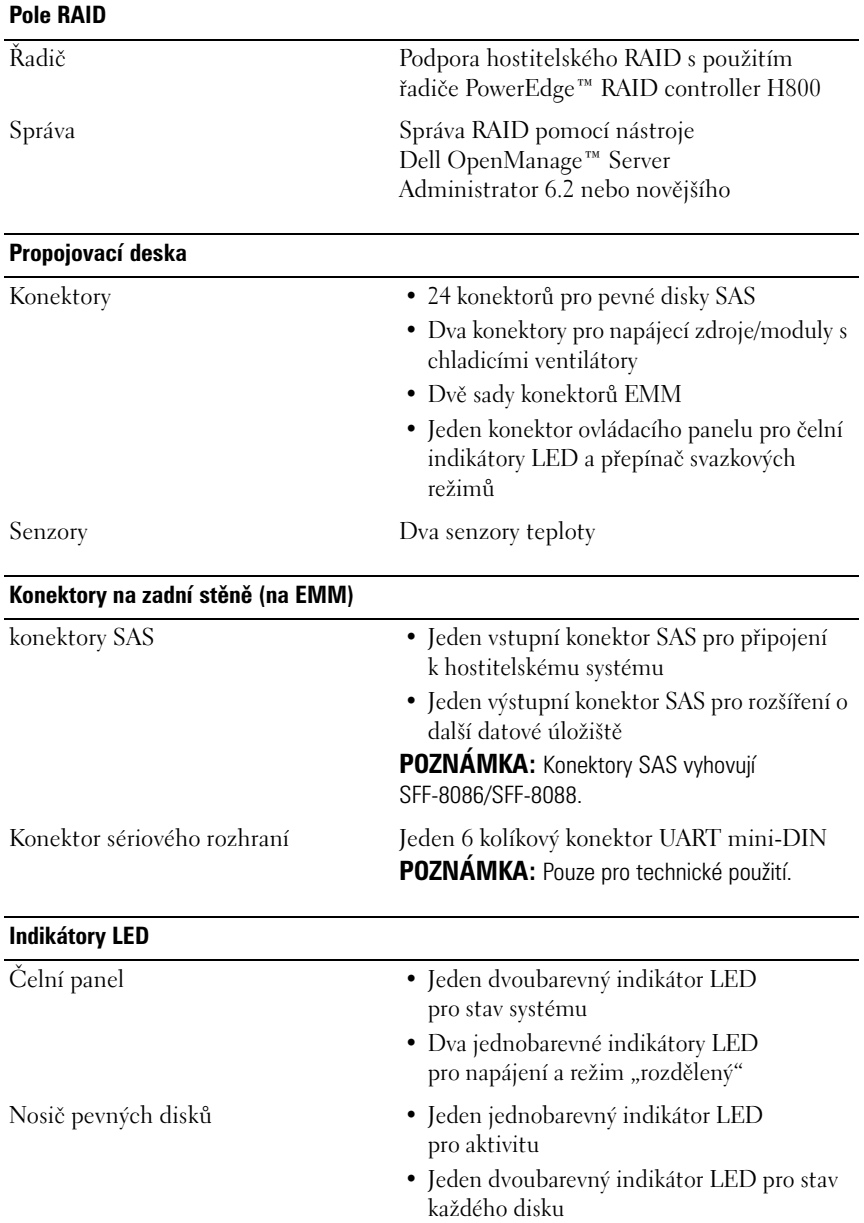

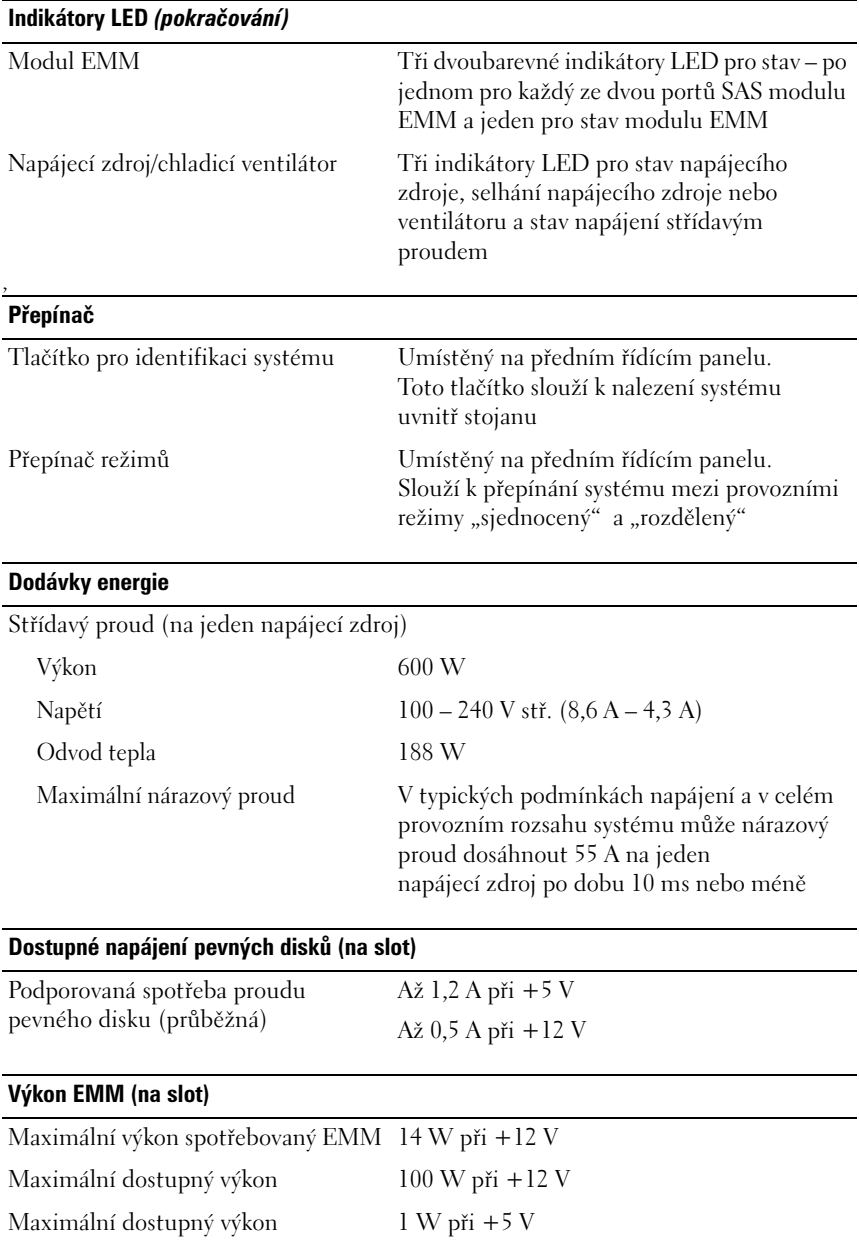

#### **Rozměry**

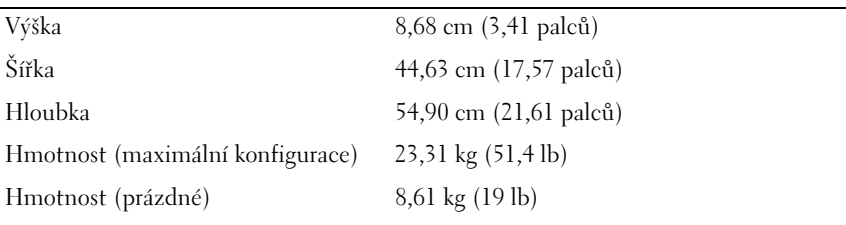

#### **Prostředí**

**POZNÁMKA:** Další informace o měřených údajích prostředí najdete pro jednotlivé systémové konfigurace na adrese **www.dell.com/environmental\_datasheets**.

Teplota

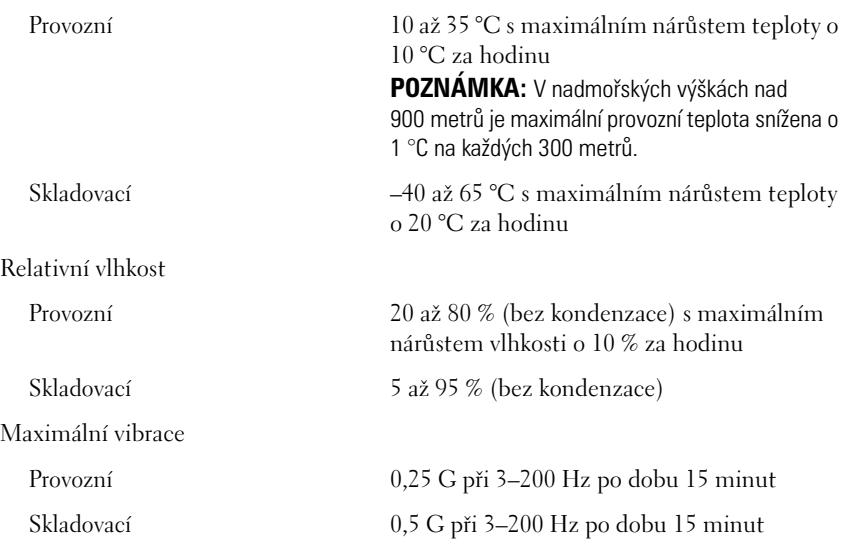

#### **Prostředí** *(pokračování)*

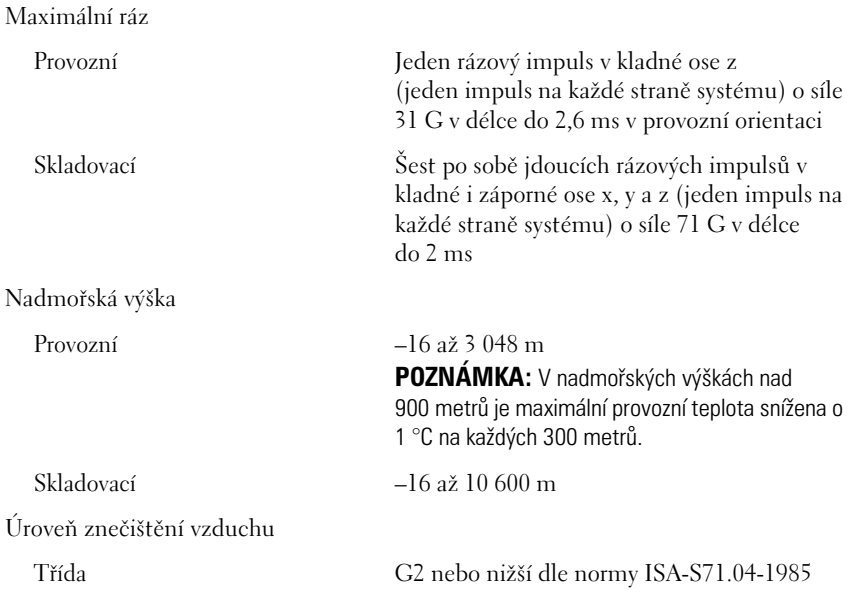

## Boîtiers de stockage Dell™ PowerVault™ MD1220

## Guide de mise en route

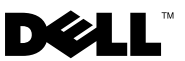

### Remarques, précautions et avertissements

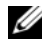

**EXAGEMARQUE :** une REMARQUE indique des informations importantes qui peuvent vous aider à mieux utiliser votre ordinateur.

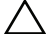

PRÉCAUTION : une PRÉCAUTION indique un risque d'endommagement du matériel ou de perte de données en cas de non respect des instructions.

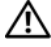

AVERTISSEMENT : un AVERTISSEMENT vous avertit d'un risque d'endommagement du matériel, de blessure corporelle ou de mort.

Modèle réglementaire Série E04J

\_\_\_\_\_\_\_\_\_\_\_\_\_\_\_\_\_\_\_\_

Avril 2010 N/P F571M Rév. A01

**Les informations que contient ce document sont sujettes à modification sans préavis. © 2009 Dell Inc. Tous droits réservés.** 

La reproduction de ce document, de quelque manière que ce soit, sans l'autorisation écrite de Dell Inc. est strictement interdite.

Marques utilisées dans ce document : *Dell*, le logo *DELL*, *OpenManage*, *PowerEdge* et *PowerVault*  sont des marques de Dell Inc.

D'autres marques et noms de marque peuvent être utilisés dans ce document pour faire référence aux entités se réclamant de ces marques et de ces noms ou de leurs produits. Dell Inc. dénie tout intérêt propriétaire vis-à-vis des marques commerciales et des noms de marque autres que les siens.

### Installation et configuration

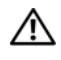

 $\sqrt{N}$  AVERTISSEMENT : avant de commencer, lisez les consignes de sécurité fournies avec le système.

#### Déballage du système

Sortez le système de son emballage et identifiez chaque élément.

#### Installation des rails et du système dans un rack

 $\triangle$  PRÉCAUTION : si le système est installé dans un rack clos ou multi-unités, la température ambiante du rack lors du fonctionnement du système peut être plus élevée que celle de la pièce. Il importe donc de veiller à installer l'équipement dans un environnement respectant la température maximale (Tma) prescrite par le fabricant. Pour plus d'informations, voir [« Caractéristiques techniques » à la page 31](#page-32-0).

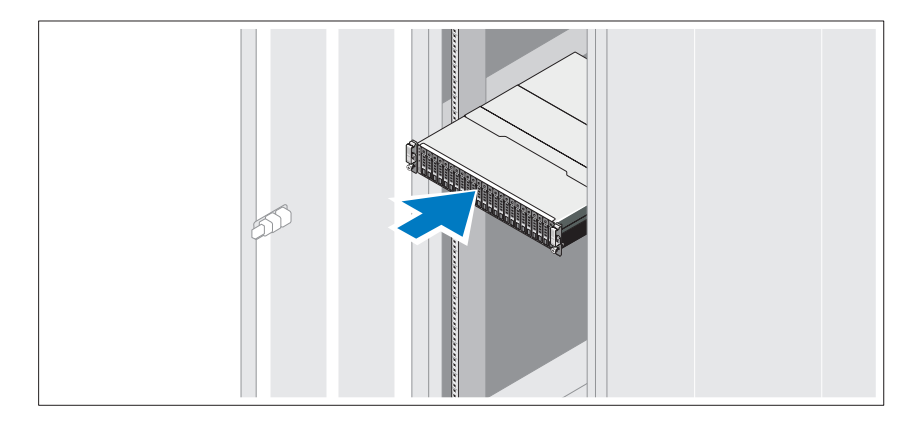

Assemblez les rails et installez le système dans le rack en suivant les consignes de sécurité et les instructions d'installation du rack fournies avec votre système.

### Branchement du ou des câbles d'alimentation

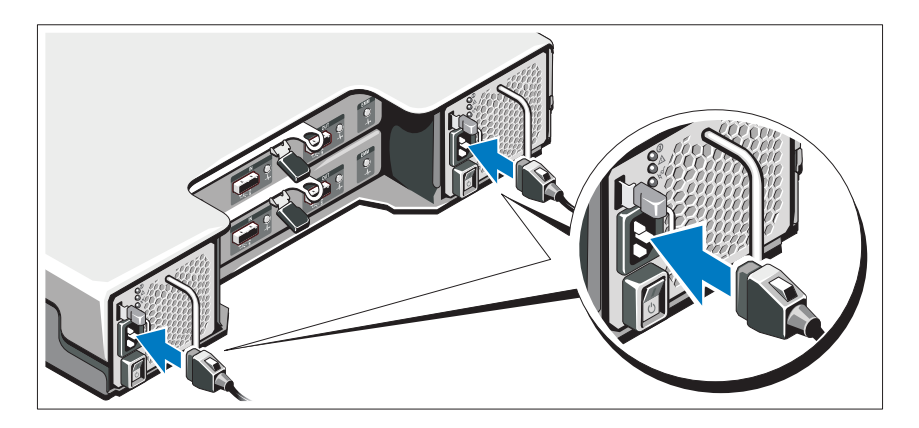

Avant de connecter les câbles d'alimentation, assurez-vous que le commutateur d'alimentation est en position OFF (ÉTEINT). Branchez le ou les câbles d'alimentation sur le système.

### Fixation du ou des câbles d'alimentation

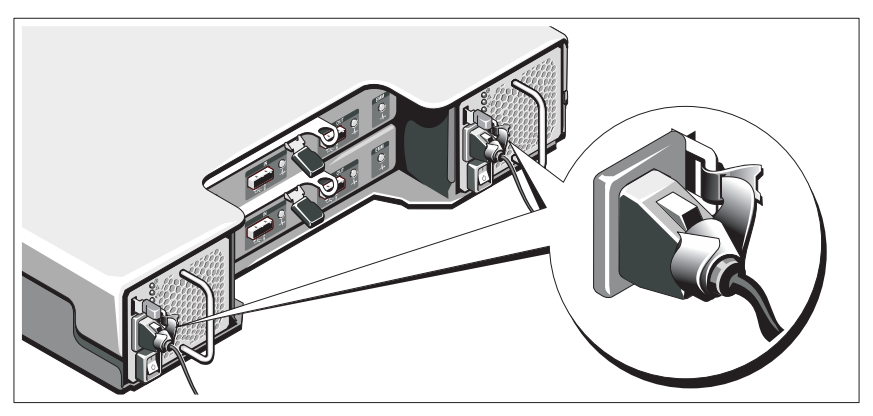

Repliez le(s) câble(s) comme illustré et faites-le(s) passer dans le clip, puis fixez-le(s) à l'aide de la sangle fournie.

Branchez ensuite l'autre extrémité du ou des câbles sur une prise de courant mise à la terre ou sur une source d'alimentation autonome (onduleur ou unité de distribution de l'alimentation [PDU]).

#### Mise sous tension du système

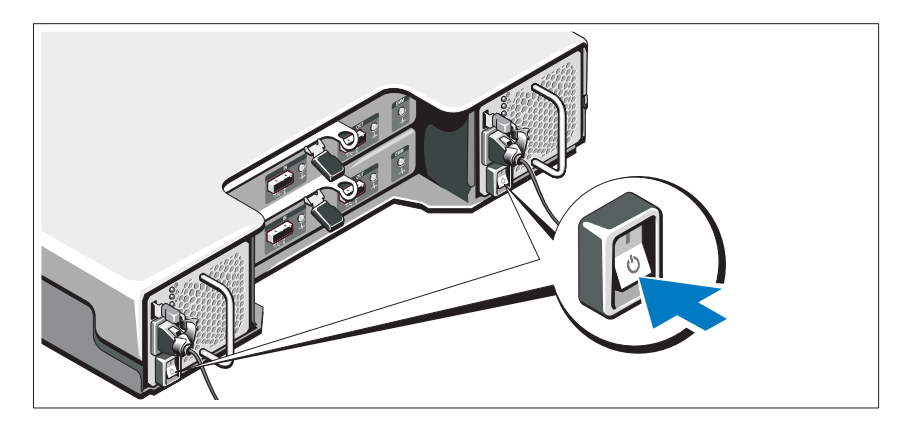

Mettez le commutateur d'alimentation en position ON (ALLUMÉ). Les voyants d'alimentation s'allument.

**EXAGRICUE** : assurez-vous que le boîtier de stockage est connecté au serveur et que le commutateur de mode est configuré sur le mode divisé ou unifié avant de mettre le système sous tension.

#### Installation du cadre en option

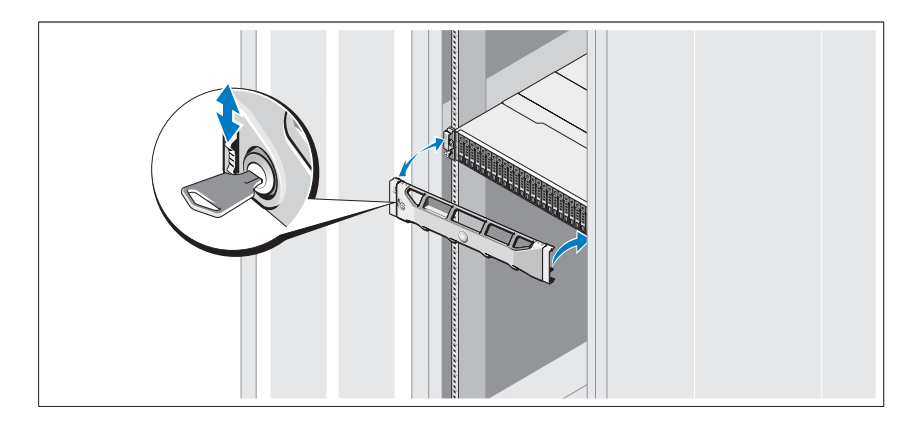

Installez le cadre (si nécessaire).

### Autres informations utiles

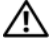

AVERTISSEMENT : reportez-vous aux informations sur la sécurité et les réglementations fournies avec votre système. Les informations sur la garantie se trouvent dans ce document ou dans un document distinct.

- La documentation fournie avec le rack indique comment installer le système dans un rack.
- Le Manuel du propriétaire présente les caractéristiques du système et contient des informations de dépannage et des instructions d'installation ou de remplacement des composants. Il est disponible en ligne sur le site support.dell.com/manuals.
- Tous les supports fournis avec le système contiennent de la documentation et des outils permettant de configurer et de gérer le système, notamment les supports du système d'exploitation, du logiciel de gestion du système, des mises à jour système et des composants système que vous avez achetés avec le système.

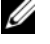

**EMARQUE** : vérifiez toujours si des mises à jour sont disponibles sur le site support.dell.com/manuals et lisez-les en premier, car elles remplacent souvent les informations que contiennent les autres documents.

### Informations NOM (Mexique uniquement)

Les informations suivantes sur l'appareil décrit dans ce document sont fournies conformément aux exigences de la Norme Officielle Mexicaine (NOM) :

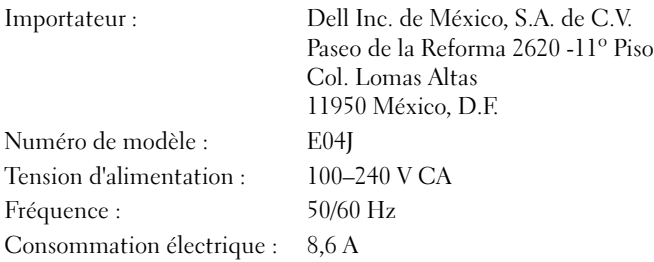

## <span id="page-32-0"></span>Caractéristiques techniques

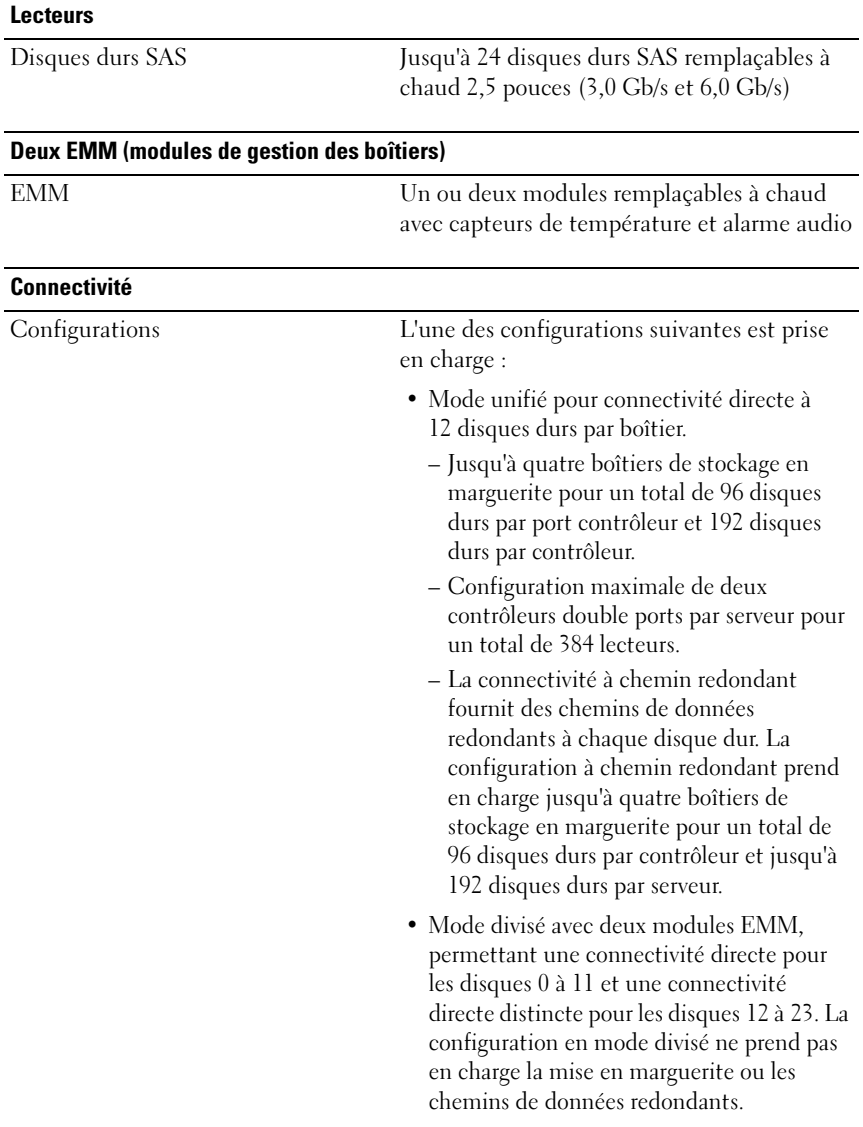

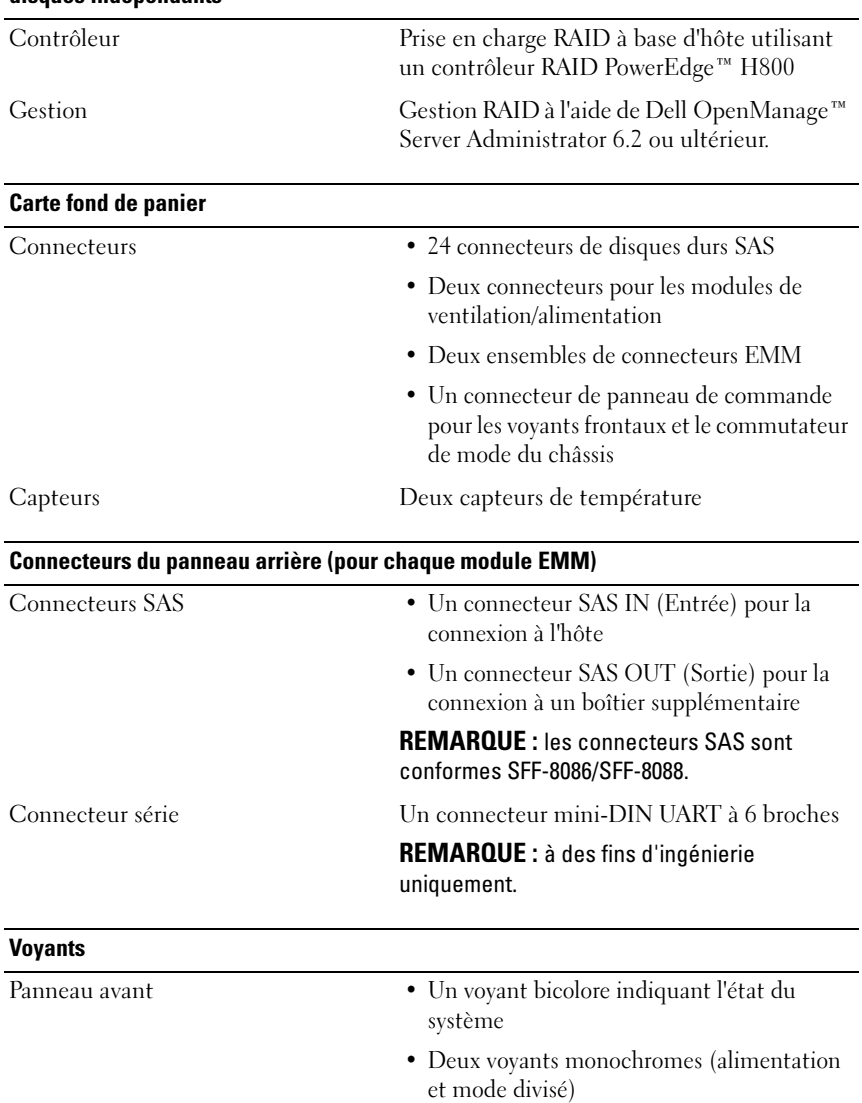

#### Acronyme de « Redundant Array of Independent Disks », matrice redondante de disques indépendants

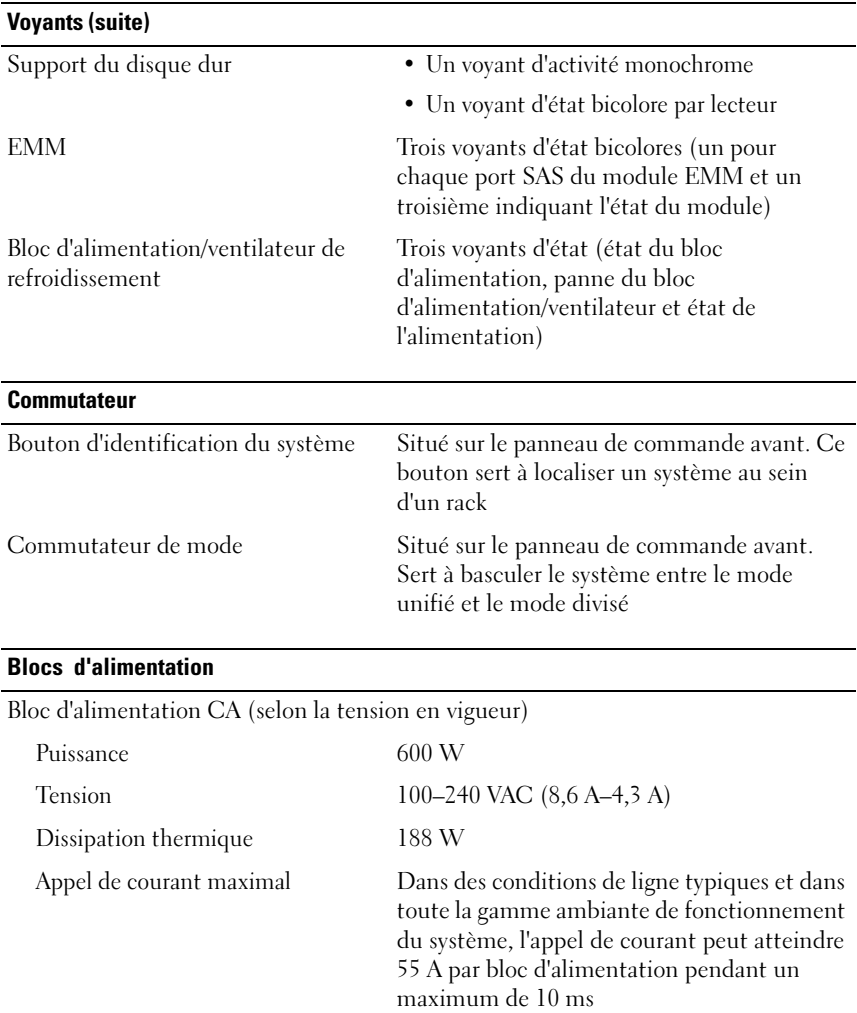

#### Alimentation disponible pour les disques durs (par logement)

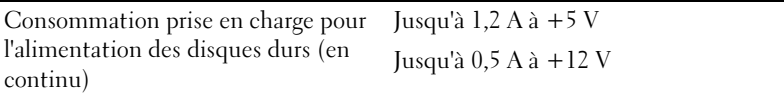

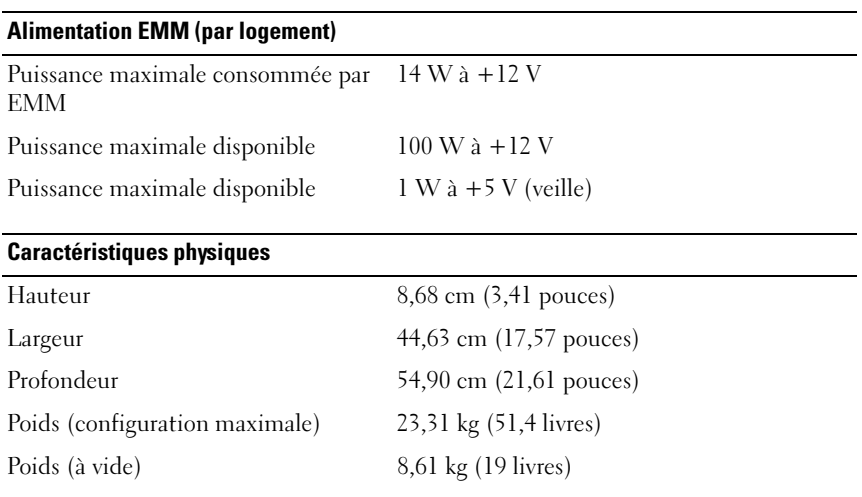

#### Environnement

REMARQUE : pour plus d'informations concernant les mesures environnementales liées à différentes configurations spécifiques, voir www.dell.com/environmental\_datasheets.

Température

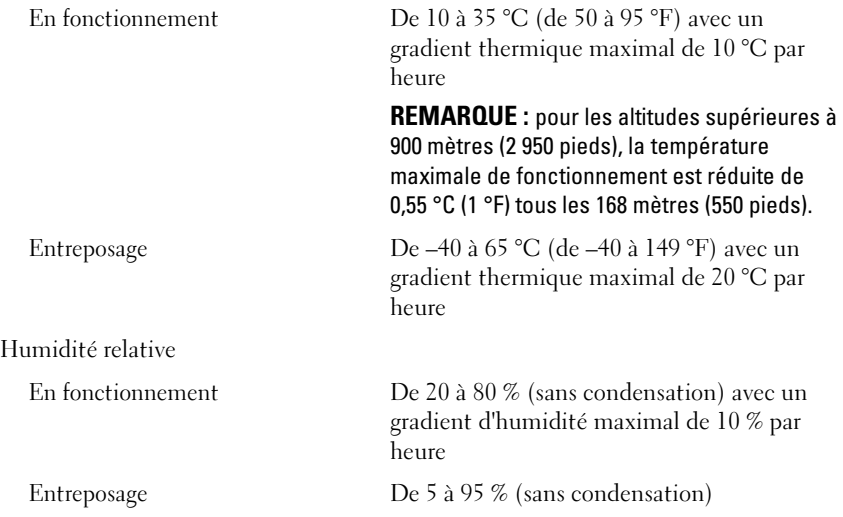
### Environnement (suite)

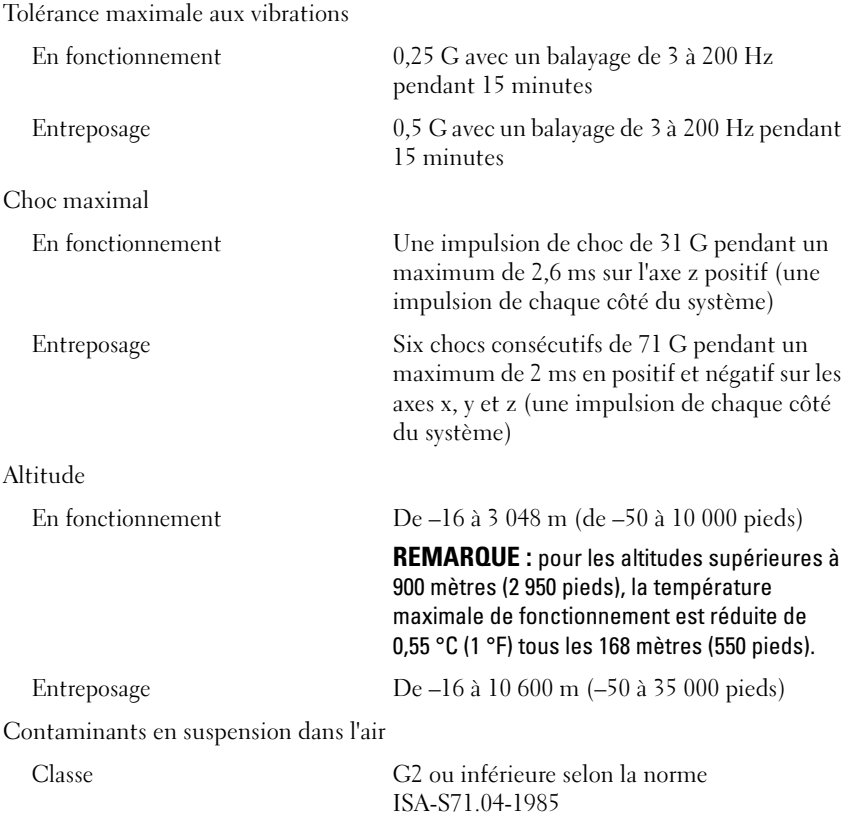

# Dell™ PowerVault™ MD1220 Speichergehäuse Handbuch zum Einstieg

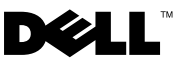

### Anmerkungen, Vorsichtshinweise und Warnungen

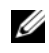

**ZANMERKUNG:** Eine ANMERKUNG macht auf wichtige Informationen aufmerksam, mit denen Sie den Computer besser einsetzen können.

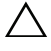

VORSICHTSHINWEIS: Durch VORSICHT werden Sie auf Gefahrenquellen hingewiesen, die Hardwareschäden oder Datenverlust zur Folge haben könnten, wenn die Anweisungen nicht befolgt werden.

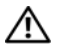

 $\bigwedge \mathbb{W}$  WARNUNG: Durch eine WARNUNG werden Sie auf Gefahrenquellen hingewiesen, die materielle Schäden, Verletzungen oder sogar den Tod von Personen zur Folge haben können.

Vorschriftenmodell Serie E04J

\_\_\_\_\_\_\_\_\_\_\_\_\_\_\_\_\_\_\_\_

April 2010 Teilenr. F571M Rev. A01

**Irrtümer und technische Änderungen vorbehalten. © 2009 Dell Inc. Alle Rechte vorbehalten.**

Die Vervielfältigung oder Wiedergabe dieser Materialien in jeglicher Weise ohne vorherige schriftliche Genehmigung von Dell Inc. ist strengstens untersagt.

In diesem Text verwendete Marken: *Dell*, das *DELL*-Logo, *OpenManage*, *PowerEdge* und *PowerVault* sind Marken von Dell Inc.

Alle anderen in dieser Dokumentation genannten Marken und Handelsbezeichnungen sind Eigentum der entsprechenden Hersteller und Firmen. Dell Inc. erhebt keinen Anspruch auf Markenzeichen und Handelsbezeichnungen mit Ausnahme der eigenen.

## Installation und Konfiguration

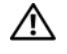

WARNUNG: Lesen Sie vor dem Ausführen der folgenden Schritte die Sicherheitshinweise für das System.

### Auspacken des Systems

Entnehmen Sie das System der Verpackung, und identifizieren Sie die einzelnen Komponenten.

### Installation der Schienen und des Systems in einem Rack

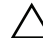

 $\bigwedge$  VORSICHTSHINWEIS: Bei Installation in einer geschlossenen oder Multi-Rack-Einheit kann die Betriebsumgebungstemperatur im Rack höher sein als die Raumtemperatur. Deshalb sollte beachtet werden, dass die Geräte in einer Umgebung installiert werden, die mit der maximal empfohlenen Raumtemperatur (Tma) des Herstellers vereinbar ist. Weitere Informationen finden Sie unter "Technische [Daten" auf Seite 43](#page-44-0).

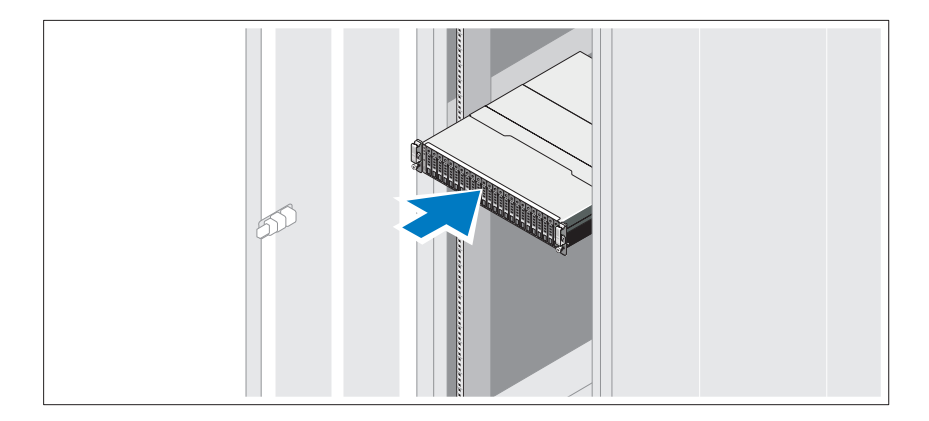

Lesen Sie vor der Montage der Schienen und der Installation des Systems zunächst die Sicherheitshinweise sowie die Rackmontageanweisungen, die im Lieferumfang des Systems enthalten sind.

### Anschließen der Netzstromkabel

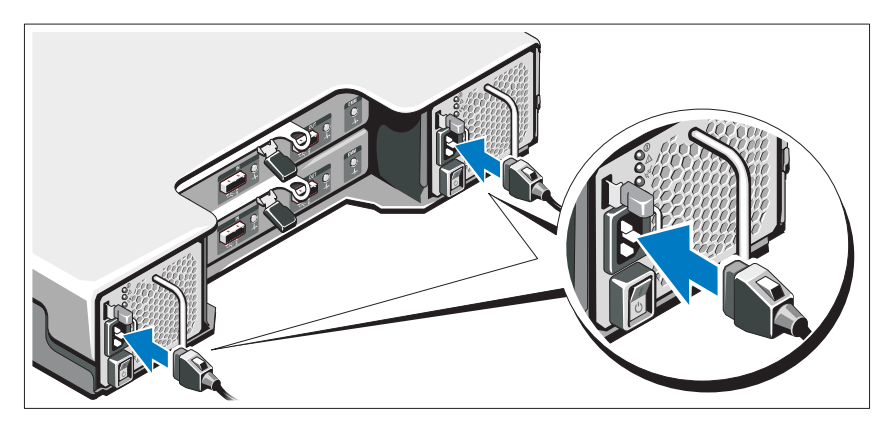

Stellen Sie sicher, dass der Netzschalter auf der OFF (AUS)-Einstellung ist, bevor Sie das bzw. die Stromkabel verbinden. Verbinden Sie das bzw. die Netzstromkabel mit dem System.

### Sichern der Netzstromkabel

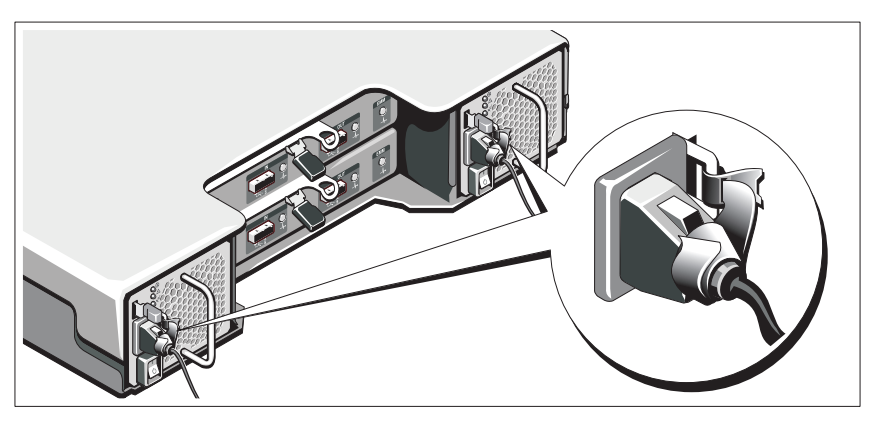

Bilden Sie mit dem bzw. den System-Netzstromkabel(n) wie abgebildet eine Schlaufe, und sichern Sie das bzw. die Kabel mit dem beigefügten Riemen an der Klammer.

Verbinden Sie das andere Ende des Kabels jeweils mit einer geerdeten Steckdose oder mit einer separaten Spannungsquelle, etwa einer unterbrechungsfreien Stromversorgung (USV) oder einem Stromverteiler (PDU).

### Einschalten des Systems

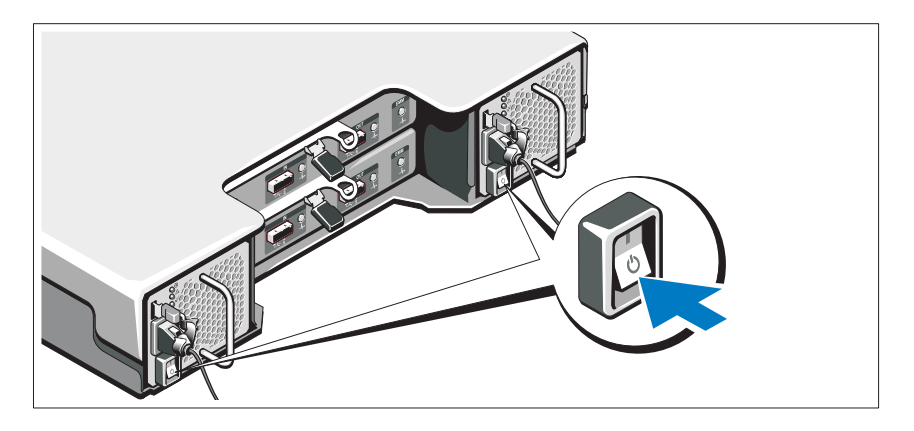

Stellen sie den Netzschalter auf die Position ON (EIN). Daraufhin sollten die Betriebsanzeigen aufleuchten.

**ANMERKUNG:** Stellen Sie sicher, dass das Speichergehäuse mit dem Server verbunden ist und der Modusschalter entweder auf Split- oder Unified-Betrieb eingestellt ist, bevor das System eingeschaltet wird.

### Anbringen der optionalen Frontblende

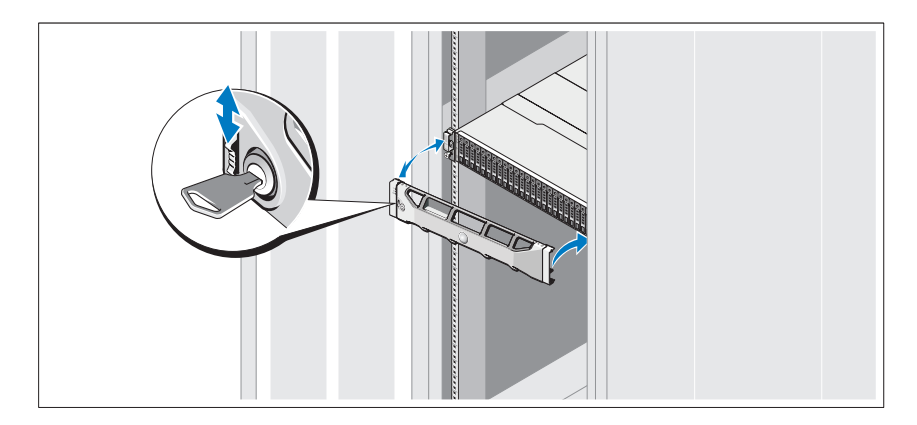

Installieren Sie die Frontblende (optional).

# Weitere nützliche Informationen

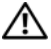

WARNUNG: Beachten Sie die Sicherheits- und Betriebsbestimmungen, die mit dem Computer geliefert wurden. Garantiebestimmungen können als separates Dokument beigelegt sein.

- In der zusammen mit der Racklösung gelieferten Rackdokumentation ist beschrieben, wie das System in einem Rack installiert wird.
- Im Hardware-Benutzerhandbuch finden Sie Informationen über Systemfunktionen, Fehlerbehebung im System und zum Installieren oder Austauschen von Systemkomponenten. Sie finden dieses Dokument online unter support.dell.com/manuals.
- Alle im Lieferumfang des Systems enthaltenen Medien mit Dokumentationen und Hilfsmitteln zur Konfiguration und Verwaltung des Systems, insbesondere in Bezug auf Betriebssystem, Systemverwaltungssoftware, System-Updates und mit dem System erworbene Komponenten.

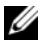

**ZANMERKUNG:** Wenn auf der Website support.dell.com/manuals aktualisierte Dokumente vorliegen, lesen Sie diese immer zuerst, denn frühere Informationen werden damit gegebenenfalls ungültig.

# NOM-Informationen (nur für Mexiko)

Die folgenden Informationen beziehen sich auf die in diesem Dokument beschriebenen Geräte und gründen auf der mexikanischen Norm NOM:

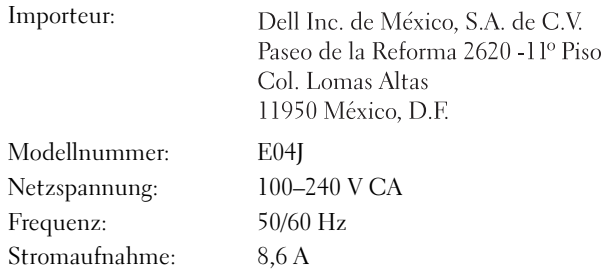

# <span id="page-44-0"></span>Technische Daten

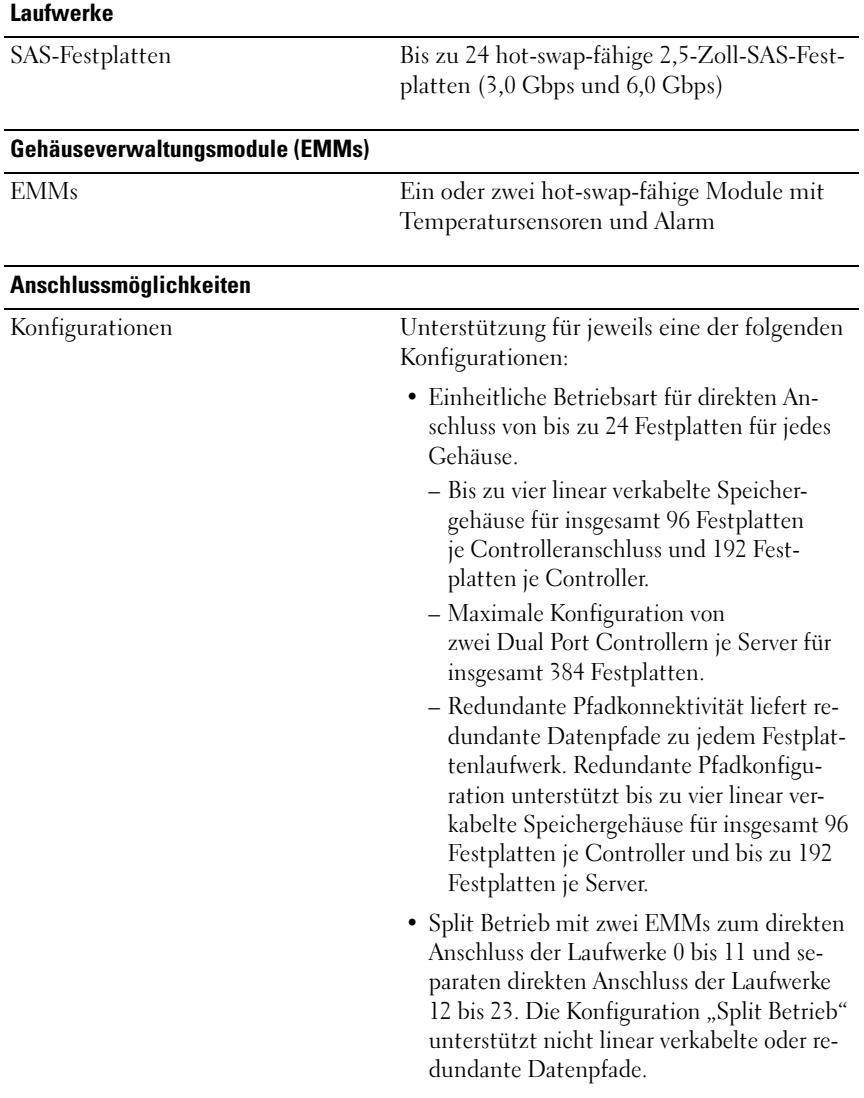

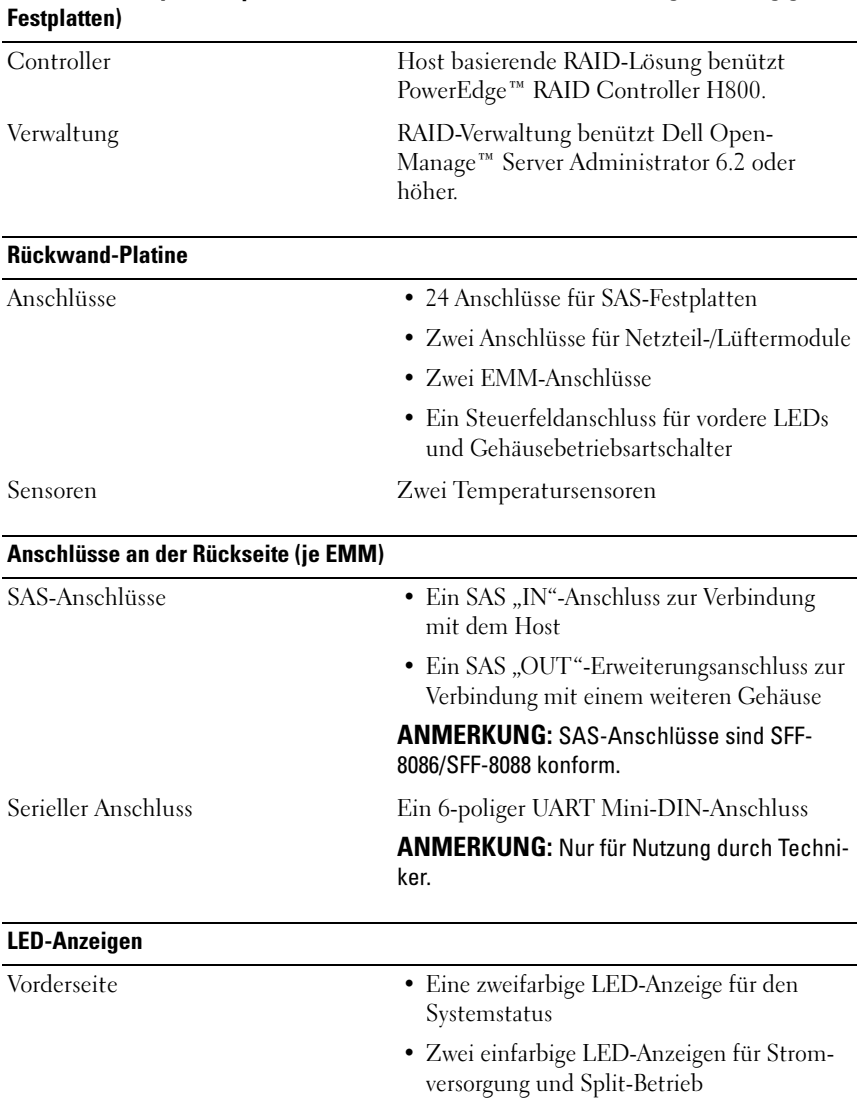

# Redundant Array of Independent Disks (RAID, Redundante Anordnung unabhängiger

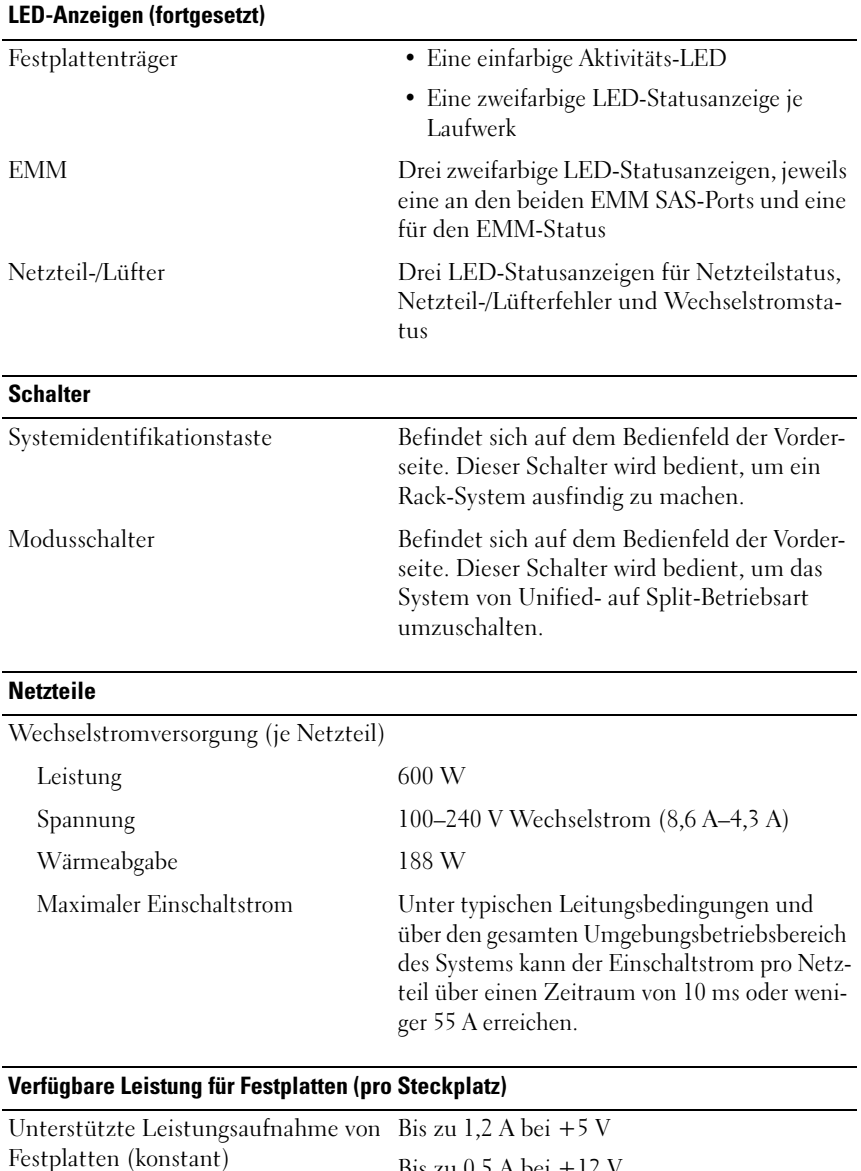

Bis zu 0,5 A bei +12 V

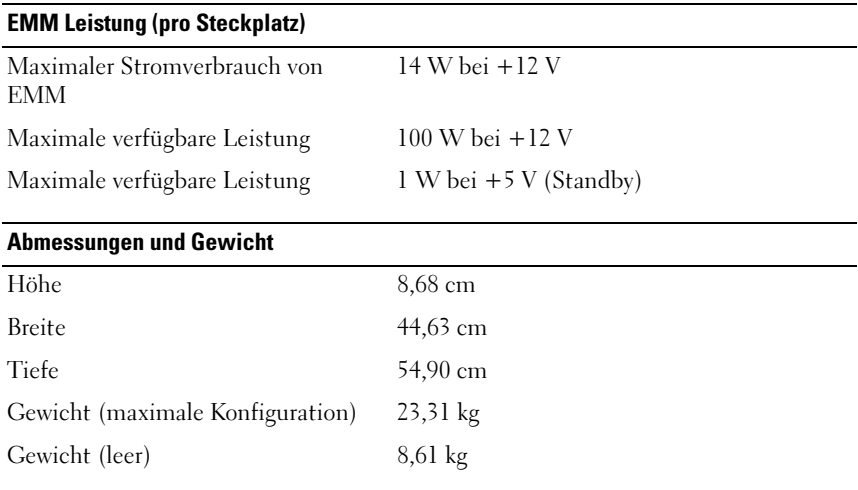

### Umgebungsbedingungen

ANMERKUNG: Weitere Informationen zu Umgebungsbedingungen bei verschiedenen Systemkonfigurationen finden Sie unter www.dell.com/environmental\_datasheets.

Temperatur

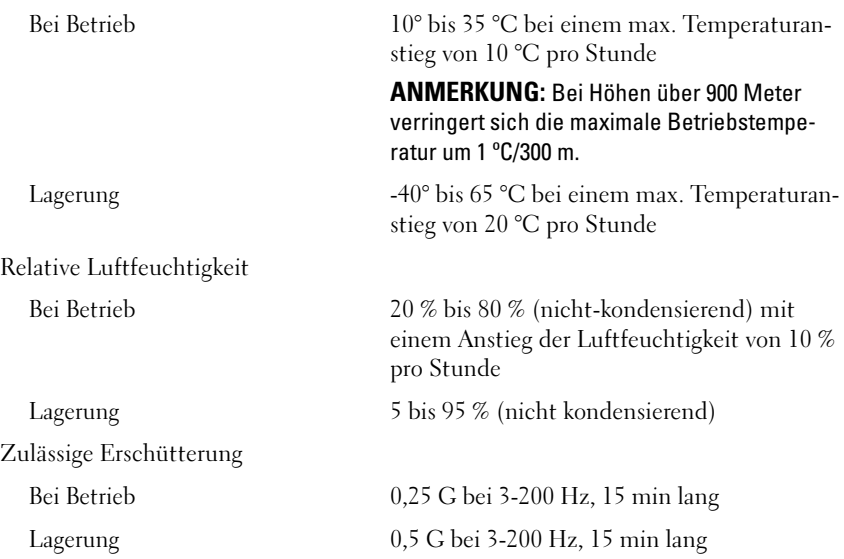

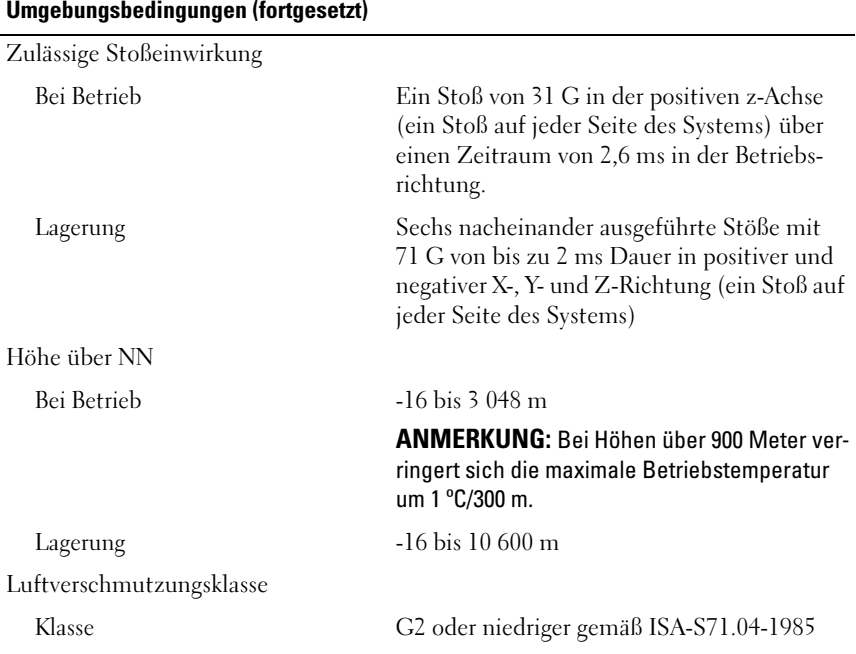

Κουτιά συστοιχίας δίσκων Dell™ PowerVault™ MD1220

# Τα πρώτα βήματα με το σύστημά σας

Σειρά μοντέλου κατά τους κανονισμούς **E04J**

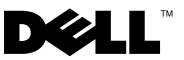

# Σημείωση**,** προσοχή και προειδοποίηση

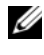

ΣΗΜΕΙΩΣΗ**:** Η ΣΗΜΕΙΩΣΗ υποδεικνύει σημαντικές πληροφορίες που σας βοηθούν να χρησιμοποιείτε καλύτερα τον υπολογιστή σας.

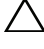

ΠΡΟΣΟΧΗ**:** Η ΠΡΟΣΟΧΗ υποδηλώνει δυνητική υλική ζημιά ή απώλεια δεδομένων**,** αν δεν ακολουθούνται οι οδηγίες**.**

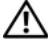

ΠΡΟΕΙΔΟΠΟΙΗΣΗ**:** Η ΠΡΟΕΙΔΟΠΟΙΗΣΗ υποδηλώνει δυνητική υλική ζημιά**,**  σωματική βλάβη ή θάνατο**.**

Σειρά μοντέλου κατά τους κανονισμούς **E04J**

\_\_\_\_\_\_\_\_\_\_\_\_\_\_\_\_\_\_\_\_

Οι πληροφορίες αυτού του εγγράφου μπορεί να αλλάξουν χωρίς προειδοποίηση**. © 2009 Dell Inc.** Με την επιφύλαξη παντός διακαιώματος**.**

Απαγορεύεται αυστηρώς η αναπαραγωγή αυτών των υλικών με οποιονδήποτε τρόπο χωρίς την έγγραφη άδεια της Dell Inc.

Εμπορικά σήματα που χρησιμοποιούνται στο παρόν κείμενο: Η επωνυμία *Dell*, το λογότυπο *DELL* και οι ονομασίες *OpenManage*, *PowerEdge*, και *PowerVault* είναι εμπορικά σήματα της Dell Inc.

Άλλα εμπορικά σήματα και εμπορικές ονομασίες μπορεί να χρησιμοποιούνται στο παρόν έγγραφο αναφερόμενα είτε στους κατόχους των σημάτων και των ονομάτων είτε στα προϊόντα τους. Η Dell Inc. παραιτείται από κάθε δικαίωμα σε εμπορικά σήματα και εμπορικές ονομασίες τρίτων.

# Εγκατάσταση και ρύθμιση παραμέτρων

ΠΡΟΕΙΔΟΠΟΙΗΣΗ**:** Προτού εκτελέσετε την παρακάτω διαδικασία**,**  συμβουλευθείτε τις οδηγίες ασφάλειας που συνοδεύουν το σύστημά σας**.**

### Άνοιγμα της συσκευασίας του συστήματος

Ανοίξτε τη συσκευασία του συστήματός σας και αναγνωρίστε κάθε αντικείμενο.

### Τοποθέτηση των ραγών και του συστήματος σε **rack**

ΠΡΟΣΟΧΗ**:** Αν τοποθετηθούν σε κλειστή ή πολλαπλή διάταξη **rack,** η θερμοκρασία περιβάλλοντος των **rack** σε λειτουργία μπορεί **va** είναι μεγαλύτερη από τη θερμοκρασία του περιβάλλοντος χώρου**.** Συνεπώς**,** θα πρέπει να λάβετε υπόψη την τοποθέτηση του εξοπλισμού σε περιβάλλον συμβατό με τη μέγιστη θερμοκρασία περιβάλλοντος **(**Τ**ma)** που ορίζεται από τον κατασκευαστή**.** Για περισσότερες πληροφορίες**,** ανατρέξτε στην ενότητα **«**Τεχνικές [προδιαγραφές](#page-56-0)**»** Στη σελίδα **55.**

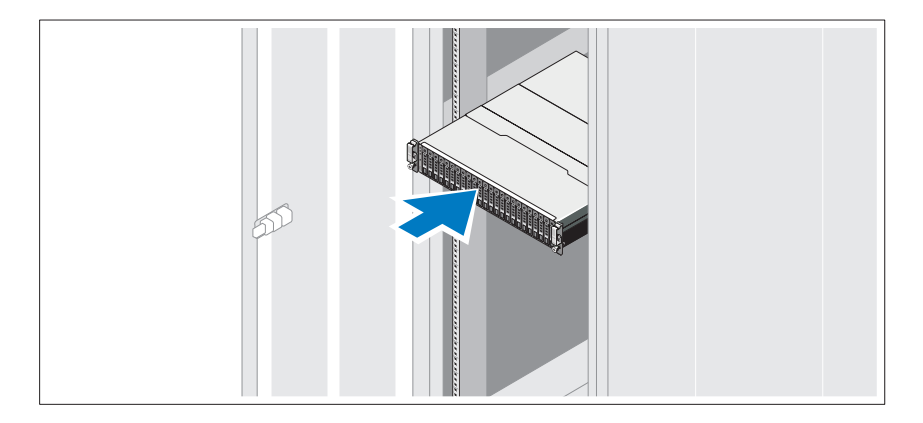

Συναρμολογήστε τις ράγες και εγκαταστήστε το σύστημα σε rack σύμφωνα με τις οδηγίες ασφάλειας και τις οδηγίες εγκατάστασης σε rack που παρέχονται με το σύστημά σας.

### Σύνδεση των καλωδίων τροφοδοσίας

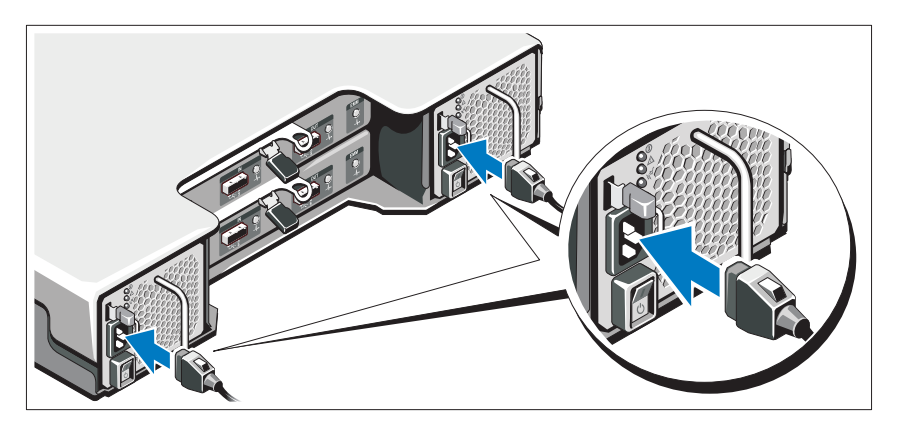

Βεβαιωθείτε ότι ο διακόπτης τροφοδοσίας είναι στη θέση OFF πριν συνδέσετε το καλώδιο(α) τροφοδοσίας ρεύματος. Συνδέστε τα καλώδια τροφοδοσίας στο σύστημα.

### Ασφάλιση των καλωδίων τροφοδοσίας

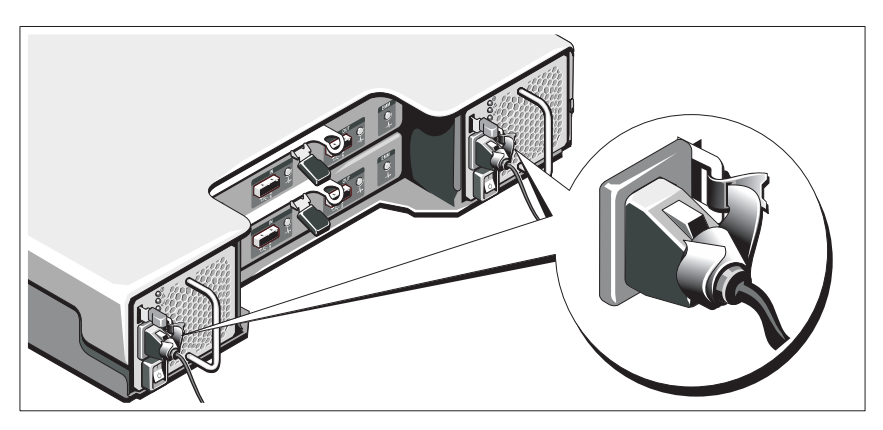

Κάμψτε το καλώδιο(α) τροφοδοσίας του συστήματος όπως φαίνεται στο σχήμα και στερεώστε το/τα στο στήριγμα χρησιμοποιώντας τον ιμάντα που παρέχεται.

Τοποθετήστε την άλλη άκρη του καλωδίου (ή των καλωδίων) τροφοδοσίας σε γειωμένη πρίζα ή σε ξεχωριστή πηγή ηλεκτρικού ρεύματος, όπως είναι ένα σύστημα αδιάλειπτης τροφοδοσίας (UPS) ή μια μονάδα διανομής ρεύματος (PDU).

### Ενεργοποίηση του συστήματος

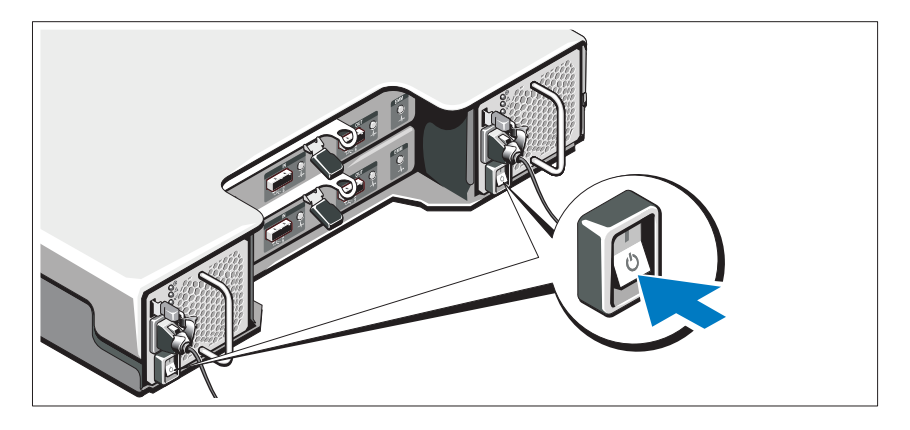

Πατήστε το διακόπτη τροφοδοσίας στη θέση ΟΝ. Ανάβουν οι λυχνίες λειτουργίας.

ΣΗΜΕΙΩΣΗ**:** Βεβαιωθείτε ότι το κουτί συστοιχίας δίσκων είναι συνδεδεμένο με το διακομιστή και ο διακόπτης λειτουργίας είναι ρυθμισμένος στη διαιρεμένη ή ενοποιημένη λειτουργία πριν ενεργοποιήσετε το σύστημα.

### Τοποθέτηση της προαιρετικής στεφάνης συγκράτησης

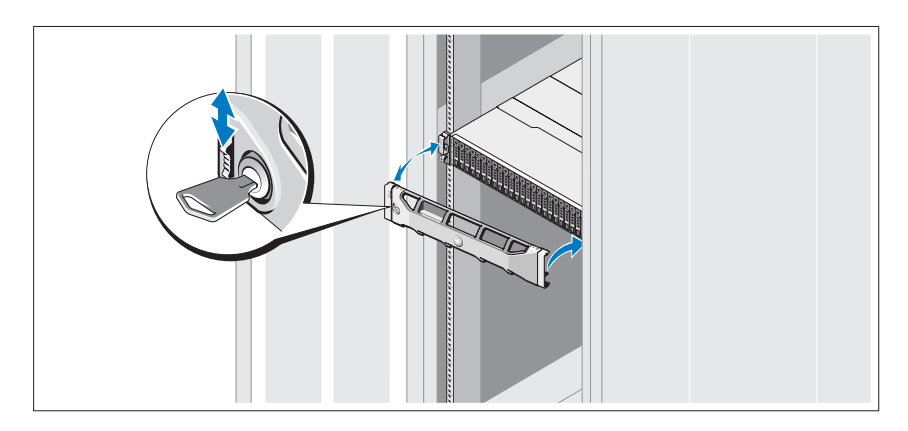

Τοποθετήστε τη στεφάνη συγκράτησης (προαιρετικά).

### Άλλες πληροφορίες που ενδέχεται να χρειαστείτε

- - ΠΡΟΕΙΔΟΠΟΙΗΣΗ**:** Ανατρέξτε στις πληροφορίες σχετικά με την ασφάλεια και τους κανονισμούς που έχουν αποσταλεί με το σύστημά σας**.** Οι πληροφορίες για την εγγύηση ενδέχεται να συμπεριλαμβάνονται σε αυτό το έγγραφο ή να αποτελούν ξεχωριστό έγγραφο**.**
	- Η αντίστοιχη τεκμηρίωση που συνοδεύει τη δική σας λύση για τοποθέτηση σε rack περιγράφει τον τρόπο τοποθέτησης του συστήματός σας σε rack.
	- Το Εγχειρίδιο κατόχου υλικού παρέχει πληροφορίες σχετικά με τα χαρακτηριστικά του συστήματος και περιγράφει την αντιμετώπιση προβλημάτων του συστήματός σας και την εγκατάσταση ή την αντικατάσταση συστατικών στοιχείων του συστήματος. Το παρόν έγγραφο είναι διαθέσιμο ηλεκτρονικά στην τοποθεσία **support.dell.com/manuals**.
	- Τυχόν δίσκοι CD/DVD που συνοδεύουν το σύστημά σας και παρέχουν τεκμηρίωση και εργαλεία για τη διαμόρφωση και τη διαχείριση του συστήματός σας, όπου συμπεριλαμβάνονται η τεκμηρίωση και τα εργαλεία για το λειτουργικό σύστημα, το λογισμικό διαχείρισης συστήματος, οι ενημερώσεις συστήματος και τα εξαρτήματα συστήματος που αγοράσατε μαζί με το σύστημά σας.

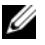

ΣΗΜΕΙΩΣΗ**:** Ελέγχετε πάντοτε για ενημερωμένες εκδόσεις στην τοποθεσία **support.dell.com/manuals** και να διαβάζετε πρώτα τις ενημερωμένες εκδόσεις επειδή πολύ συχνά αντικαθιστούν τις πληροφορίες άλλων εγγράφων.

# Πληροφορίες **NOM (**Μόνο για το Μεξικό**)**

Οι παρακάτω πληροφορίες παρέχονται για τη συσκευή που περιγράφεται στο παρόν έγγραφο σύμφωνα με τις προδιαγραφές των επίσημων προτύπων του Μεξικού (NOM):

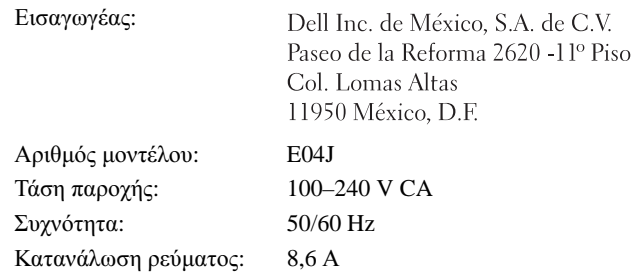

# <span id="page-56-0"></span>Τεχνικές προδιαγραφές

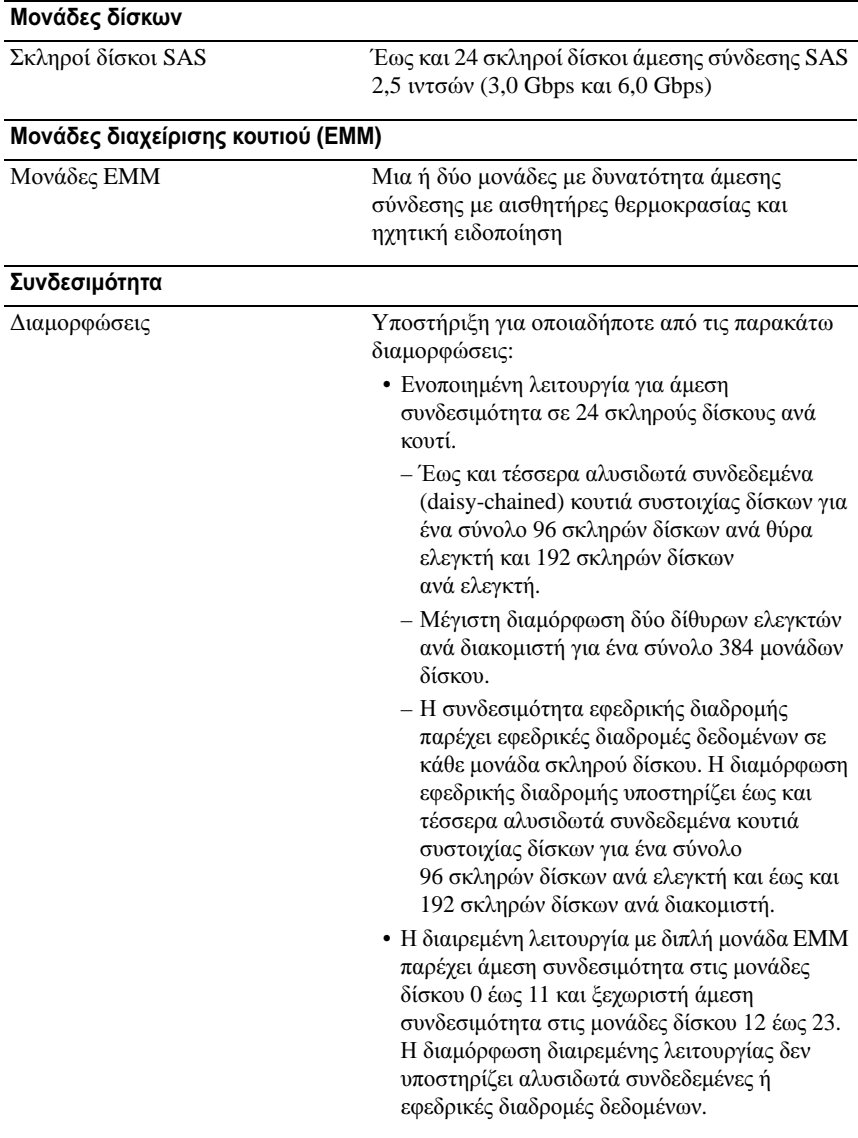

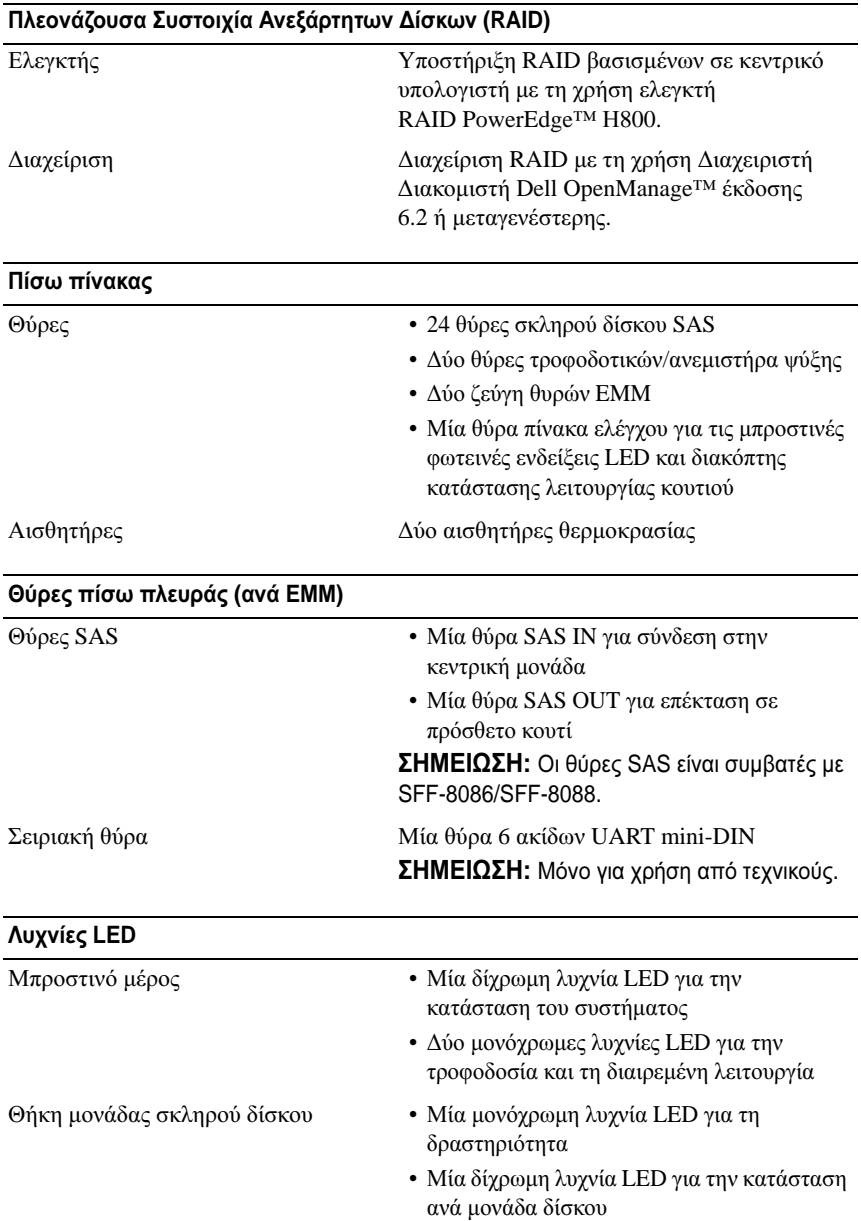

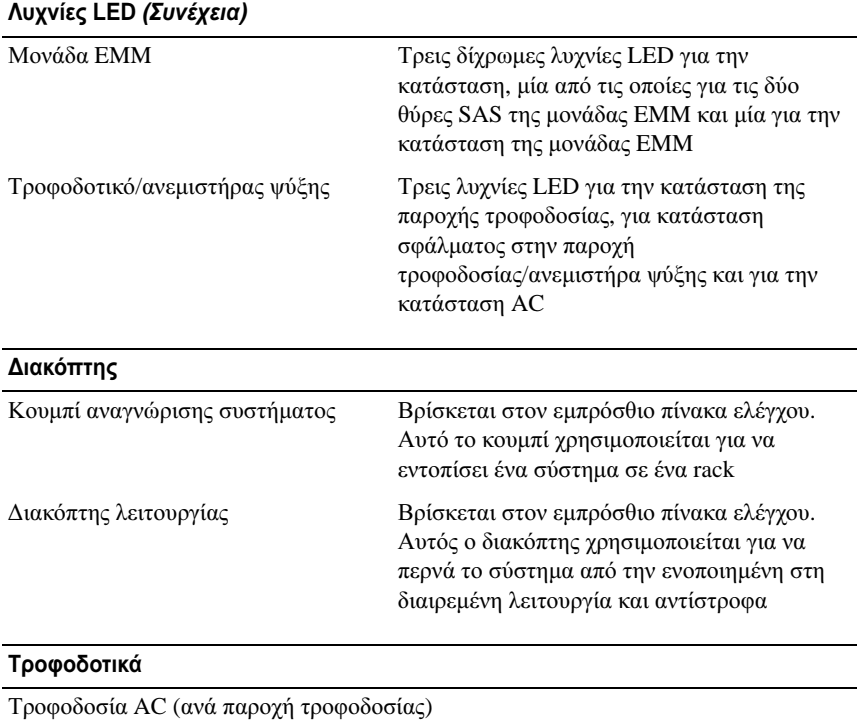

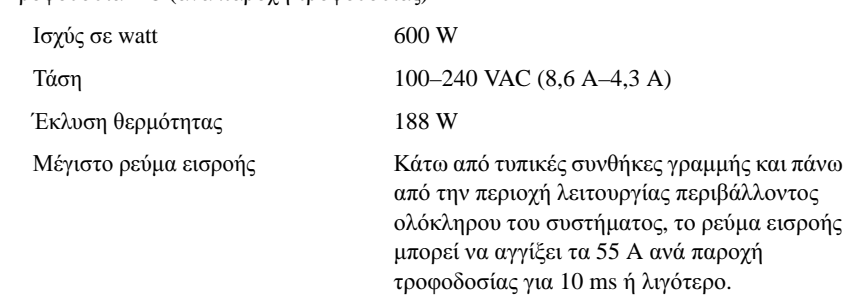

### Διαθέσιμη τροφοδοσία σκληρού δίσκου **(**ανά υποδοχή**)**

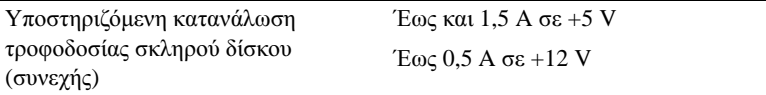

### Ισχύς **EMM (**ανά θύρα**)**

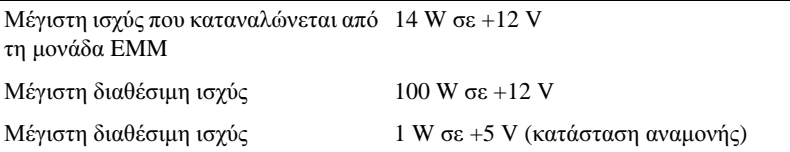

### Φυσικά χαρακτηριστικά

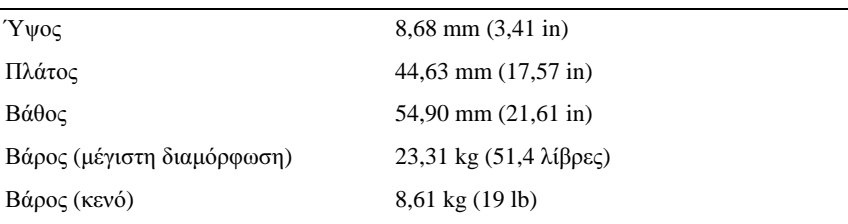

#### Χαρακτηριστικά περιβάλλοντος

ΣΗΜΕΙΩΣΗ**:** Για επιπλέον πληροφορίες σχετικά με τις περιβαλλοντικές μετρήσεις για συγκεκριμένες διαμορφώσεις συστήματος, επισκεφτείτε τη διεύθυνση **www.dell.com/environmental\_datasheets**.

#### Θερμοκρασία

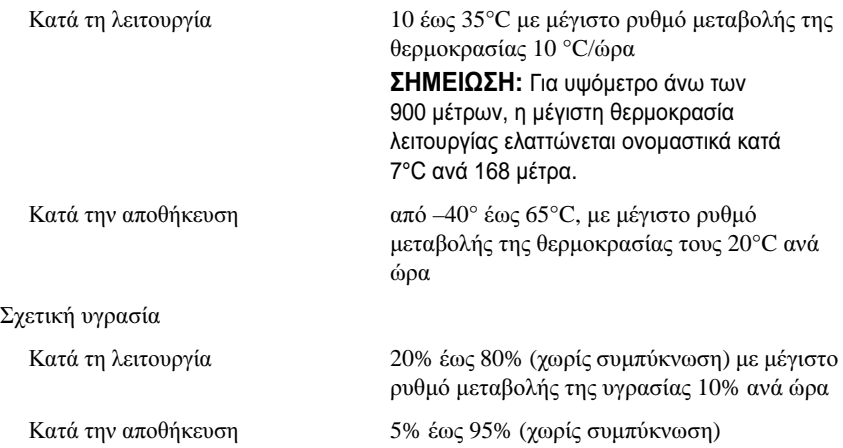

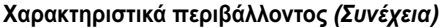

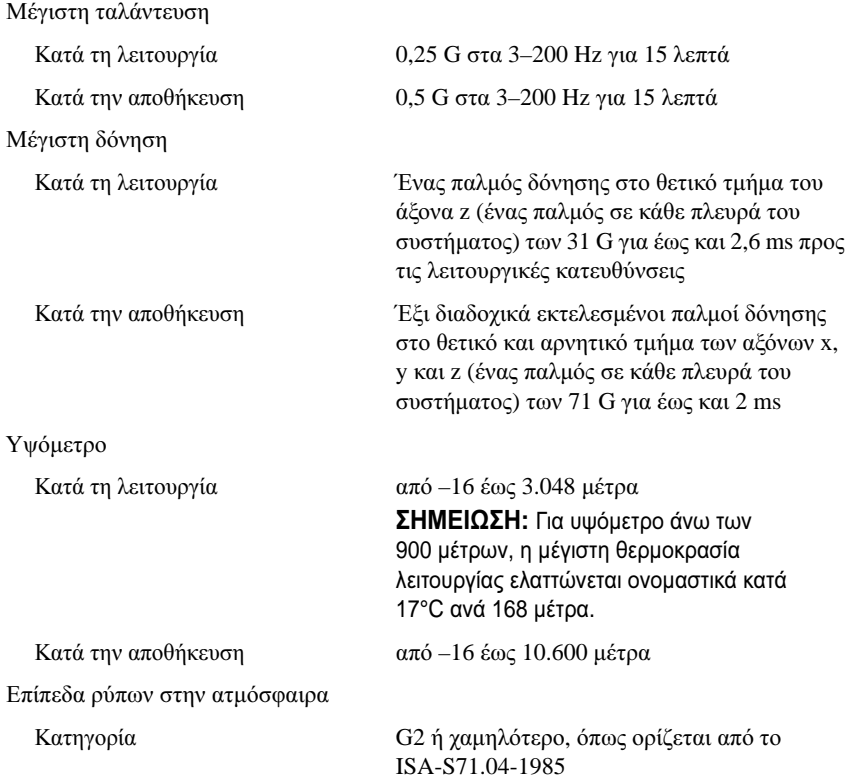

Obudowy pamięci masowych Dell™ PowerVault™ MD1220

> Rozpoczęcie pracy z komputerem

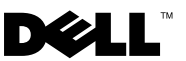

# **Uwagi, przestrogi i ostrzeżenia**

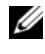

**UWAGA:** UWAGA oznacza ważną wiadomość, która pomoże lepiej wykorzystać komputer.

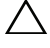

**PRZESTROGA: PRZESTROGA wskazuje na ryzyko uszkodzenia sprzętu lub utraty danych w razie nieprzestrzegania instrukcji.**

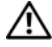

**OSTRZEŻENIE: OSTRZEŻENIE informuje o sytuacjach, w których występuje ryzyko uszkodzenia mienia, odniesienia obrażeń ciała lub śmierci.**

**Model Seria E04J**

**Kwiecień 2010 Nr ref. F571M Wersja A01**

\_\_\_\_\_\_\_\_\_\_\_\_\_\_\_\_\_\_\_\_ **Informacje zawarte w tym dokumencie mog**ą **zosta**ć **zmienione bez uprzedzenia. © 2009 Dell Inc. Wszelkie prawa zastrze**ż**one.**

Powielanie tych materiałów w jakiejkolwiek formie bez pisemnej zgody firmy Dell Inc. jest surowo zabronione.

Znaki towarowe użyte w tekście: *Dell*, logo *DELL*, *OpenManage*, *PowerEdge* i *PowerVault* są znakami towarowymi firmy Dell Inc.

Tekst może zawierać także inne znaki handlowe i nazwy handlowe, odnoszące się do podmiotów posiadających prawa do tych znaków i nazw lub do ich produktów. Firma Dell Inc. nie rości sobie żadnych praw do znaków i nazw handlowych innych niż jej własne.

# **Instalacja i konfiguracja**

**OSTRZEŻENIE: Przed rozpoczęciem wykonywania poniższej procedury zapoznaj się z instrukcjami dotyczącymi bezpieczeństwa dołączonymi do komputera.**

### **Rozpakowanie komputera**

Rozpakuj komputer i zidentyfikuj jego poszczególne elementy.

### **Instalowanie prowadnic i zestawu komputerowego w szafie typu rack**

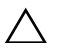

**PRZESTROGA: W przypadku instalacji w zamkniętej szafie typu rack lub szafie zawierającej wiele urządzeń, robocza temperatura szafy może być wyższa, niż temperatura pomieszczenia. Dlatego należy instalować sprzęt w otoczeniu spełniającym wymagania dotyczące maksymalnej temperatury otoczenia (Tma) określonej przez producenta. Aby uzyskać dalsze informacje, zobacz ["Specyfikacja](#page-68-0)  [techniczna" na stronie 67](#page-68-0).**

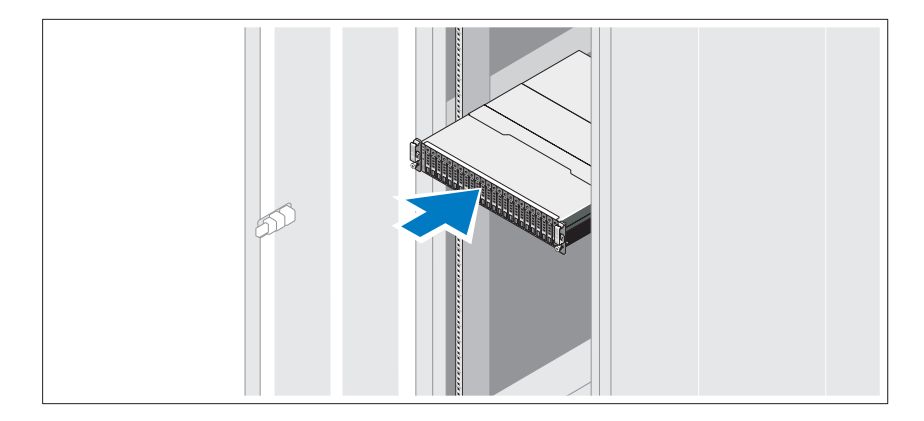

Zamontuj prowadnice i zainstaluj komputer w szafie typu rack zgodnie z instrukcjami dotyczącymi bezpieczeństwa oraz instrukcjami dotyczącymi instalacji szafy typu rack dostarczonymi wraz z komputerem.

### **Podłączanie kabli zasilania**

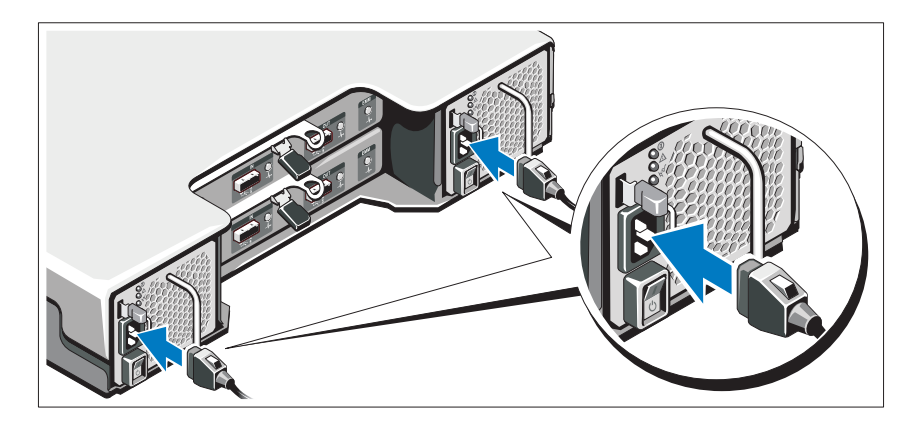

Upewnij się, że włącznik zasilania znajduje się w położeniu WYŁ., przed podłączeniem kabli zasilania. Podłącz kable zasilania do komputera.

### **Zamocowanie kabla (kabli) zasilania**

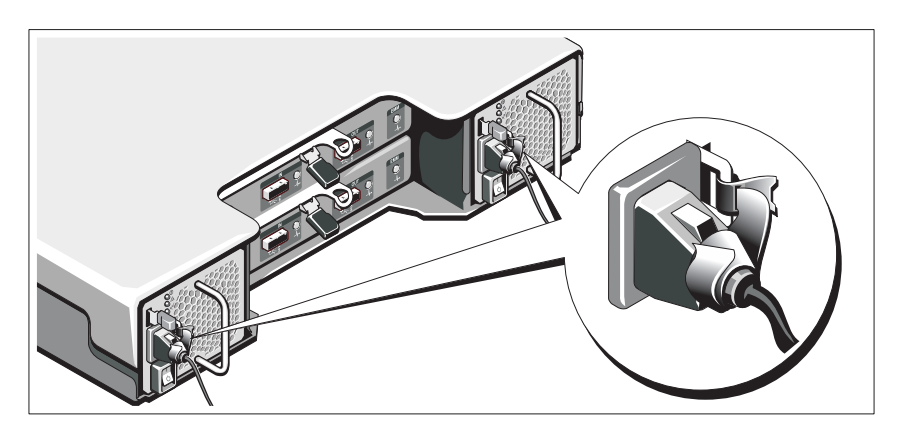

Zegnij kabel (kable) zasilania komputera w pętlę, w sposób przedstawiony na rysunku i zamocuj kabel (kable) na wsporniku, używając załączonej opaski.

Podłącz drugą końcówkę kabla (kabli) do uziemionego gniazdka elektrycznego lub oddzielnego źródła zasilania, np. do zasilania bezprzerwowego (UPS) lub do jednostki rozdziału zasilania (PDU).

### **Włączanie komputera**

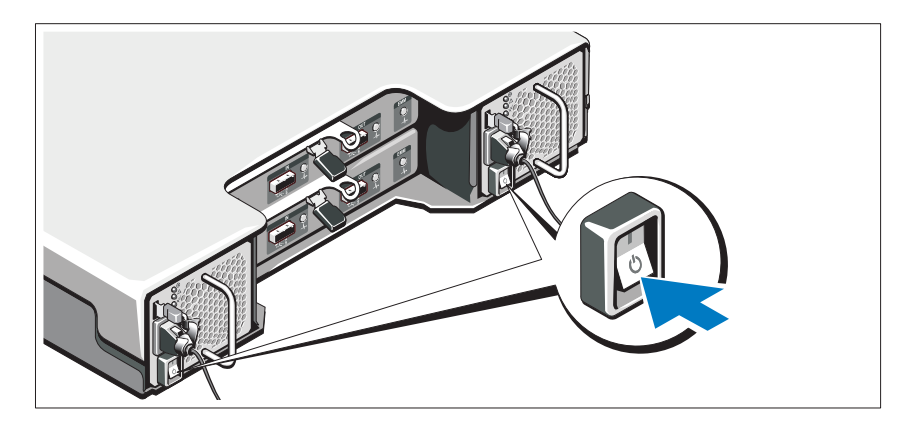

Wciśnij włącznik zasilania w położenie WŁ. Powinny zaświecić się wskaźniki zasilania.

**UWAGA:** Upewnij się, że obudowa pamięci masowej jest podłączona do serwera i przełącznik trybu jest ustawiony na tryb "split" lub "unified" przed włączeniem systemu.

### **Instalowanie opcjonalnej osłony**

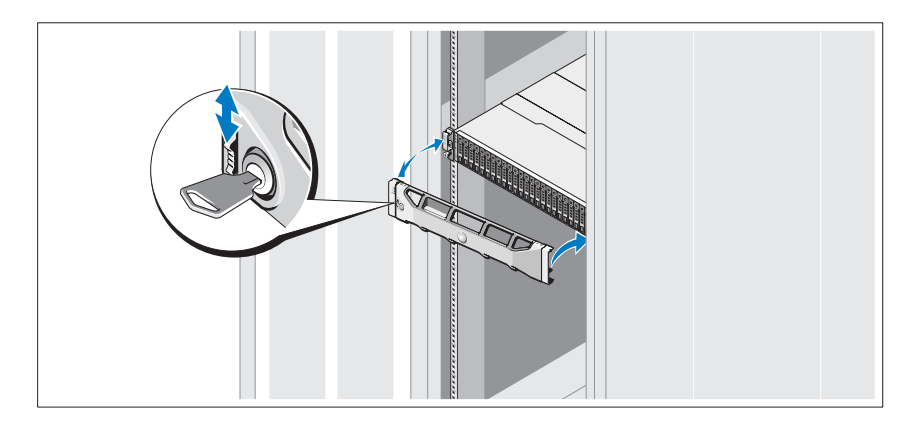

Zamontuj osłonę (opcjonalna).

# **Inne przydatne informacje**

- **OSTRZEŻENIE: Zobacz: uwagi dotyczące bezpieczeństwa i przepisów prawnych w dokumencie dostarczonym wraz z zestawem komputerowym. Informacje dotyczące gwarancji mogą zostać zamieszczone w tym dokumencie lub dostarczone jako oddzielny dokument.** 
	- Dokumentacja dołączona do szafy typu rack przedstawia sposób montowania na niej zestawu komputerowego.
	- *Instrukcja użytkownika sprzętu* zawiera informacje o funkcjach komputera i opis sposobów rozwiązywania problemów zaistniałych podczas jego użytkowania, a także instrukcje dotyczące instalacji lub wymiany jego elementów. Dokument ten jest dostępny w trybie online na stronie **support.dell.com/manuals**.
	- Wszystkie nośniki dostarczone z zestawem komputerowym zawierające dokumentację i narzędzia do konfiguracji komputera oraz zarządzania nim, wliczając te, które dotyczą systemu operacyjnego, oprogramowania do zarządzania systemem, aktualizacji systemu oraz elementów nabytych wraz z komputerem.

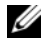

**UWAGA:** Należy zawsze sprawdzać, czy pojawiły się nowe aktualizacje na stronie **support.dell.com/manuals** i czytać je, ponieważ aktualizacje często pojawiają się na stronie internetowej z wyprzedzeniem w stosunku do innych dokumentów.

# **Informacje dotyczące NOM (tylko Meksyk)**

Informacje przedstawione poniżej dotyczą urządzenia opisanego w niniejszym dokumencie i są zgodne z wymogami standardowych norm obowiązujących w Meksyku (NOM):

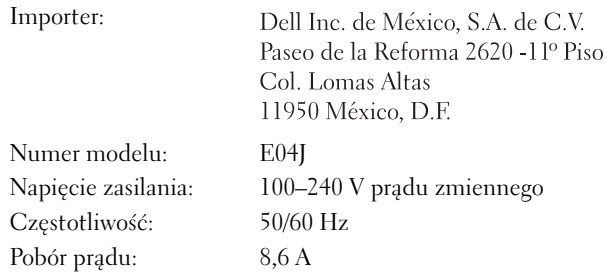

# <span id="page-68-0"></span>**Specyfikacja techniczna**

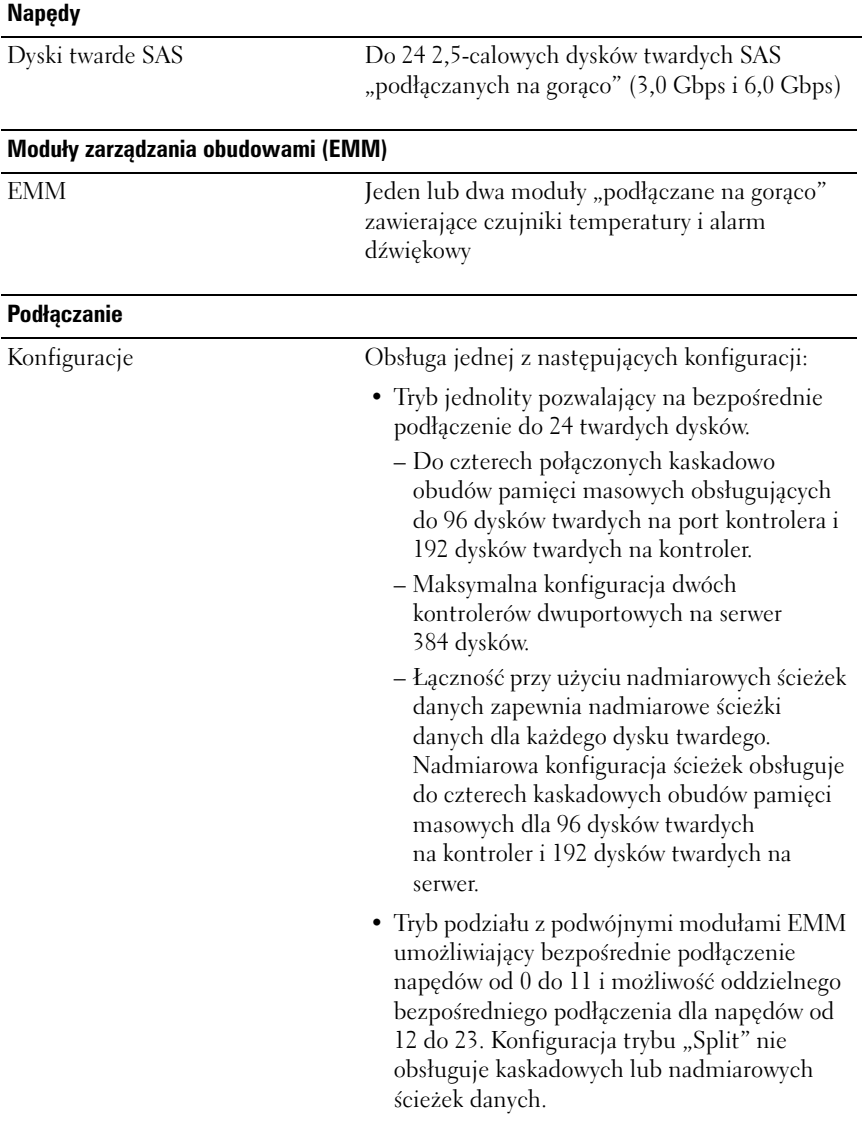

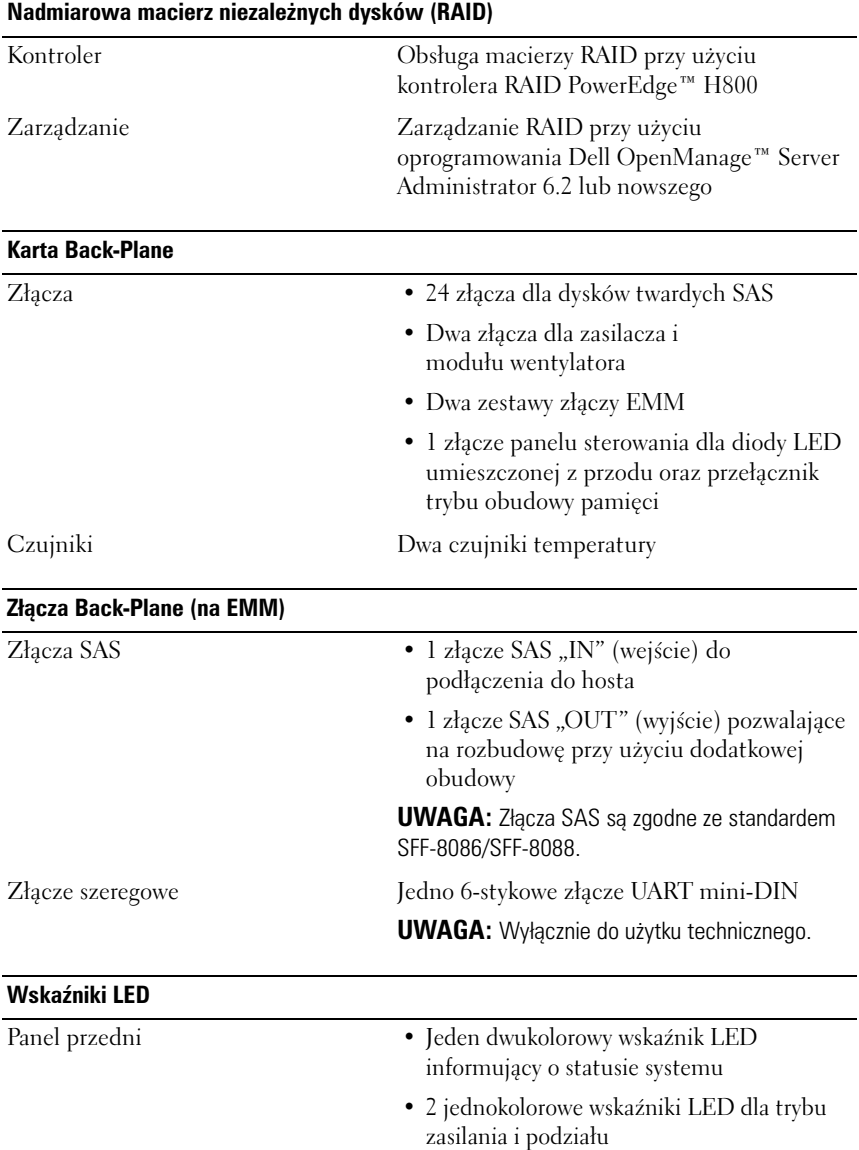

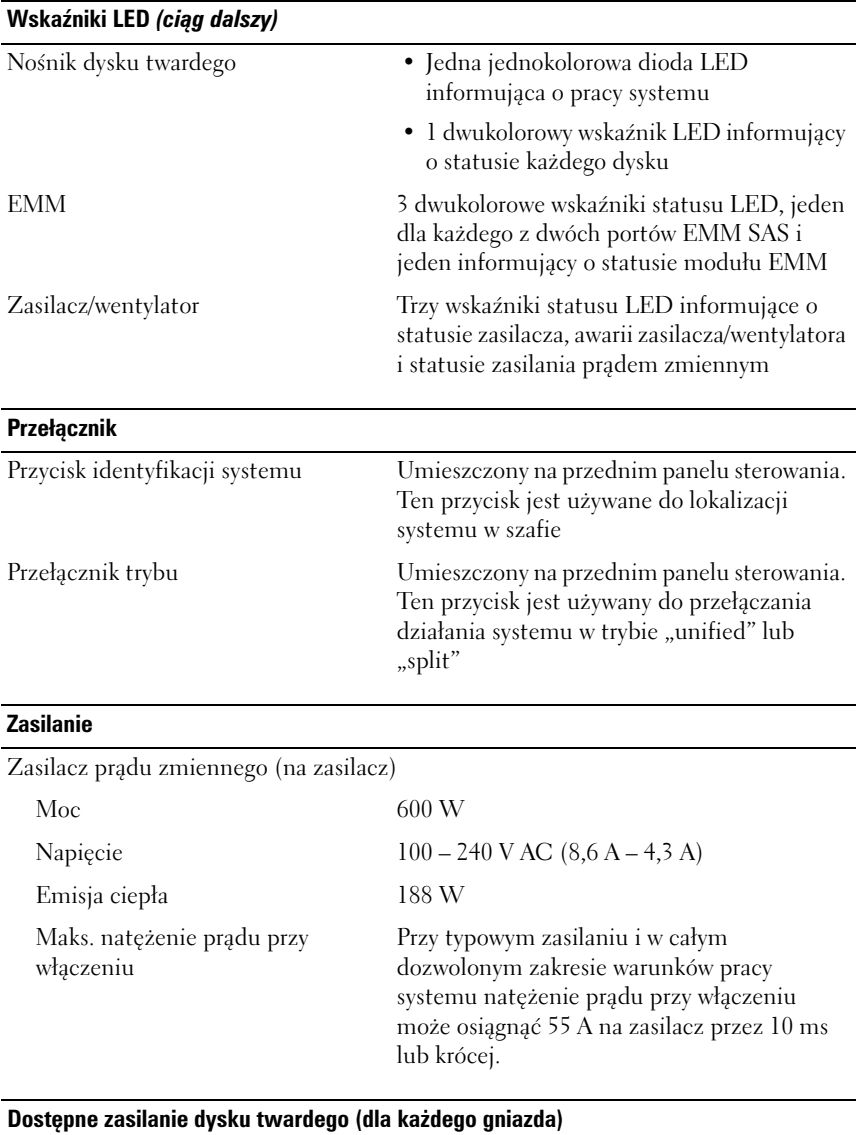

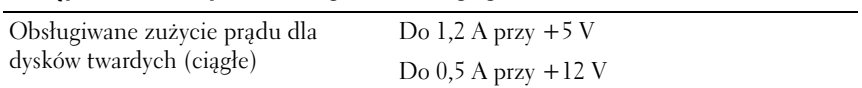

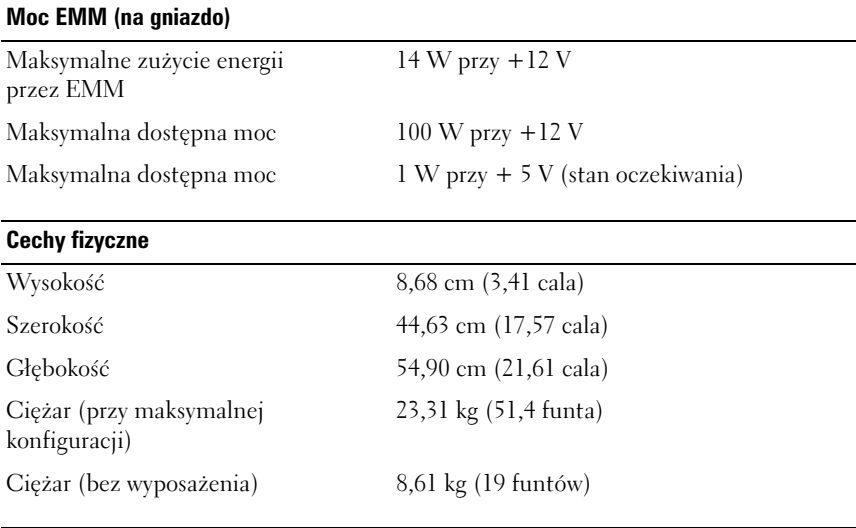

### **Warunki otoczenia**

**UWAGA:** W celu uzyskania dodatkowych informacji o warunkach otoczenia przewidzianych dla poszczególnych konfiguracji systemu należy odwiedzić stronę **www.dell.com/environmental\_datasheets**.

Temperatura:

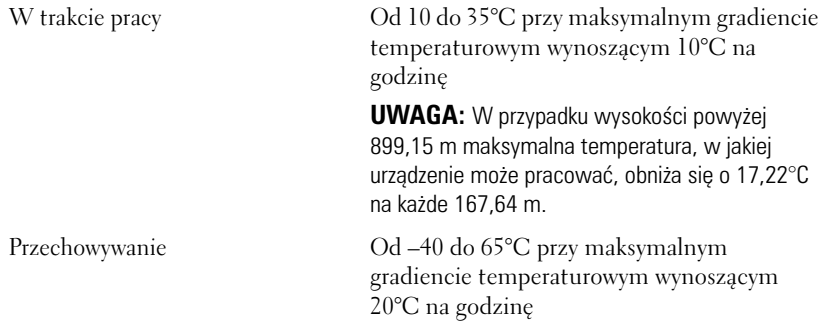
### **Warunki otoczenia** *(ciąg dalszy)*

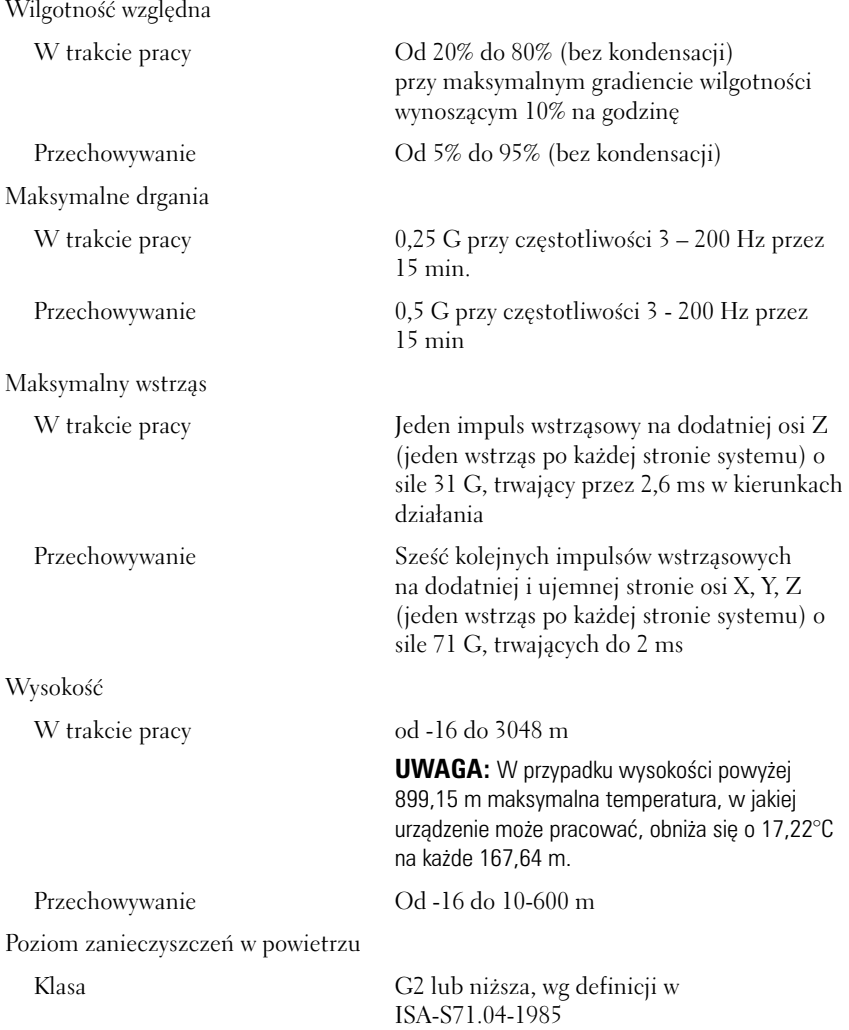

Корпуса хранилищ Dell™ PowerVault™ MD1220

# Приступая к работе с системой

Модель серии E04J согласно нормативной документации

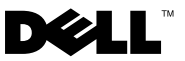

### Заметки, предупреждения и предостережения

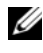

ПРИМЕЧАНИЕ. ПРИМЕЧАНИЕ указывает на важную информацию, которая поможет использовать компьютер более эффективно.

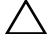

ВНИМАНИЕ. ВНИМАНИЕ указывает на риск повреждения оборудования или потери данных в случае несоблюдения инструкций.

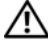

ПРЕДУПРЕЖДЕНИЕ. ОСТОРОЖНО указывает на потенциальную опасность повреждения оборудования, получения легких травм или угрозу для жизни.

Модель серии E04J согласно нормативной документации

Апрель 2010 г. P/N F571M Ред. A01

<sup>—&</sup>lt;br>Информация, содержащаяся в данно**м**<br>предварительного уведомления.<br>© 2009 Dell Inc. Все права защищены. Информация**,** содержащаяся в данном документе**,** может быть изменена без предварительного уведомления**.**

Воспроизведениематериалов данного руководства в любойформе безписьменного разрешения корпорации Dell Inc. строго запрещается.

В настоящем документе используются товарные знаки. *Dell*, логотип *DELL*, *OpenManage*, *PowerEdge* и *PowerVault* являются товарными знаками корпорации Dell Inc.

Остальные товарные знаки и названия продуктов могут использоваться в данном документе для обозначения компаний, заявляющих права на эти товарные знаки и названия, или продуктов этих компаний. Dell Inc. не претендует на права собственности в отношении каких-либо товарных знаков и торговых наименований, кроме своих собственных.

### Установка и конфигурирование

ПРЕДУПРЕЖДЕНИЕ. Перед тем как приступить к выполнению следующей процедуры, прочитайте инструкции по технике безопасности, прилагаемые к системе.

#### Распаковка системы

Распакуйте систему и идентифицируйте каждый элемент.

### Установка направляющих кронштейнов и системы в стойку

ПРЕДУПРЕЖДЕНИЕ. При установке в закрытой или предназначенной для нескольких устройств стойке в сборе рабочая температура окружающего воздуха в стойке может быть выше, чем в помещении. Поэтому необходимо рассмотреть возможность установки оборудования в среде, максимальная температура окружающего воздуха (Tma) в которой соответствует температуре, указанной производителем. Дополнительные сведения см. в [«Технические характеристики» На стр. 79](#page-80-0).

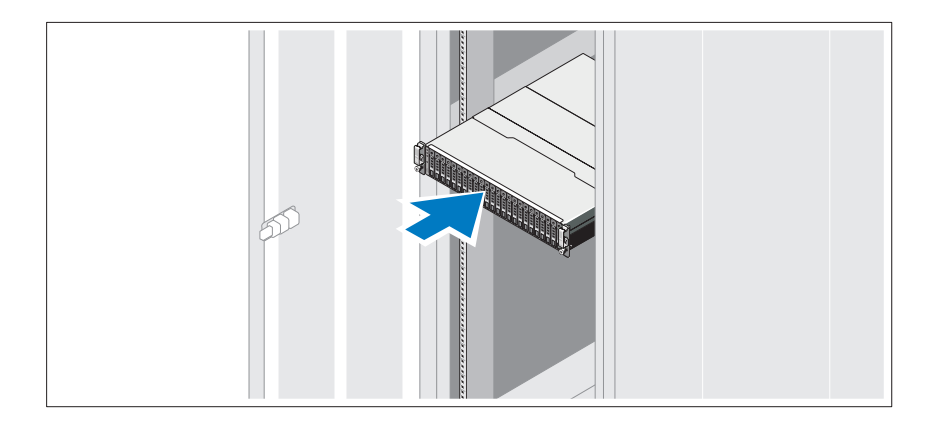

Смонтируйте направляющие кронштейны и установите систему в стойку согласно инструкциям по технике безопасности и инструкциям по установке стойки. Эти инструкции прилагаются к системе.

### Подключение шнура(ов) питания

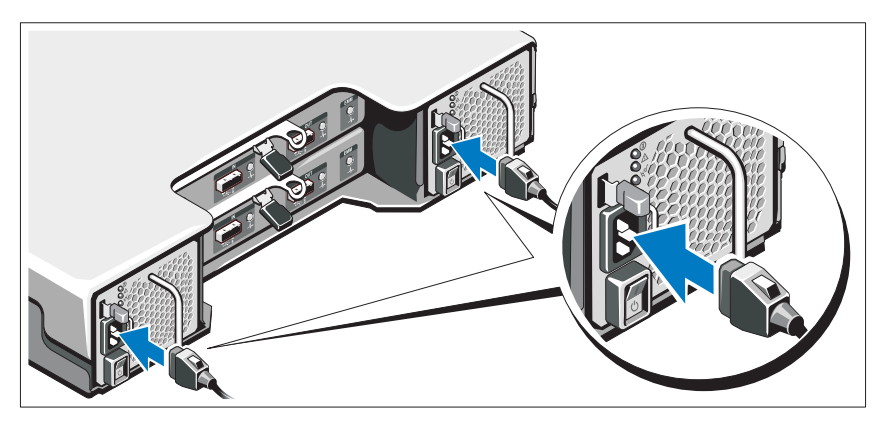

Перед подключением шнура(ов) питания убедитесь, что переключатель питания находится в положении ВЫКЛ. Подсоедините шнур(ы) питания к системе.

### Фиксация шнура(ов) питания

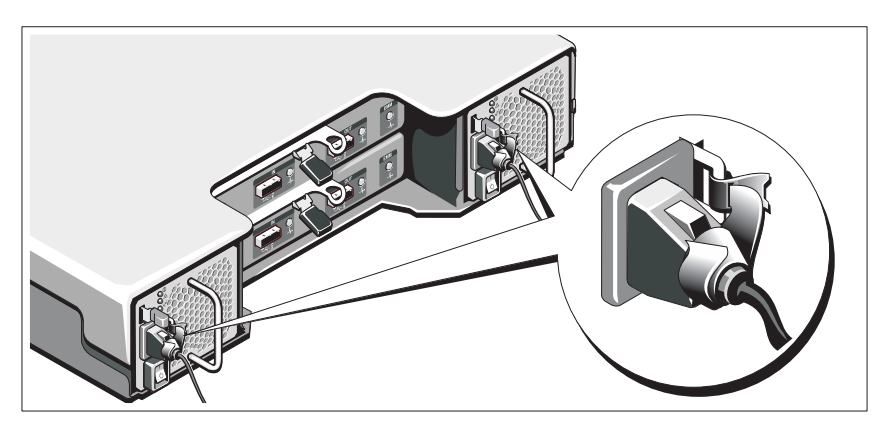

Изогните шнур(ы) питания системы, как показано на рисунке, и надежно прикрепите его (их) к скобке прилагаемой полоской.

Подключите другой конец кабеля питания к заземленной розетке или отдельному источнику питания, например, к источнику бесперебойного питания или блоку распределения питания.

### Включение системы

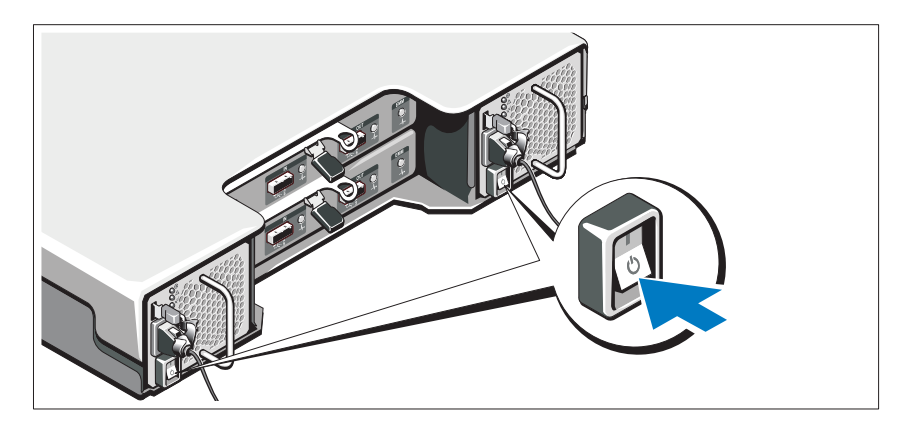

Нажатием установите переключатель питания в положение ВКЛ. Должны загореться индикаторы мощности.

 $\mathbb Z$  ПРИМЕЧАНИЕ. Перед включением системы убедитесь, что корпус хранилища подключен к серверу, а переключатель режимов установлен на раздельный или унифицированный режим.

### Установка дополнительной лицевой панели

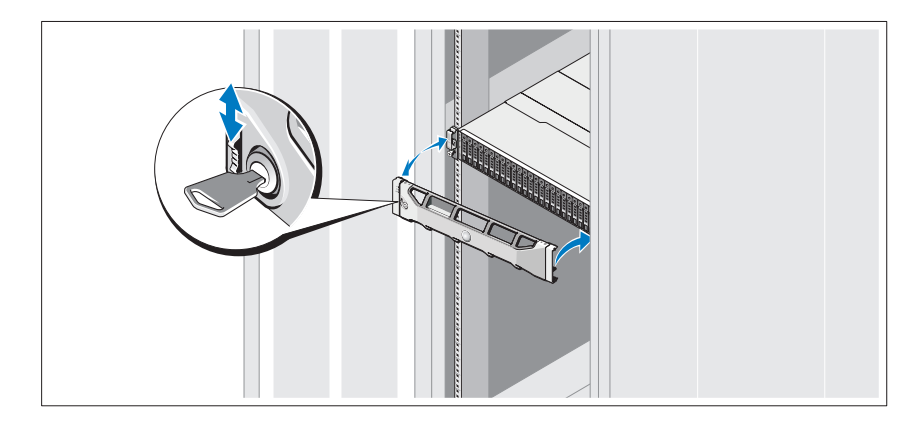

Установите лицевую панель (дополнительно).

### Прочая полезная информация

ПРЕДУПРЕЖДЕНИЕ. Прочитайте документацию по безопасности и соответствию нормативам. Она предоставляется вместе с системой. Гарантийная информация может входить в состав данного документа или предоставляться в виде отдельного документа.

- В документации на стойку, поставляемой в комплекте со стойкой, содержатся инструкции по установке системы в эту стойку.
- В Руководстве по эксплуатации оборудования содержится информация о характеристиках системы, порядке устранения неисправностей системы и установке или замене ее компонентов. Данный документ доступен на веб-странице **support.dell.com/manuals**.
- Любой носитель в комплекте с системой, содержащий документацию и программные средства для настройки системы и управления ею, включая компоненты, относящиеся к операционной системе, ПО для управления системой и обновления системы, а также компоненты, приобретенные вместе с системой.

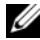

И ПРИМЕЧАНИЕ. Обязательно проверяйте обновления на веб-странице support.dell.com/manuals и предварительно читайте обновления. поскольку они нередко заменяют информацию, содержащуюся в других документах.

### Информация NOM (только для Мексики)

В соответствии с требованиями официальных мексиканских стандартов (NOM) на устройстве, описанном в данном документе, указывается следующая информация.

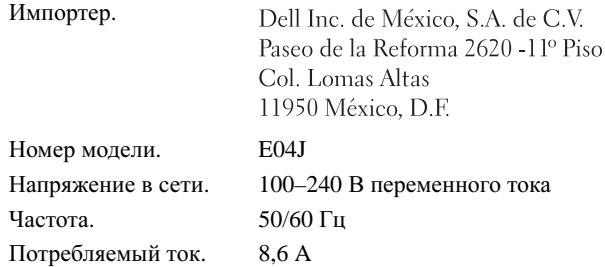

### <span id="page-80-0"></span>Технические характеристики

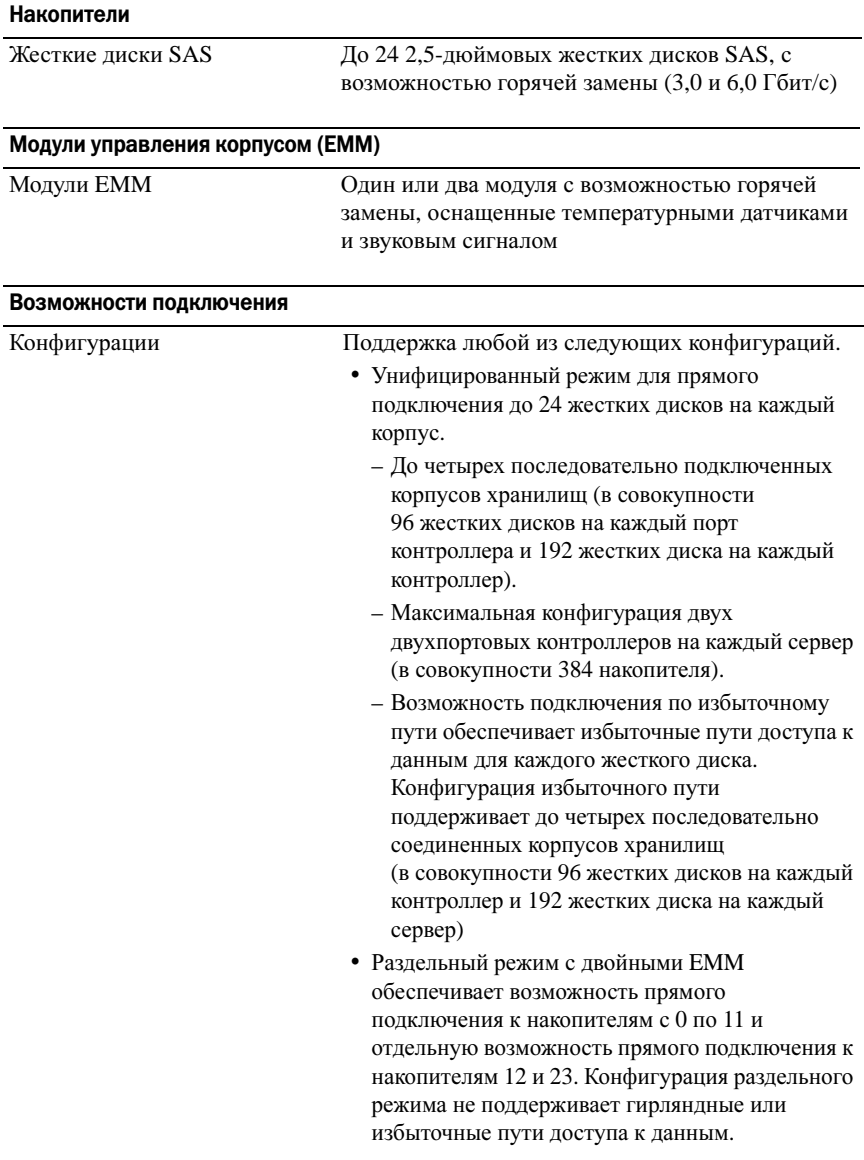

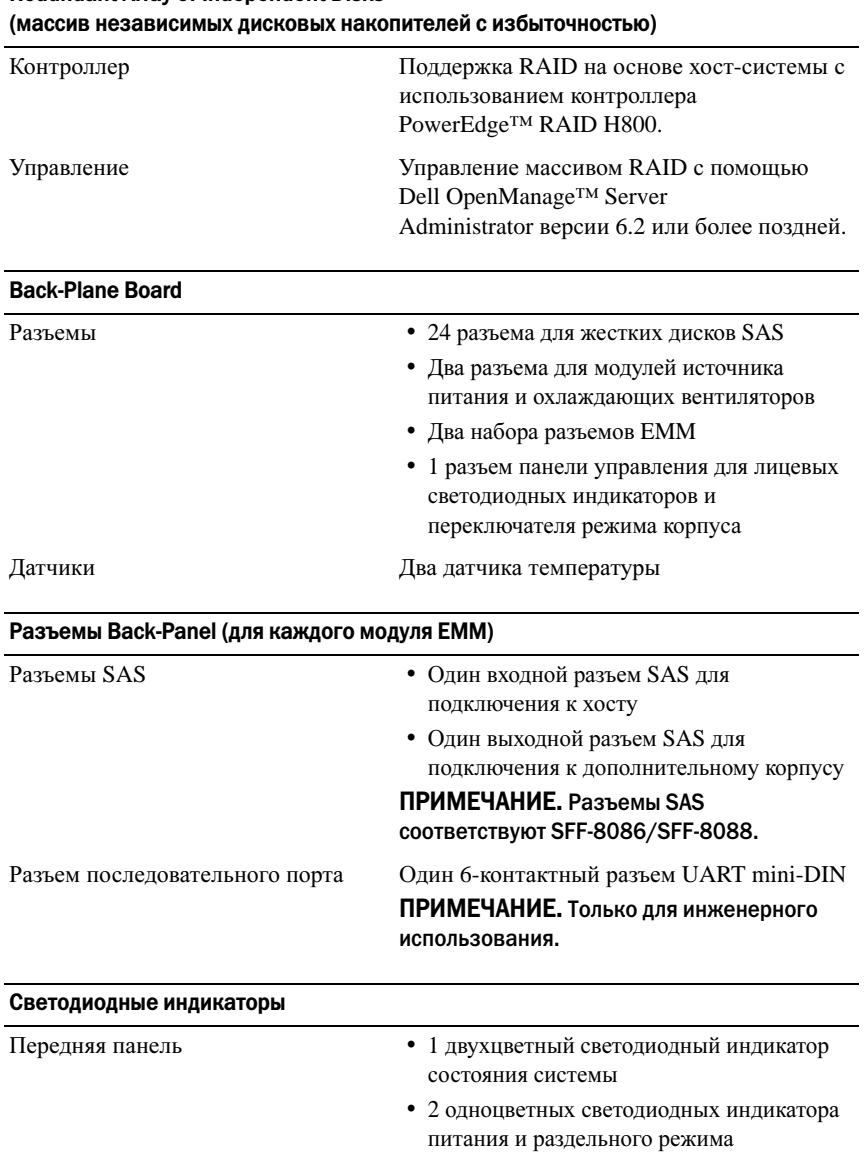

# Redundant Array of Independent Disks

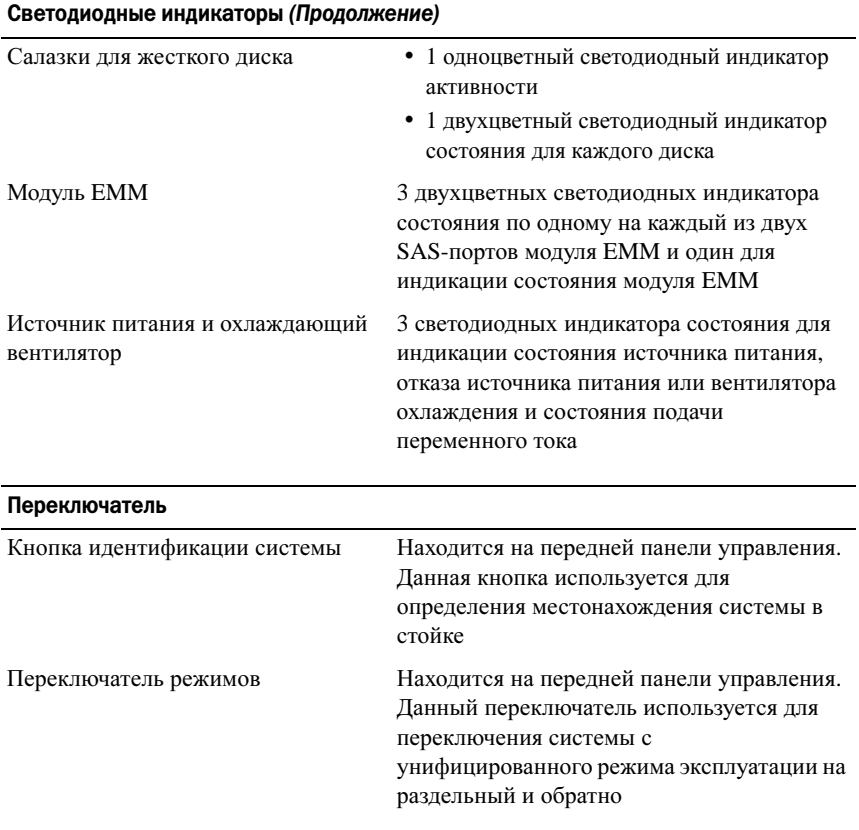

#### Источники питания

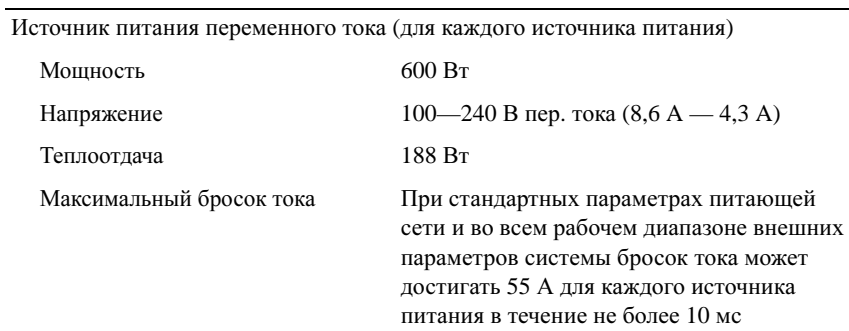

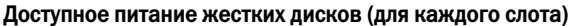

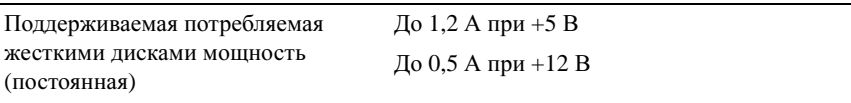

#### Мощность EMM (на каждый слот)

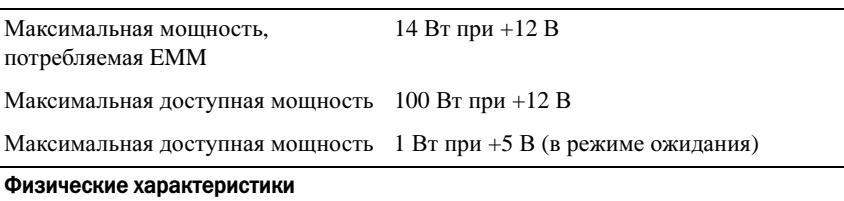

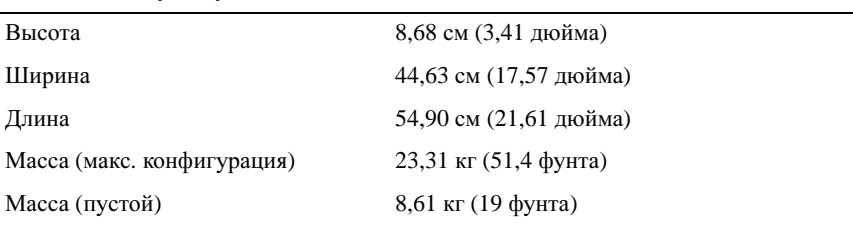

#### Условия эксплуатации

ПРИМЕЧАНИЕ. Дополнительную информацию о параметрах окружающей среды для установки определенной конфигурации системы см. на веб-странице www.dell.com/environmental\_datasheets.

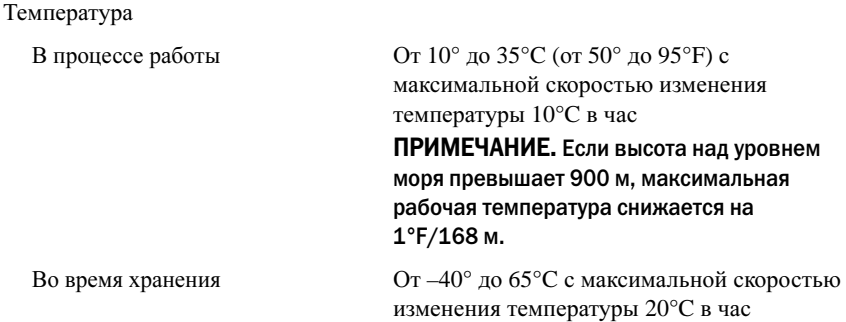

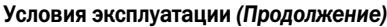

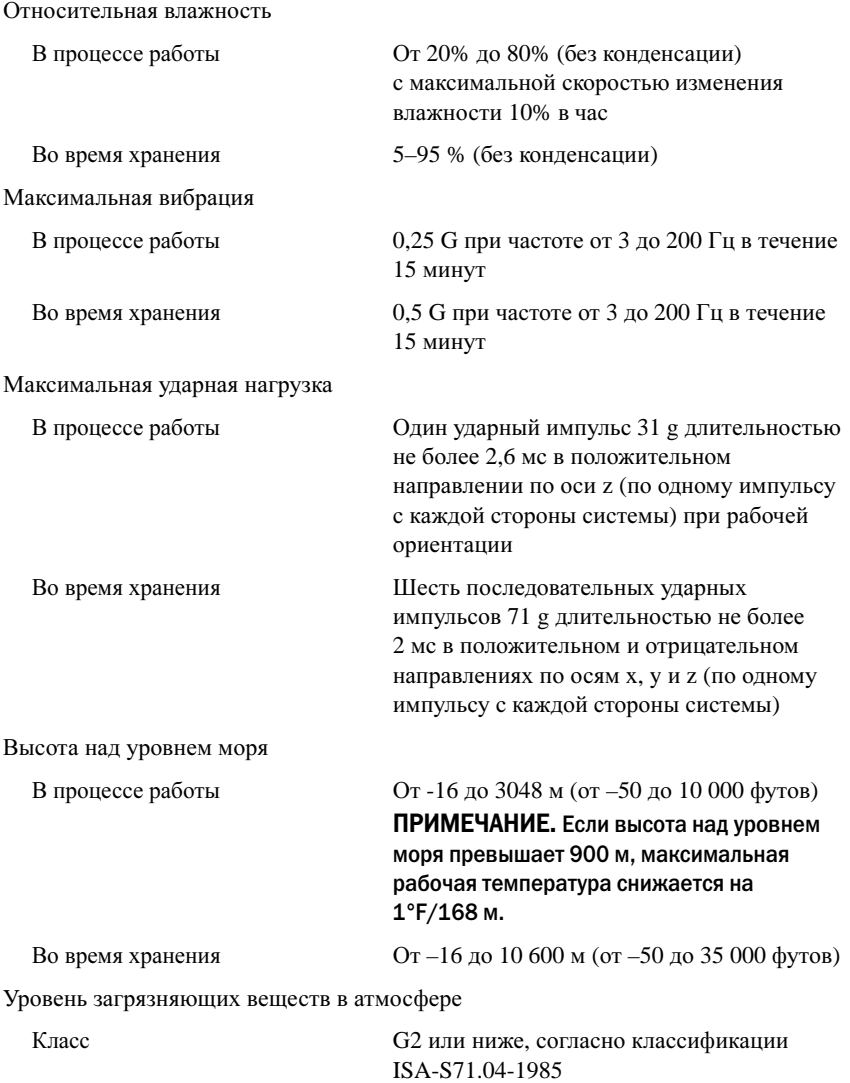

# Gabinetes de almacenamiento Dell™ PowerVault™ MD1220 Introducción al sistema

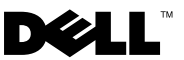

### Notas, precauciones y avisos

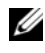

 $\mathbb Z$  NOTA: una NOTA proporciona información importante que le ayudará a utilizar mejor el ordenador.

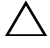

PRECAUCIÓN: un mensaje de PRECAUCIÓN indica la posibilidad de daños en el hardware o pérdida de datos si no se siguen las instrucciones.

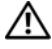

 $\bigwedge$  AVISO: un mensaje de AVISO indica el riesgo de daños materiales, lesiones o incluso la muerte.

Serie de modelo reglamentario E04J

\_\_\_\_\_\_\_\_\_\_\_\_\_\_\_\_\_\_\_\_

Abril de 2010 P/N F571M Rev. A01

**La información contenida en este documento puede modificarse sin previo aviso. © 2009 Dell Inc. Todos los derechos reservados.**

Queda estrictamente prohibida la reproducción de este material en cualquier forma sin la autorización por escrito de Dell Inc.

Marcas comerciales utilizadas en este texto: *Dell*, el logotipo de *DELL*, *PowerEdge* y *OpenManage* son marcas comerciales de Dell Inc.

Otras marcas y otros nombres comerciales pueden utilizarse en este documento para hacer referencia a las entidades que los poseen o a sus productos. Dell Inc. renuncia a cualquier interés sobre la propiedad de marcas y nombres comerciales que no sean los suyos.

## Instalación y configuración

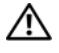

 $\triangle$  AVISO: antes de realizar el procedimiento siguiente, revise las instrucciones de seguridad incluidas con el sistema.

### Desembalaje del sistema

Desembale el sistema e identifique cada elemento.

### Instalación de los rieles y del sistema en un estante

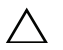

 $\triangle$  PRECAUCIÓN: si se instala en un ensamblaje de estante cerrado o de unidades múltiples, es posible que la temperatura ambiente de funcionamiento del entorno del estante sea más alta que la temperatura ambiente del lugar. Por tanto, es importante instalar el equipo en un entorno compatible con la temperatura ambiente máxima (Tma) especificada por el fabricante. Para obtener más información, consulte el apartado ["Especificaciones técnicas" en la página 91](#page-92-0).

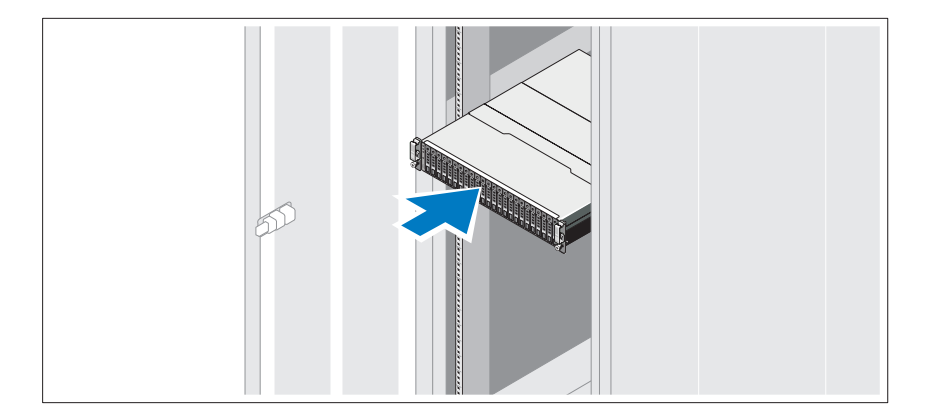

Monte los rieles e instale el sistema en el estante siguiendo las instrucciones de seguridad y de instalación del estante incluidas con el sistema.

### Conexión de los cables de alimentación

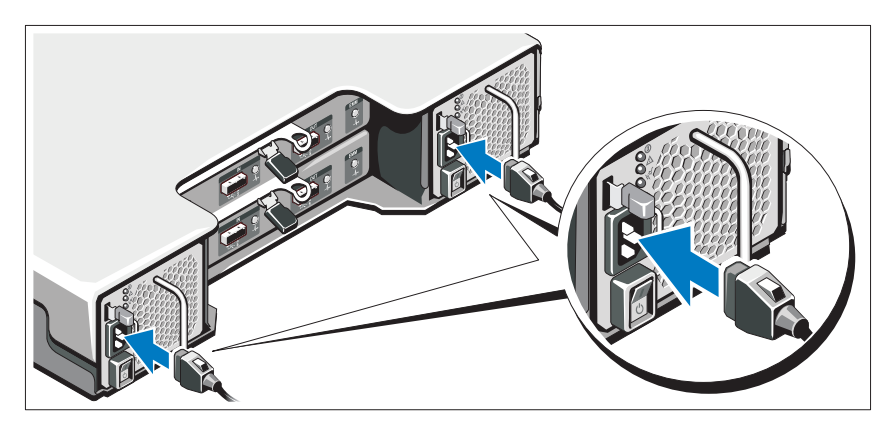

Asegúrese de que el conmutador de alimentación esté en la posición de apagado antes de conectar los cables de alimentación. Conecte los cables de alimentación al sistema.

### Fijación de los cables de alimentación

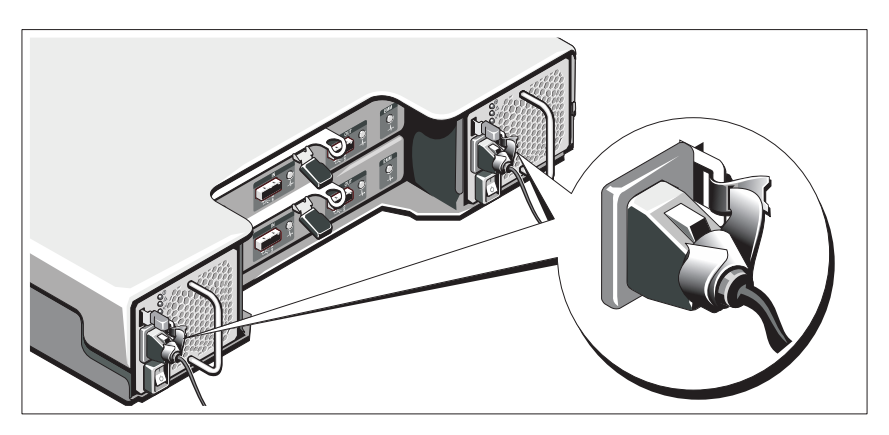

Doble los cables de alimentación del sistema en forma de bucle, como se muestra en la ilustración, y fíjelos al soporte con la correa proporcionada. Conecte el otro extremo de los cables de alimentación a una toma eléctrica con conexión a tierra o a otra fuente de energía, como por ejemplo un sistema de alimentación ininterrumpida (SAI) o una unidad de distribución de alimentación (PDU).

### Encendido del sistema

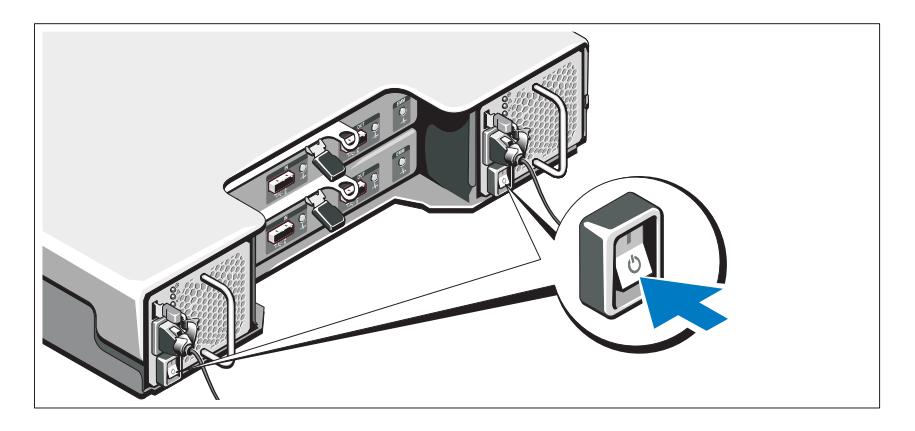

Ponga el conmutador de alimentación en la posición de encendido. Los indicadores de alimentación deberían encenderse.

**NOTA:** antes de encender el sistema, asegúrese de que el gabinete de almacenamiento esté conectado al servidor y de que el conmutador de modo esté en modo dividido o unificado.

### Instalación del bisel opcional

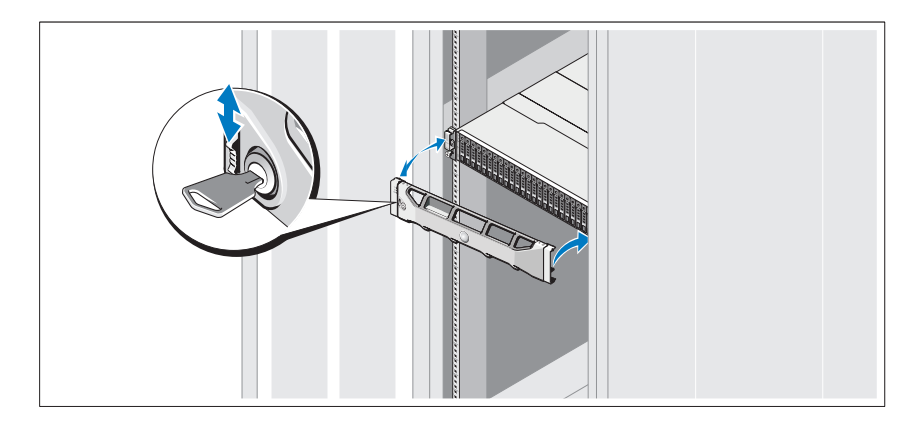

Instale el bisel (opcional).

# Otra información útil

 $\bigwedge$  AVISO: consulte la información reglamentaria y de seguridad suministrada con el sistema. La información sobre la garantía puede estar incluida en este documento o constar en un documento aparte.

- En la documentación del estante incluida con la solución de estante se describe cómo instalar el sistema en un estante.
- En el Manual del propietario del hardware se proporciona información sobre las características del sistema y se describe cómo solucionar problemas del sistema e instalar o sustituir componentes. Este documento está disponible en línea en la dirección support.dell.com/manuals.
- En los soportes multimedia suministrados con el sistema se incluyen documentación y herramientas para configurar y administrar el sistema, incluidas las del sistema operativo, el software de administración del sistema, las actualizaciones del sistema y los componentes del sistema que haya adquirido con el sistema.

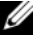

**NOTA:** compruebe si hay actualizaciones en support.dell.com/manuals; lea las actualizaciones antes de proceder a la instalación, puesto que a menudo sustituyen la información contenida en otros documentos.

# Información de la NOM (sólo para México)

La información que se proporciona a continuación aparece en el dispositivo descrito en este documento, en cumplimiento de los requisitos de la Norma Oficial Mexicana (NOM):

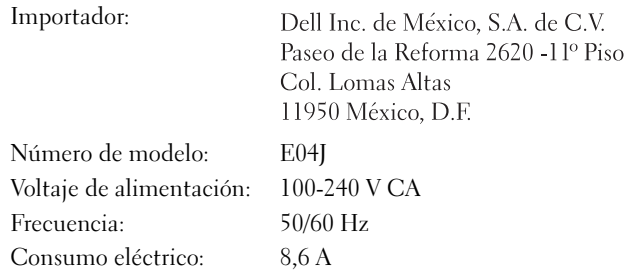

## <span id="page-92-0"></span>Especificaciones técnicas

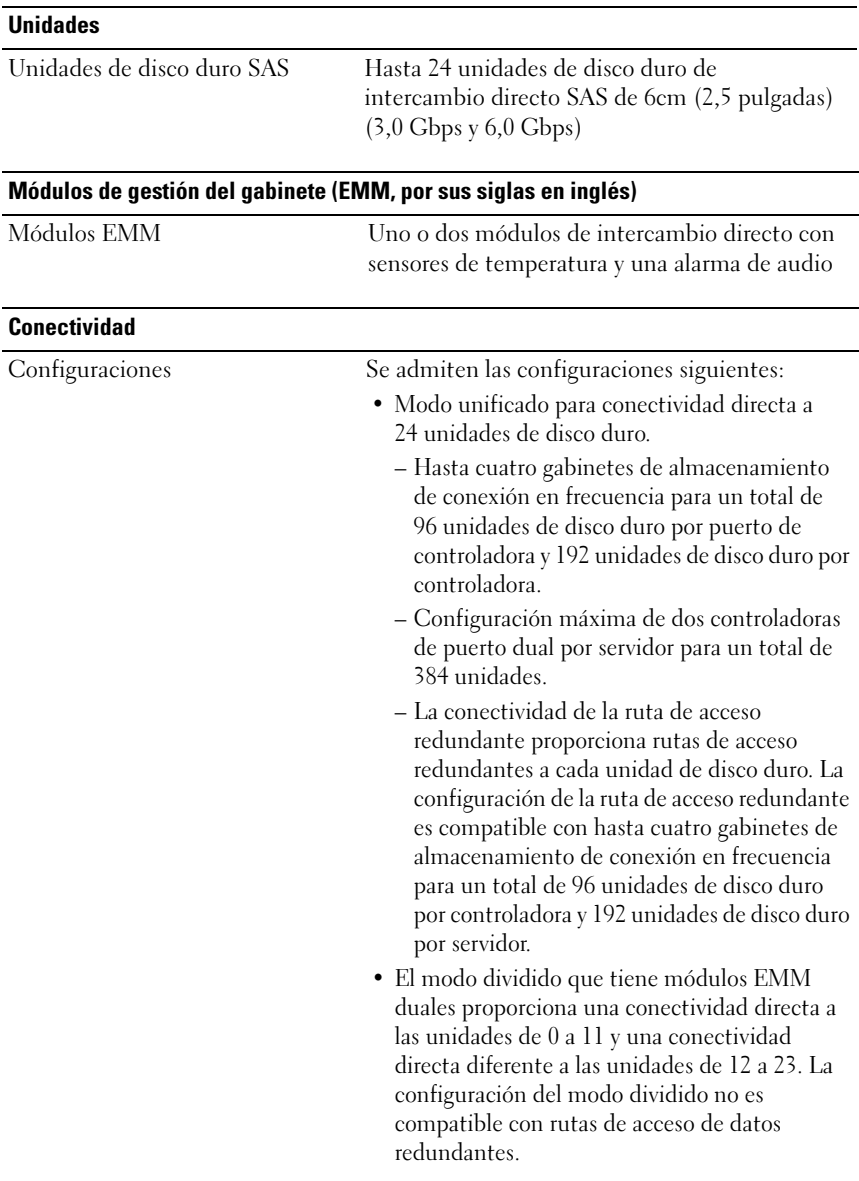

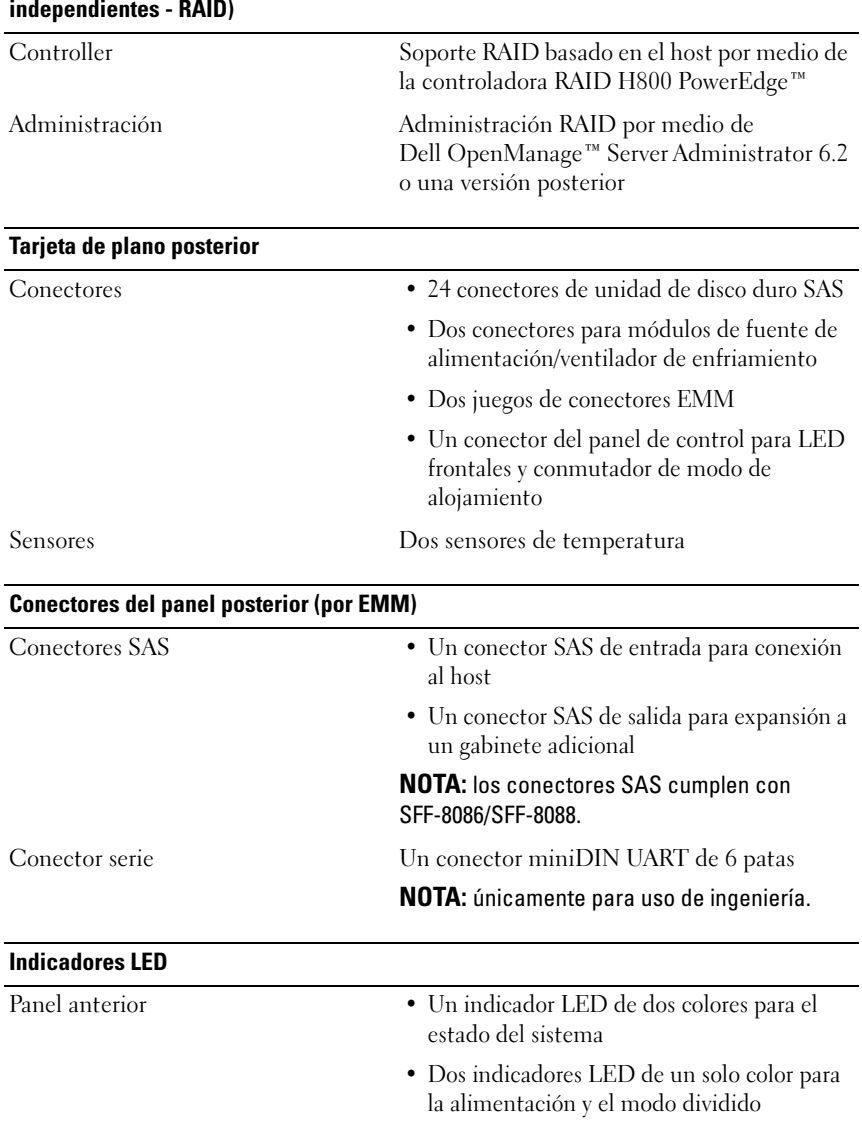

### Redundant Array of Independent Disks (Arreglo redundante de discos independientes - RAID)

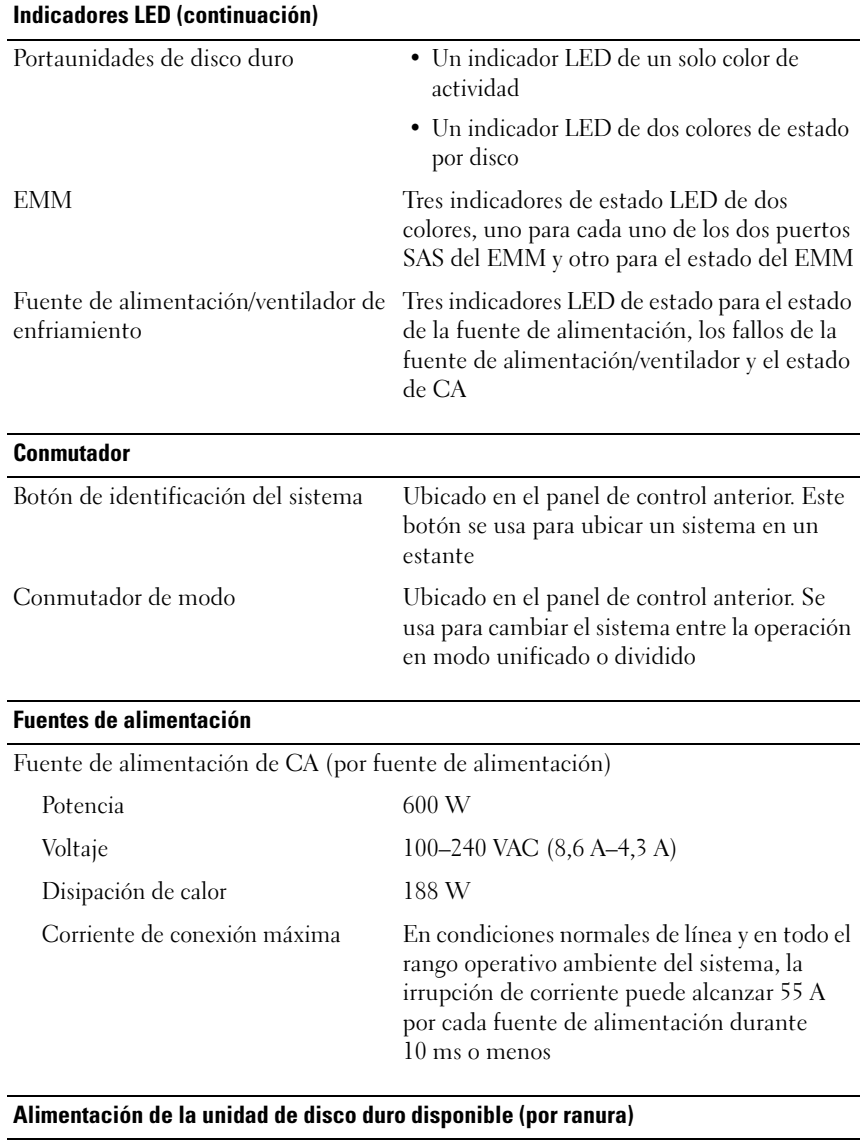

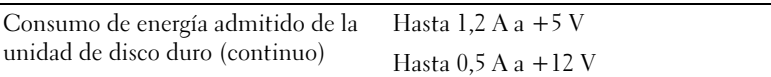

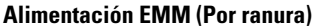

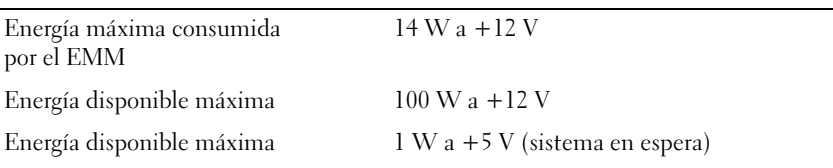

### Especificaciones físicas

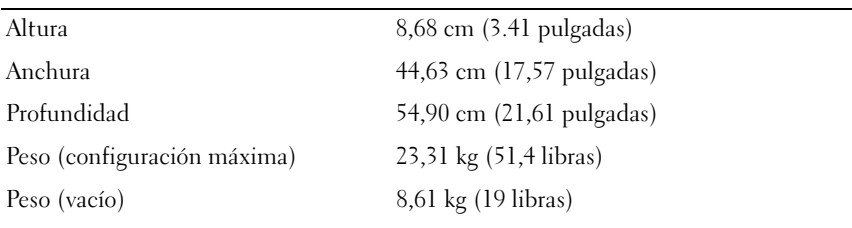

### Especificaciones ambientales

NOTA: para obtener información adicional sobre medidas ambientales relativas a configuraciones del sistema específicas, vaya a www.dell.com/environmental\_datasheets.

### Temperatura

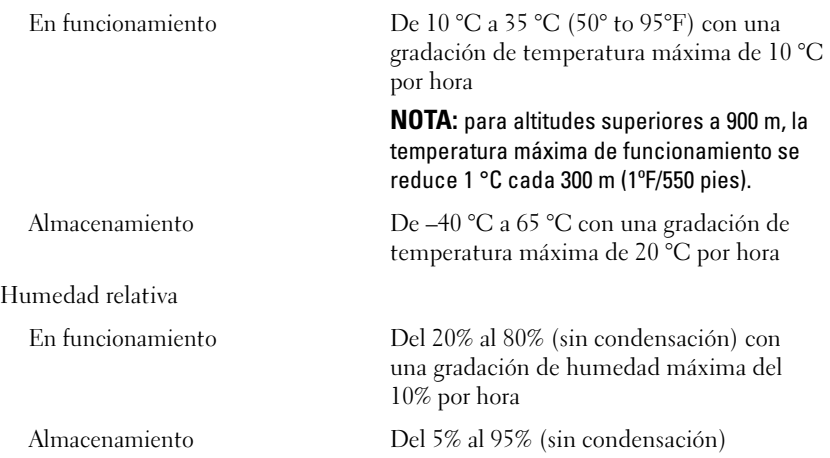

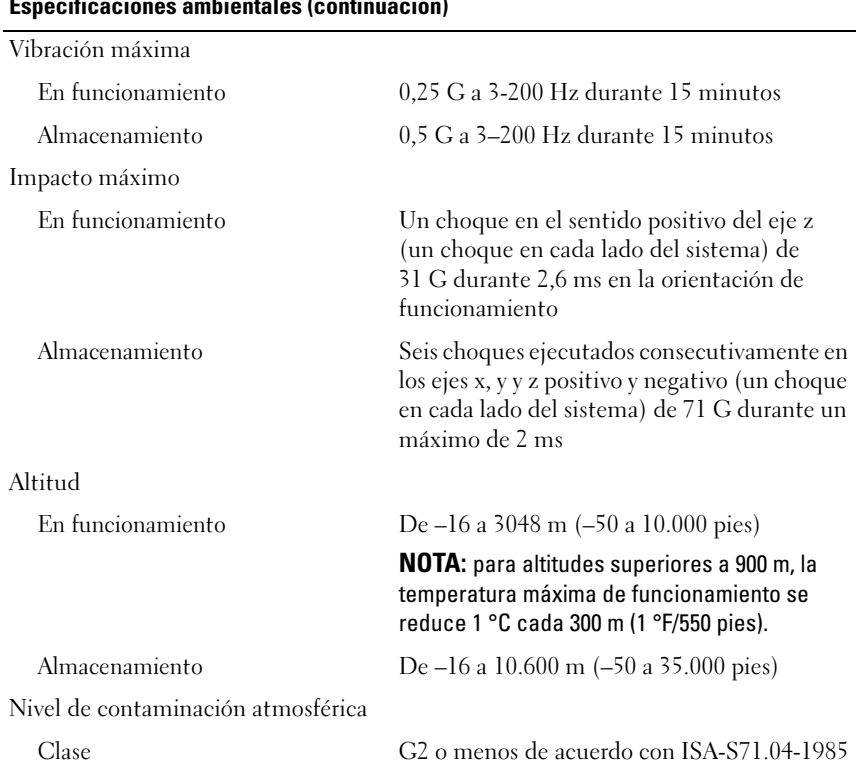

#### Especificaciones ambientales (continuación)

Dell™ PowerVault™ MD1220 Depolama Kasaları

# Sistem Başlangıç Kılavuzu

**Düzenleyici Model Serisi E04J**

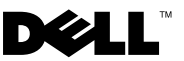

### **Notlar, Dikkat Edilecek Noktalar ve Uyarılar**

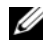

**NOT:** NOT, bilgisayarınızdan daha iyi şekilde yararlanmanıza yardımcı olacak önemli bilgiler verir.

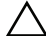

**D**İ**KKAT: D**İ**KKAT, yönergelere uyulmadı**ğ**ında donanımın zarar görebilece**ğ**ini veya veri kaybı olabilece**ğ**ini belirtir.**

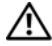

**UYARI: UYARI, meydana gelebilecek olası maddi hasar, ki**ş**isel yaralanma veya ölüm tehlikesi anlamına gelir.**

**Düzenleyici Model Serisi E04J**

\_\_\_\_\_\_\_\_\_\_\_\_\_\_\_\_\_\_\_\_

**Nisan 2010 P/N F571M Rev. A01**

**Bu belgedeki bilgiler önceden bildirilmeksizin de**ğ**i**ş**tirilebilir. © 2009 Dell Inc. Tüm hakları saklıdır.**

Dell Inc.şirketinin yazılı izni olmadan bu belgelerin herhangi bir şekilde çoğaltılması kesinlikle yasaktır.

Bu metinde kullanılan ticari markalar: *Dell*, *DELL* logosu, *OpenManage*, *PowerEdge* ve *PowerVault*, Dell Inc. şirketinin ticari markalarıdır.

Bu belgede, marka ve adların sahiplerine ya da ürünlerine atıfta bulunmak için başka ticari marka ve ticari adlar kullanılabilir. Dell Inc. kendine ait olanların dışındaki ticari markalar ve ticari isimlerle ilgili hiçbir mülkiyet hakkı olmadığını beyan eder.

### **Kurulum ve Yapılandırma**

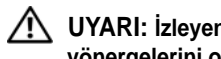

**UYARI:** İ**zleyen i**ş**lemleri uygulamadan önce sistemle birlikte gelen güvenlik yönergelerini okuyun.**

### **Sistemi Paketinden Çıkarma**

Sisteminizi paketinden çıkartın ve tüm parçaların tamam olup olmadığını kontrol edin.

### **Rayları ve Sistemi Rafa Monte Etme**

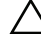

**D**İ**KKAT: Kapalı veya birden fazla birimi içeren bir raf aksamına monte edilirse, raf ortamının çalı**ş**ma ortam sıcaklı**ğ**ı oda ortamından daha yüksek olabilir. Bu nedenle, ekipmanın üretici tarafından belirtilen maksimum ortam sıcaklı**ğ**ına (Tma) uygun bir ortamda kurulmasına dikkat edilmelidir. Daha fazla bilgi için, bkz. ["Teknik Özellikler" sayfa 1](#page-104-0)03.**

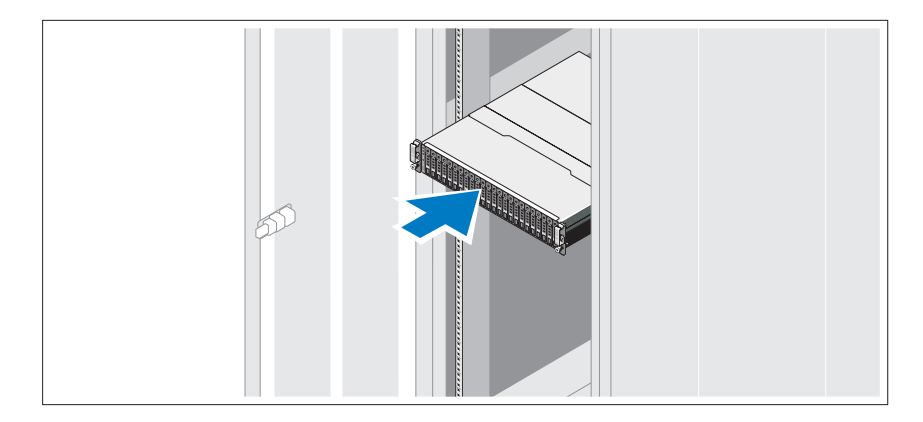

Rayların ve sistemin rafa montajını sistemle birlikte sağlanan güvenlik yönergelerini ve raf montaj yönergelerini izleyerek gerçekleştirin.

### **Güç kablolarının Ba**ğ**lanması**

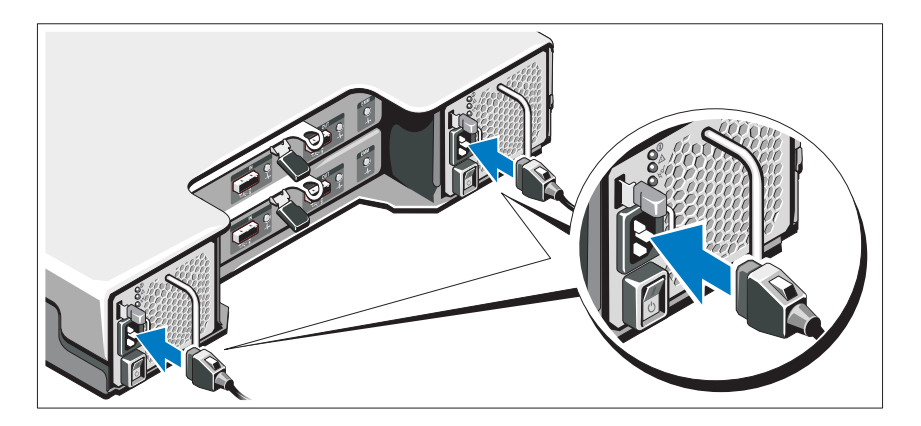

Güç kablolarını bağlamadan önce güç anahtarının KAPALI konumda olduğundan emin olun. Sistemin güç kablolarını sisteme bağlayın.

### **Güç Kablolarının Sabitlenmesi**

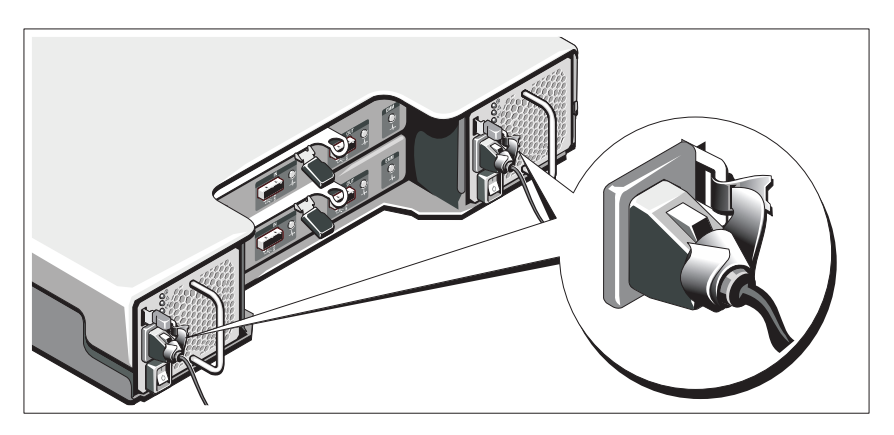

Sistemin güç kablolarını resimde gösterildiği gibi eğin ve kabloları sistemle birlikte verilen kayışı kullanarak desteğe sıkıca sabitleyin.

Güç kablosunun diğer ucunu topraklı bir elektrik prizine veya kesintisiz güç kaynağı (UPS) veya güç dağıtım birimi (PDU) gibi ayrı bir güç kaynağına takın.

### **Sistemin Açılması**

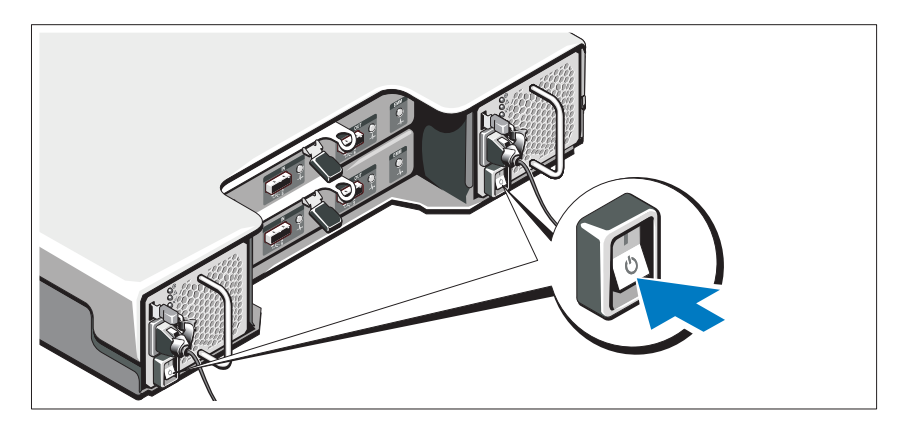

Güç anahtarını AÇIK konuma getirin. Güç göstergeleri yanmalıdır.

**NOT:** Depolama kasasının sunucuya bağlı olduğundan ve sistemi açmadan önce mod anahtarının bölme veya birleştirme moduna ayarlandığından emin olun.

### İ**ste**ğ**e Ba**ğ**lı Çerçevenin Takılması**

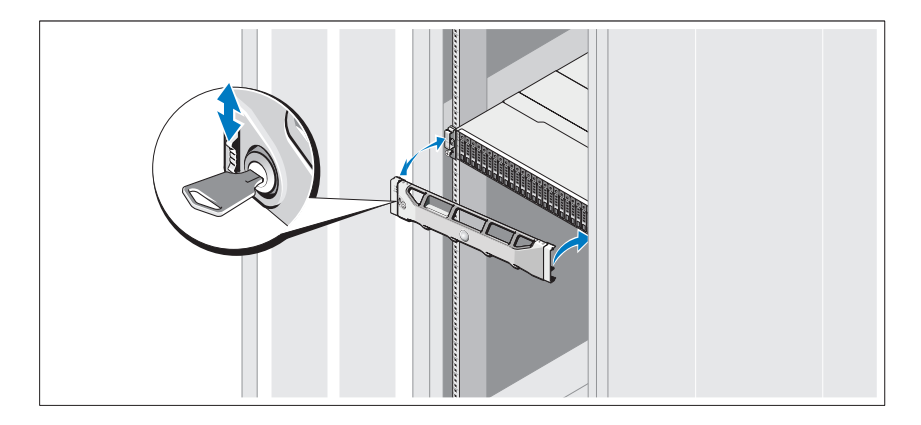

Çerçeveyi takın (isteğe bağlı).

# İ**htiyacınız Olabilecek Di**ğ**er Bilgiler**

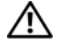

**UYARI: Sisteminizle birlikte gelen güvenlik** ile ilgili ve **düzenleyici bilgilere bakın. Garanti bilgileri bu belgeye dahil edilmi**ş **veya ayrı bir belge olarak eklenmi**ş **olabilir.** 

- Raf çözümünüze eklenen raf belgeleri sisteminizin rafa nasıl monte edileceğini açıklamaktadır.
- *Donanım Kullanıcı El Kitabı* sistem özellikleri üzerine bilgiler içermekte ve sistemde sorun giderme, sistem bileşenlerinin yüklenmesi ve değiştirilmesi işlemlerinin nasıl yapılacağını anlatmaktadır. Bu belge çevrimiçi olarak **support.dell.com/manuals** adresinde bulunmaktadır.
- Sisteminizle birlikte satın aldığınız işletim sistemi, sistem yönetimi yazılımı, sistem güncellemeleri ve sistem bileşenleri ile ilgili olanlar dahil, sisteminizle birlikte gönderilen ve sisteminizin yapılandırılması ve yönetilmesi için belgeler ve araçlar sunan her türlü ortam.

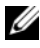

**24 NOT:** Her zaman **support.dell.com/manuals** adresindeki güncellemeleri kontrol edin ve genellikle diğer belgelerdekinden daha güncel bilgiler içerdiği için ilk önce güncellemeleri okuyun.

# **NOM Bilgisi (Yalnızca Meksika** İ**çin)**

Aşağıdaki bilgiler, resmi Meksika standartlarına (NOM) uygun olarak bu belgede açıklanan aygıt için verilmektedir:

İthalatçı: Dell Inc. de México, S.A. de C.V. Paseo de la Reforma 2620 - 11º Piso Col. Lomas Altas 11950 México, D.E. Model numarası: E04J Besleme gerilimi:  $100-240$  V CA Frekans: 50/60 Hz Akım tüketimi: 8,6 A

# <span id="page-104-0"></span>**Teknik Özellikler**

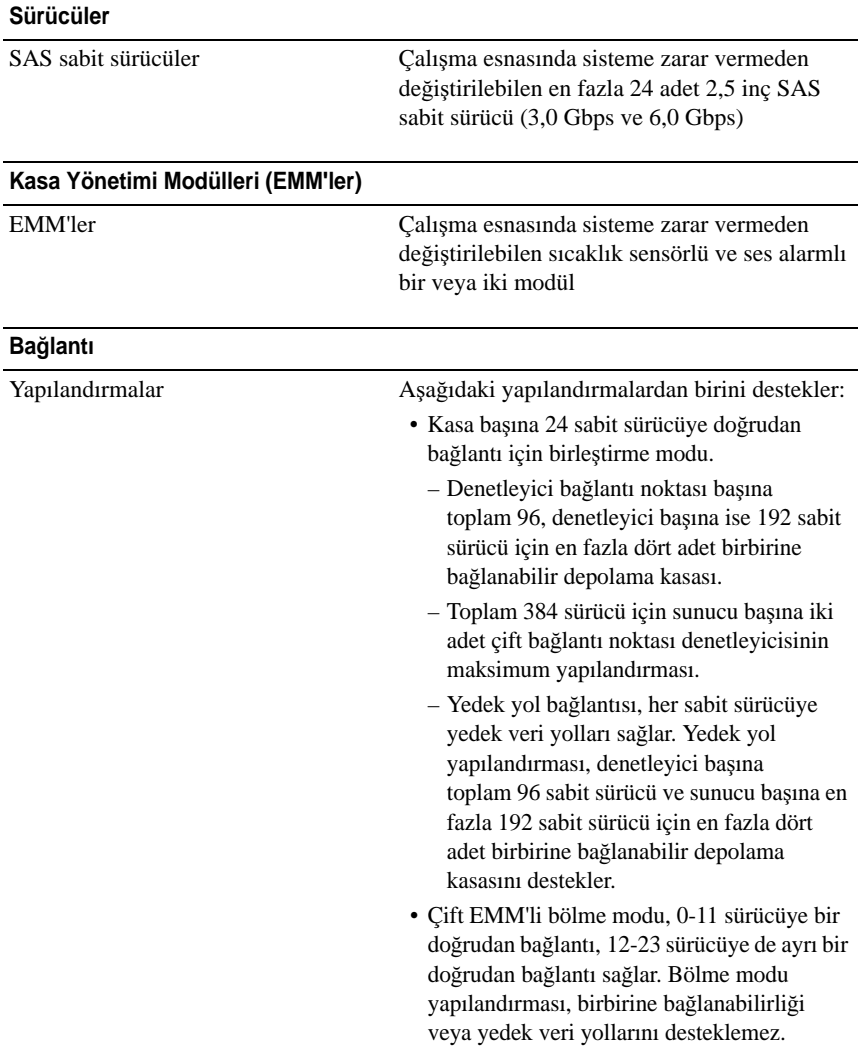

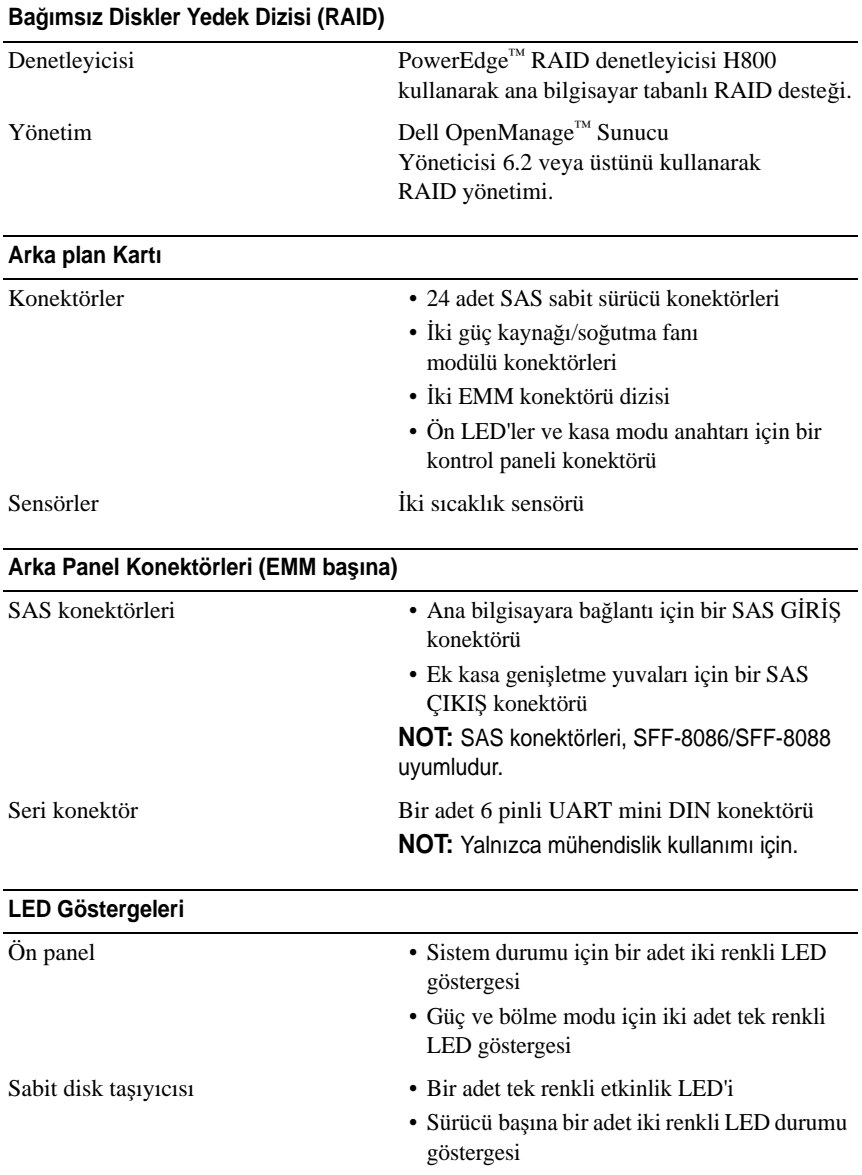

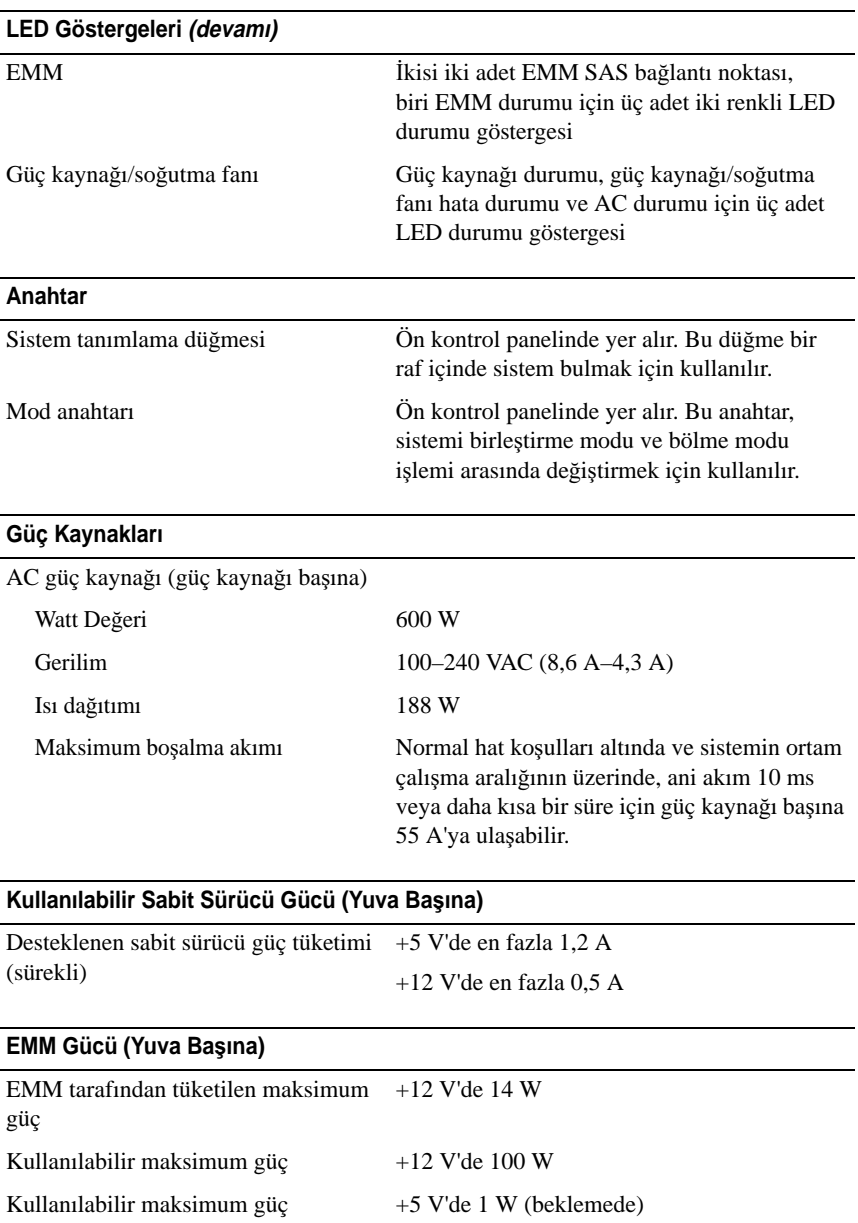

#### **Fiziksel**

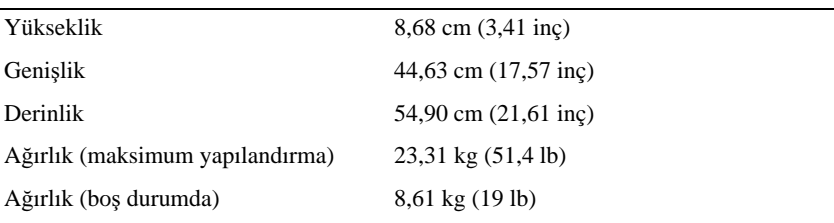

### **Çevre Özellikleri**

**NOT:** Belirli sistem yapılandırmalarına ilişkin çevresel ölçümlerle ilgili ek bilgi için bkz. **www.dell.com/environmental\_datasheets**.

Sıcaklık Çalışma Saatte maksimum 10°C'lik sıcaklık değişimli  $10^{\circ}$  - 35°C (50° - 95°F) **NOT:** 2950 fitin üzerindeki yükseklikler için, maksimum çalışma sıcaklığı 1ºF/550 ft. düşer. Depolama Saatte maksimum 20°C'lik sıcaklık değişimli  $-40^{\circ}$  - 65 $^{\circ}$ C ( $-40^{\circ}$  - 149 $^{\circ}$ F) Bağıl Nem Çalışma Saatte maksimum %10'luk nem değişimli %20 - %80 (yoğunlaşmasız) Depolama %5 - %95 (yoğunlaşmasız) Maksimum titreşim Çalışma 15 dk. için 3–200 Hz'de 0,25 G Depolama 15 dk. için 3–200 Hz'de 0,5 G
### **Çevre Özellikleri (devamı)**

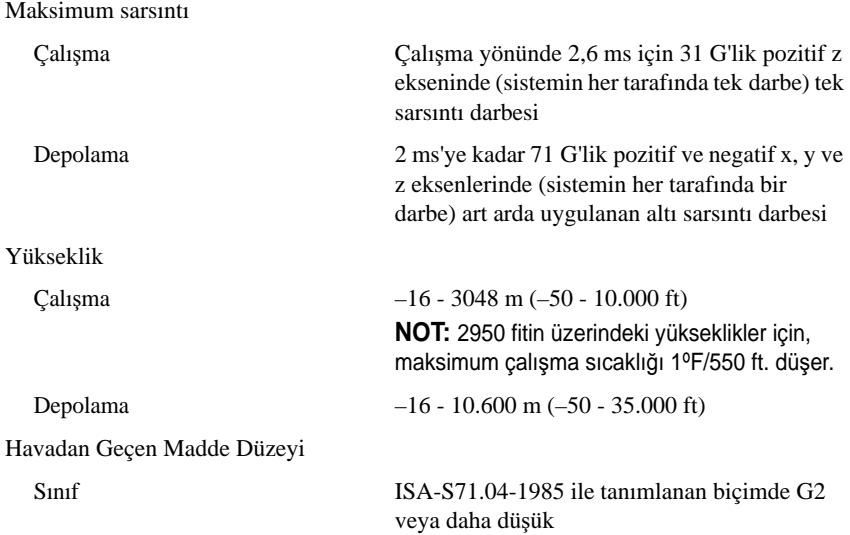

#### **סביבתי**

### **הערה:** לקבלת מידע נוסף אודות מדידות סביבתיות עבור תצורות מערכת .**www.dell.com/environmental\_datasheets** ראה ,מסוימות

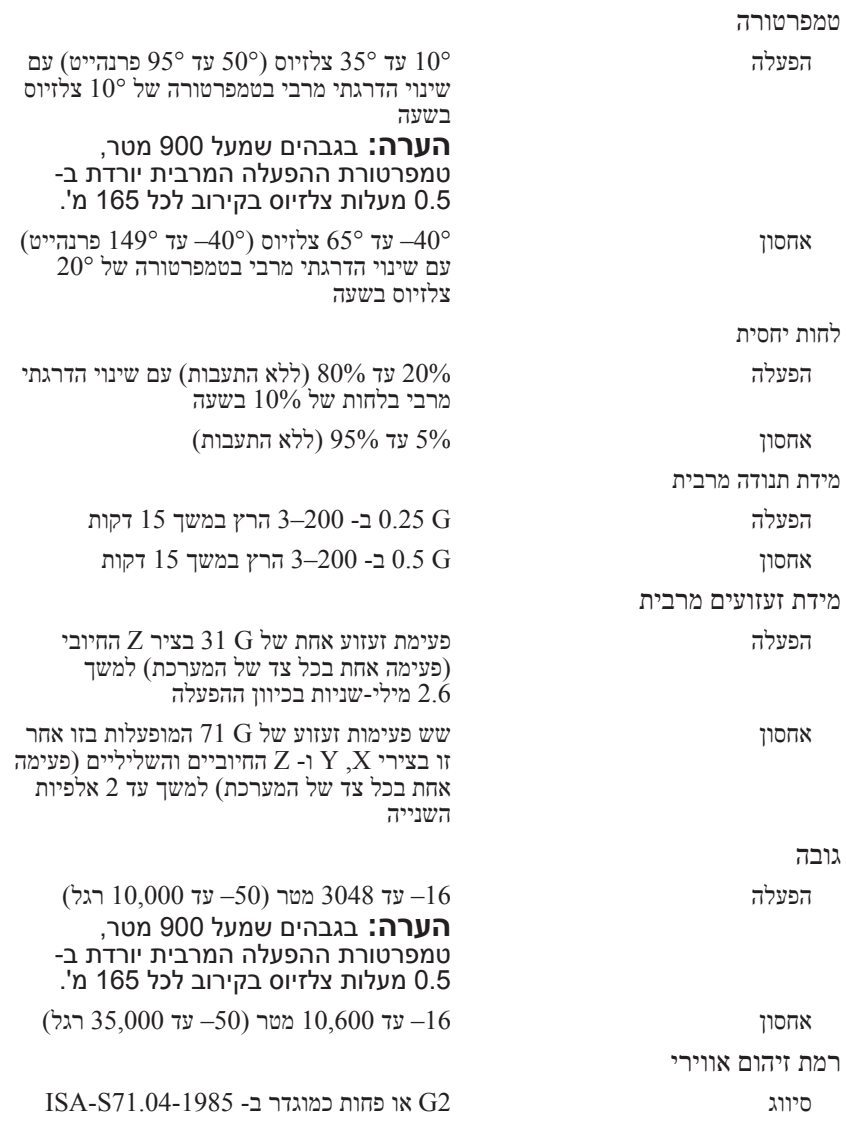

### **ספקי זרם**

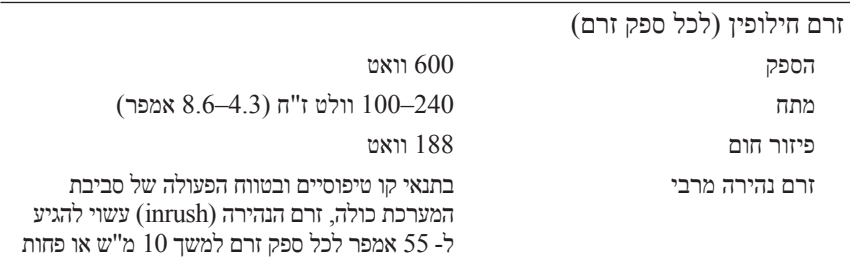

## **אספקת חשמל זמינה לכונן קשיח )לחריץ(**

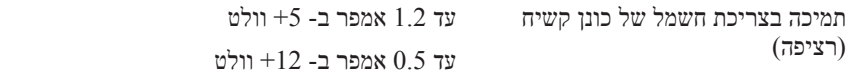

### **אספקת חשמל ל- EMM( לחריץ(**

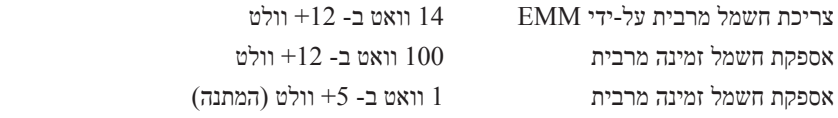

## **פיזי**  $(3.41)$ ס"מ  $8.68$ ס"מ ( $3.41$  אינץ')

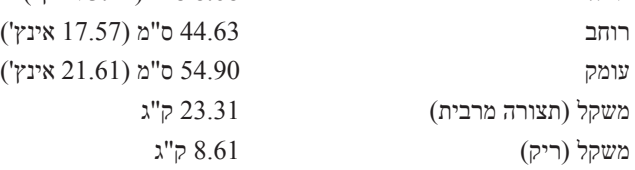

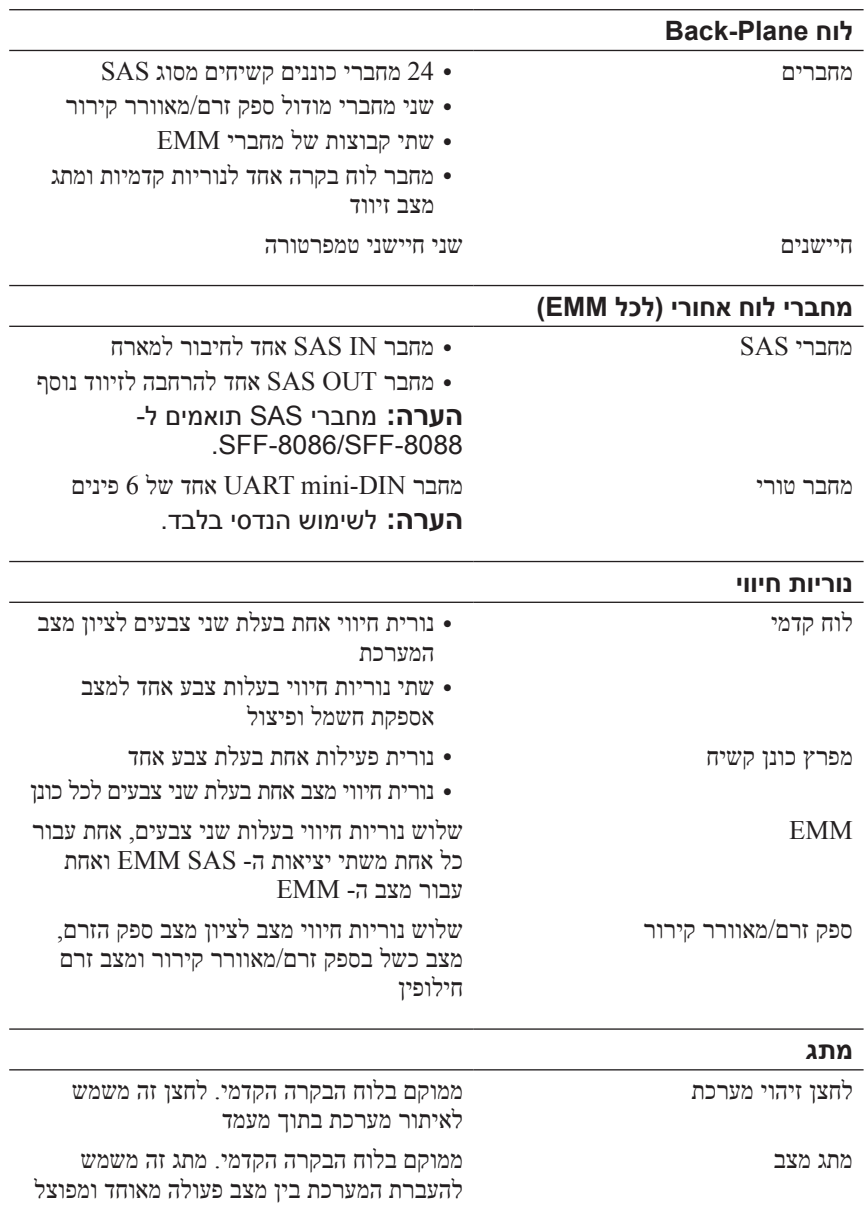

# <span id="page-113-0"></span>**מפרט טכני**

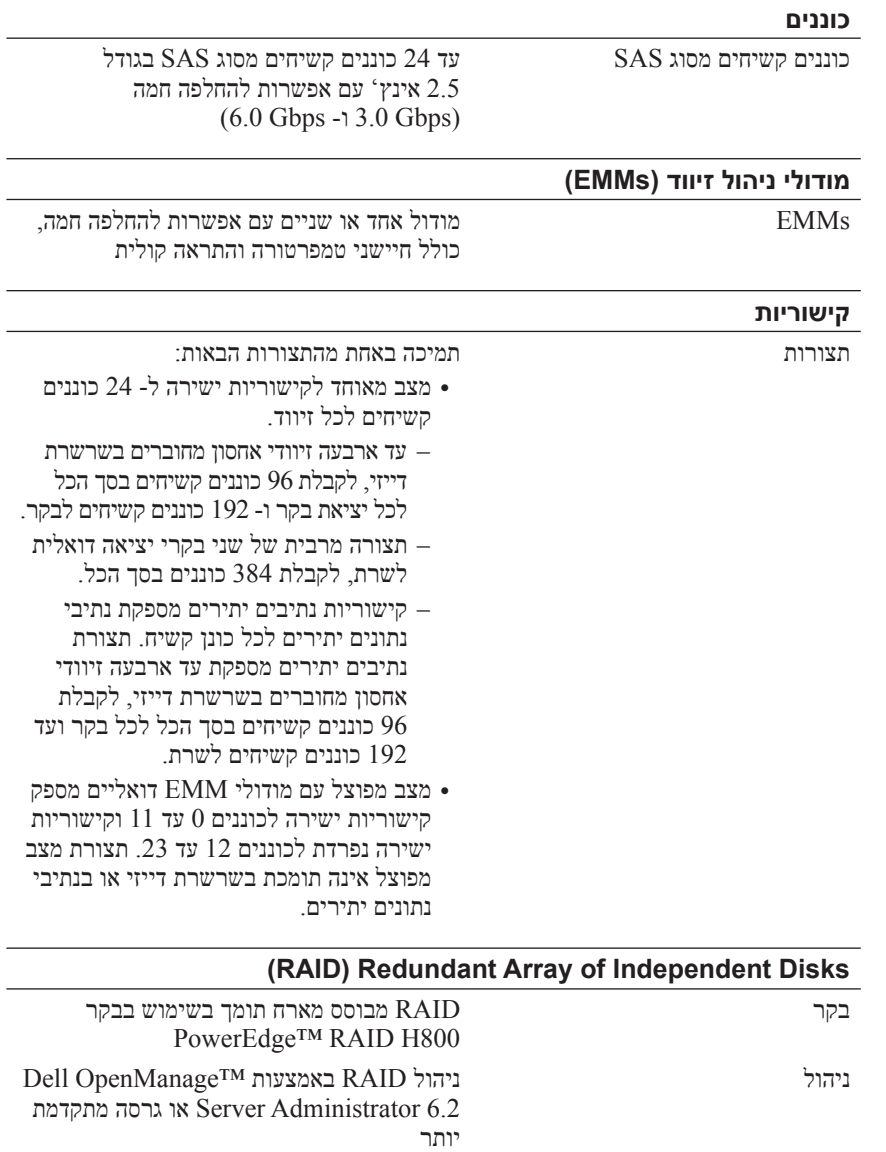

# **מידע נוסף שאתה עשוי להזדקק לו**

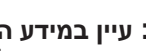

**אזהרה: עיין במידע הבטיחות והתקינה המצורף למערכת שברשותך. מידע בנוגע לאחריות עשוי להיות כלול במסמך זה או כמסמך נפרד.** 

- l תיעוד המעמד המצורף לפתרון המעמד שברשותך מתאר את אופן התקנת המערכת במעמד.
- l ה*מדריך למשתמש של החומרה* מספק מידע אודות תכונות מערכת ומתאר כיצד לפתור בעיות במערכת וכן כיצד להתקין או להחליף רכיבי מערכת. מסמך זה זמין .**support.dell.com/manuals** באתר מקוונת בצורה
	- l כל מדיה המצורפת למערכת המספקת תיעוד וכלים לקביעת תצורה וניהול של המערכת, כולל אלה השייכים למערכת ההפעלה, תוכנת ניהול המערכת, עדכוני מערכת ורכיבי מערכת שרכשת עם המערכת.
	- **הערה:** בדוק תמיד עדכונים באתר **manuals/com.dell.support** וקרא את העדכונים תחילה, מכיוון שפעמים רבות הם מחליפים מידע במסמכים אחרים.

# **מידע NOM( מקסיקו בלבד(**

המידע הבא ניתן עבור ההתקן המתואר במסמך זה, בהתאם לדרישות התקנים המקסיקניים הרשמיים )NOM):

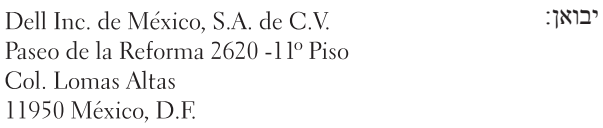

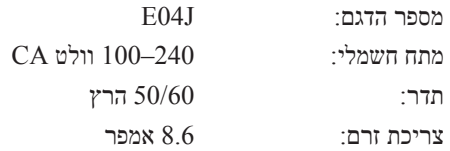

### **הפעלת המערכת**

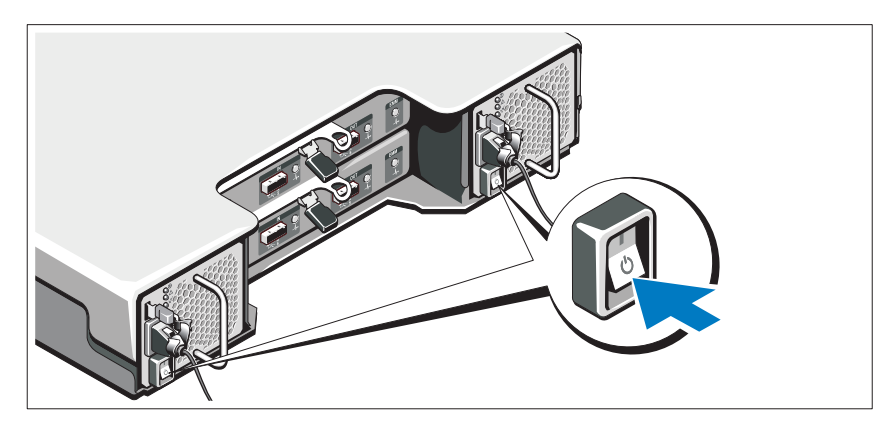

העבר את מתג ההפעלה למצב מופעל (ON). מחווני החשמל צריכים להידלק.

**הערה:** לפני הפעלת המערכת, ודא שזיווד האחסון מחובר לשרת ושמתג המצב מוגדר למצב מפוצל או מאוחד.

### **התקנת הלוח הקדמי האופציונלי**

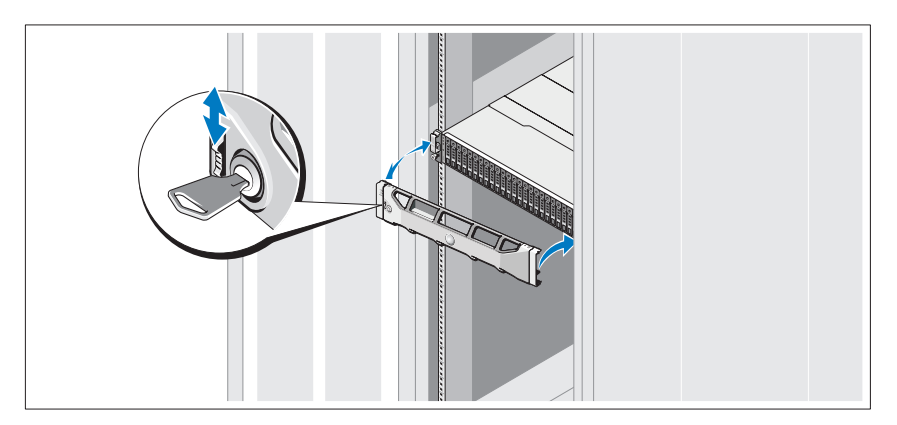

התקן את הלוח הקדמי )אופציונלי(.

### **חיבור כבלי החשמל**

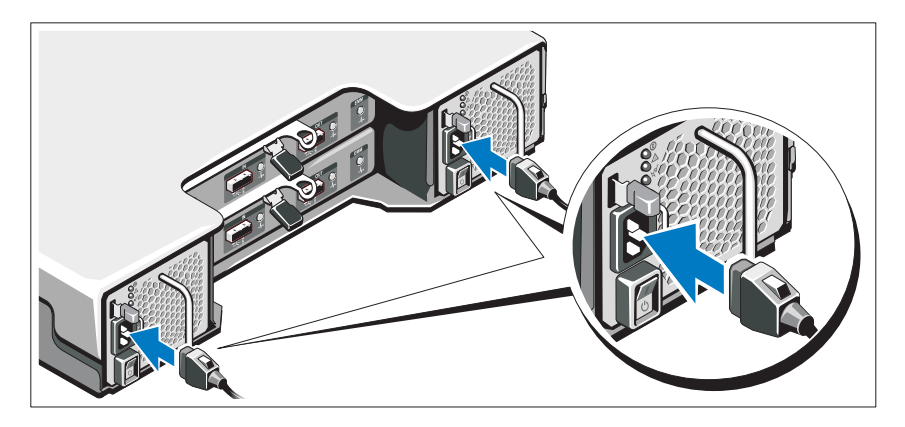

ודא שמתג ההפעלה נמצא במצב כבוי )OFF), לפני שתחבר את כבלי החשמל. חבר אל המערכת את כבל)י( החשמל של המערכת.

## **אבטחת כבלי החשמל**

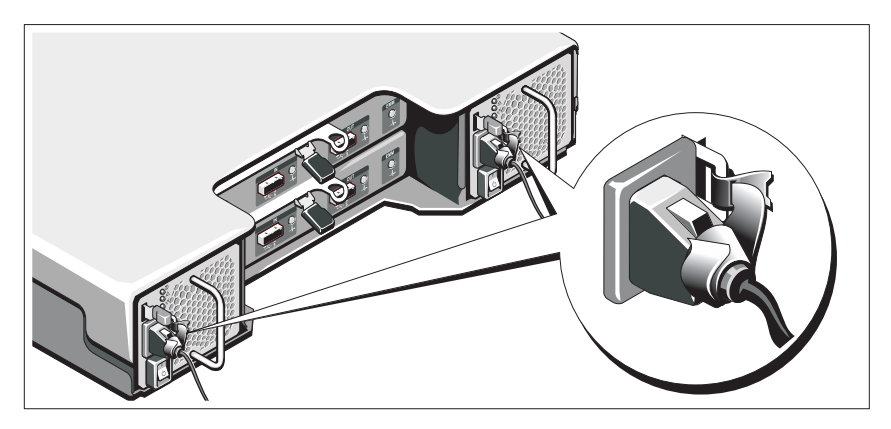

כופף את כבלי החשמל של המערכת, כמוצג באיור, ואבטח היטב את הכבלים אל הכן באמצעות הרצועה המצורפת.

חבר את הקצה השני של כבלי החשמל לשקע חשמלי מוארק או למקור חשמל נפרד, כגון אל-פסק (UPS) או ליחידת חלוקת חשמל (PDU).

# **התקנה וקביעת תצורה**

**אזהרה: לפני ביצוע ההליך הבא, עיין בהוראות הבטיחות המצורפות למערכת.**

#### **הוצאת המערכת מהאריזה**

הוצא את המערכת מהאריזה וזהה כל פריט.

### **התקנת המסילות והמערכת במעמד**

**התראה: אם ההתקנה מתבצעת במכלול מעמד סגור או מרובה יחידות, הטמפרטורה של סביבת ההפעלה של המעמד עשויה להיות גבוהה מסביבת החדר. לכן, יש לתת את הדעת להתקנה של הציוד בסביבה התואמת לטמפרטורת הסביבה המרבית )Tma )שציין היצרן. לקבלת מידע נוסף, ראה "מפרט טכני" בעמוד [.115](#page-113-0)**

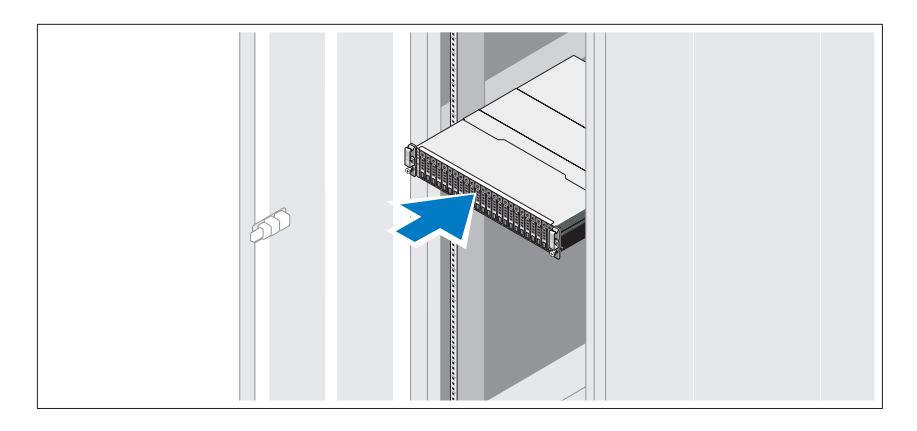

הרכב את המסילות והתקן את המערכת במעמד, תוך ביצוע הוראות הבטיחות והוראות התקנת המעמד המצורפות למערכת.

# **הערות, התראות ואזהרות**

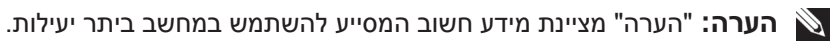

**התראה: "התראה" מציינת נזק אפשרי לחומרה או אובדן נתונים, במקרה של אי ציות להוראות.**

**אזהרה: "אזהרה" מציינת אפשרות של נזק לרכוש, פגיעה גופנית או מוות.**

 **המידע במסמך זה עשוי להשתנות ללא הודעה. Inc Dell 2009© . כל הזכויות שמורות.**

**\_\_\_\_\_\_\_\_\_\_\_\_\_\_\_\_\_\_\_\_**

חל איסור מוחלט על העתקה מכל סוג של חומרים אלה ללא הרשאה בכתב מ- Inc Dell.

סימנים מסחריים שבשימוש בטקסט זה: *Dell*, הלוגו *DELL*, *OpenManage*, *PowerEdge* ו- *PowerVault* הם סימנים מסחריים של Inc Dell.

ייתכן שייעשה שימוש בסימנים מסחריים ובשמות מסחריים אחרים במסמך זה כדי להתייחס לישויות הטוענות לבעלות על הסימנים והשמות, או למוצרים שלהן. Inc Dell מוותרת על כל חלק קנייני בסימנים מסחריים ושמות מסחריים פרט לאלה שבבעלותה.

**סדרת דגם תקינה J04E**

**אפריל           2010מספר חלק M571F מהדורה 01A**

זיווד אחסון ™Dell™ PowerVault™ MD1220 תחילת עבודה עם המערכת

**סדרת דגם תקינה J04E**

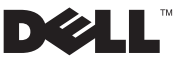

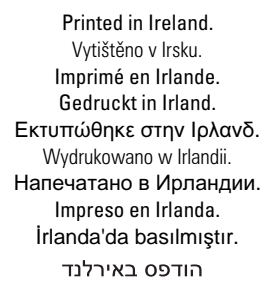

www.dell.com | support.dell.com

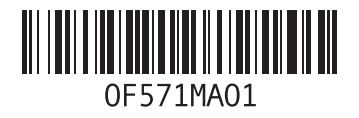